Universidade do Estado do Pará Centro de Ciências Sociais e Educação Programa de Pós-Graduação em Educação Linha de Pesquisa: Formação de Professores e Práticas Pedagógicas

# GABRYELLA ROCHA RODRIGUES DA SILVA

# **O ENSINO DE MATRIZ POR INTERMÉDIO DA CONSTRUÇÃO DE APLICATIVOS PARA CELULAR**

BELÉM/PA 2018

# GABRYELLA ROCHA RODRIGUES DA SILVA

## **O Ensino de Matriz por Intermédio da Construção de Aplicativos para Celular**

Dissertação apresentada como requisito parcial para obtenção do título de Mestre em Educação pelo Programa de Pós-Graduação em Educação, Universidade do Estado do Pará. Linha de Pesquisa: Formação de Professores e Práticas Pedagógicas.

Orientador: Prof. Dr. Fábio José da Costa Alves.

BELÉM/PA 2018

# GABRYELLA ROCHA RODRIGUES DA SILVA

## **O Ensino de Matriz por Intermédio da Construção de Aplicativos para Celular**

Dissertação apresentada como requisito parcial para obtenção do título de Mestre em Educação pelo Programa de Pós-Graduação em Educação, Universidade do Estado do Pará. Linha de Pesquisa: Formação de Professores e Práticas Pedagógicas. Orientador: Prof. Dr. Fábio José da Costa

Alves.

Data de aprovação:

Banca examinadora

\_\_\_\_\_\_\_\_\_\_\_\_\_\_\_\_\_\_\_\_\_\_\_\_\_\_\_\_\_\_\_\_\_\_. Orientador Prof. Dr. Fábio José da Costa Alves Doutor em Geofísica Universidade do Estado do Pará

\_\_\_\_\_\_\_\_\_\_\_\_\_\_\_\_\_\_\_\_\_\_\_\_\_\_\_\_\_\_\_\_\_. Examinador (Interno)

Prof. Dr Pedro Franco de Sá Doutor em Educação Universidade do Estado do Pará

\_\_\_\_\_\_\_\_\_\_\_\_\_\_\_\_\_\_\_\_\_\_\_\_\_\_\_\_\_\_\_\_\_. Examinador (Externo)

Prof. Dr. Dennys Leite Maia Doutor em Educação Brasileira Universidade Federal do Rio Grande do Norte

Aos meus maiores incentivadores: Meu Vô Nego (in memoriam) E a minha Vó Cris (in memoriam).

#### **Agradecimentos**

A minha família, por sempre me incentivar em busca de novos desafios, e por sempre acreditar que eu sou capaz.

Em especial ao meu marido Gustavo Silva e ao amigo André Ferry pela parceria e por sanar todas as minhas dúvidas com a lógica de programação.

As minhas secretárias (Antônia e Jóia) e a minha irmã Mannuela, que muitas vezes foram meus braços direito e esquerdo, cuidando da casa e dos meus três tesouros, enquanto eu me desdobrava entre trabalho e estudo.

Aos meus amigxs que ganhei no PPGED, que me adotaram com muito carinho, e sempre estiveram presentes para as minhas inúmeras dúvidas "humanísticas".

Aos professores do programa, que buscaram sempre nos orientar da melhor forma para a construção perfeita deste trabalho.

Aos meus colegas de trabalho, em especial ao Prof. Talisman Cláudio T. Jr e a Prof. Rita Rocha Kasahara, pela compreensão nas ausências nas reuniões de NDE e Colegiado e a enorme flexibilidade nos meus horários em sala de aula.

Aos meus queridos alunos bolsistas Wscitrin Júnior, Neto Veras, Isabela Alcântara e Izaias Marques, que contribuíram com o projeto na fase de experimentação.

Ao meu orientador, Prof. Dr. Fábio José da Costa Alves, pela tranquilidade, descontração e praticidade na orientação para o desenvolvimento deste trabalho. Sem a sua direção eu não teria amadurecido como pesquisadora.

E a Deus, que me deu uma família maravilhosa, amigos sinceros, um trabalho que amo, um orientador maravilhoso e capacidade e força de superar limites.

*"Encontros vão te moldando, aos poucos te transformando."*

(MOANA)

### **RESUMO**

RODRIGUES, Gabryella R. R. **O Ensino de Matriz por Intermédio da Construção de Aplicativos para Celular.** Dissertação (Mestrado em Educação) – Universidade do Estado do Pará, Belém, 2018.

Esta pesquisa apresenta uma nova proposta de ensino de matrizes através do uso de uma ferramenta tecnológica, construída do seguinte problema: O uso do App Inventor 2, mediado por um professor torna a aprendizagem de matriz mais atrativa e estimulante ao aluno?

Dessa maneira, o objetivo geral é estabelecer a potencialidade do uso de uma sequência didática, no ensino de matrizes a partir da construção de aplicativos para celular na plataforma App Inventor 2, para estreitar a matemática escolar aos demais conteúdo do curso Integrado ao Ensino Médio.

Para que ele seja alcançado, os seguintes objetivos específicos deverão ser atendidos: formular 9 sequências didáticas que serão aplicadas em sala de aula; validar as 9 sequências didáticas através de um grupo focal; identificar as interações entre os alunos e o conteúdo, mediados pela ferramenta, ou seja, o processo de instrumentalização; examinar se o conceito de matrizes ocorre através da representação de um algoritmo, ou seja, a presença da atividade de conversão; e identificar as interações entre o objeto e o professor, através dos discursos.

As atividades foram desenvolvidas em uma instituição pública federal, localizada no bairro central de Belém, e os participantes desta pesquisa foram alunos do 2º ano do curso de Telecomunicações integrado ao ensino médio. Durante os encontros, foram coletados registros de áudio, vídeo e escritos e foi utilizado a Teoria da Instrumentação, Teoria dos Registros de Representação Semiótica e Microgenética para analisar os fenômenos qualitativos, para analisar os dados quantitativos foi aplicado um teste de hipótese.

Os resultados do experimento comprovaram tanto qualitativamente, quanto quantitativamente que a nova proposta de ensino atingiu seu objetivo, aumentando nos alunos participantes o interesse, a motivação e a compreensão permanente do conteúdo abordado.

**Palavras-chave:** Programação para dispositivos móveis. Sequência didática. Educação Matemática. Matriz.

### **ABSTRACT**

RODRIGUES, Gabryella R. R. **O Ensino de Matriz por Intermédio da Construção de Aplicativos para Celular.** Dissertação (Mestrado em Educação) – Universidade do Estado do Pará, Belém, 2018.

This research presents a new proposal in matrix´s teaching through the use of a technological tool, built with the following problem: Does the use of App Inventor 2, mediated by a teacher makes the learning of matrix more attractive and stimulating to the student?

In this way, the general objective is to establish the potential of using a didactic sequence in the teaching of matrices from the construction of mobile applications in the platform App Inventor 2, to narrow the school mathematics to the other contents of the course Integrated to High School.

In order for it to be achieved, the following specific objectives must be met: formulate 9 didactic sequences that will be applied in the classroom; validate the 9 didactic sequences through a focus group; identify the interactions between the students and the content, mediated by the tool, that is, the process of instrumentalization; to examine if the concept of matrices occurs through the representation of an algorithm, that is, the presence of the conversion activity; and to identify the interactions between the object and the teacher, through the discourses.

The activities were developed in a federal public institution, located in the central district of Belém, and the participants of this research were students of the 2nd year of the Telecommunications course integrated to high school. During the meetings, audio, video and written records were collected and the Instrumentation´s Theory, Semiotic´s Theory and Microgenetic´s Theory was used to analyze the qualitative phenomena. A hypothesis test was used to analyze the quantitative data.

The results of the experiment proved that both qualitative and quantitative's metrics used, reached its goal, increasing in the students the interest, motivation and permanent understanding of the content addressed.

**Key-words:** Mobile Programming. Didatic Sequence. Math Education. Matrix.

# **Lista de Ilustrações**

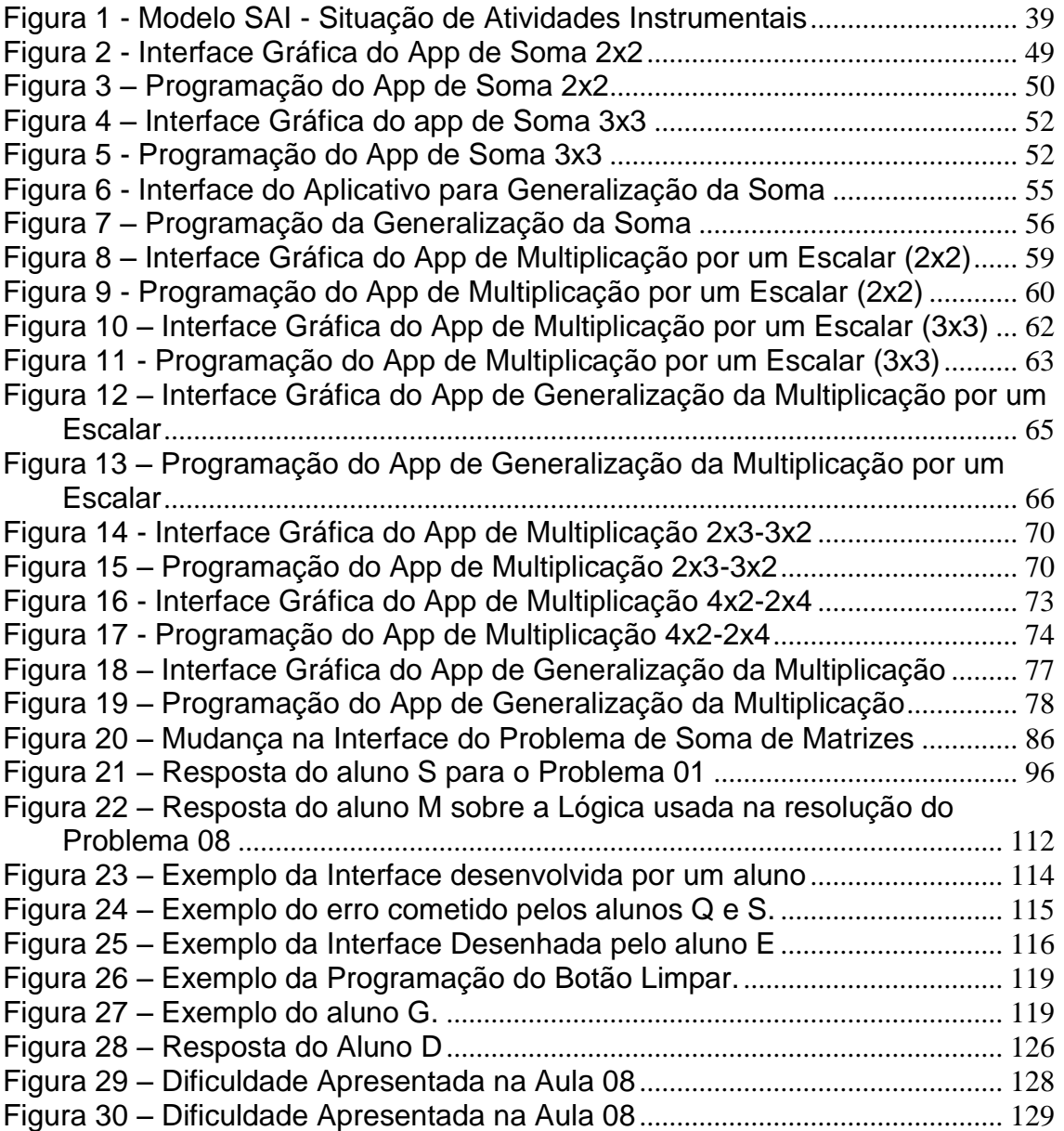

### Lista de Tabelas

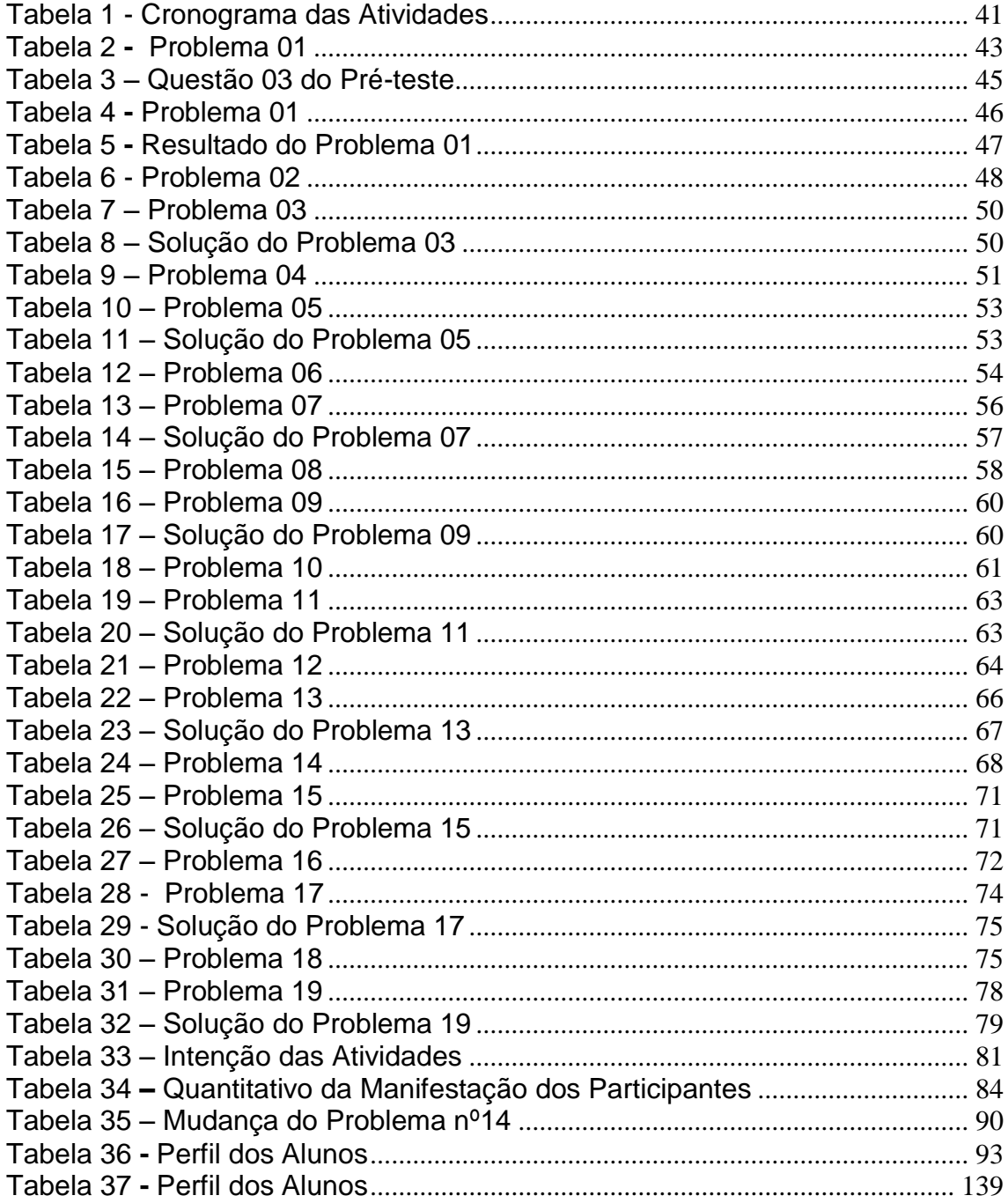

# **Sumário**

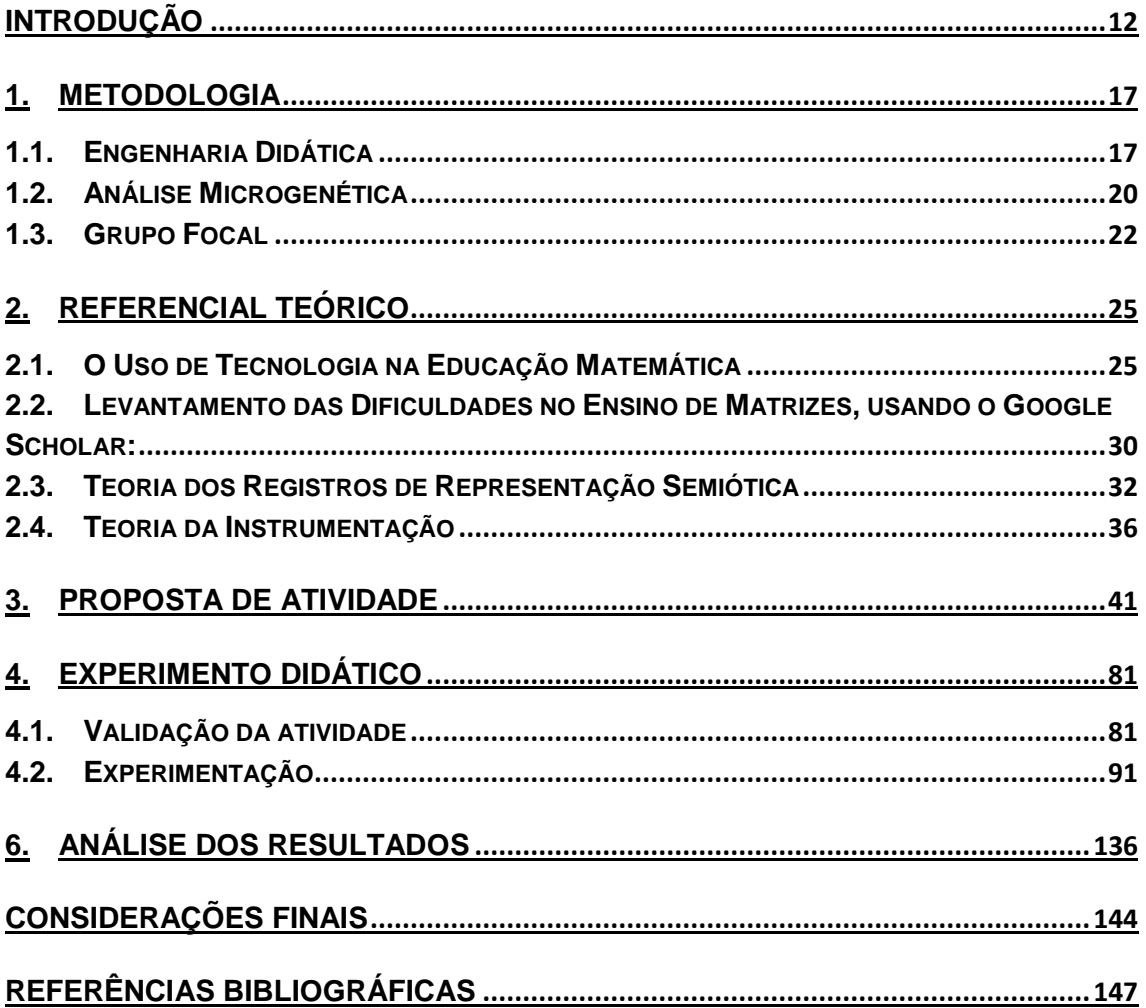

# <span id="page-11-0"></span>**INTRODUÇÃO**

O ensino médio no Brasil, segundo o Censo Escolar de 2017, possui cerca de 7.930.384 milhões de alunos matriculados. Quando comparados ao número de alunos matriculados no ensino médio no ano anterior, percebe-se uma queda de 2,49%, atrelado a isso há ainda a evasão escolar nessa fase da escolarização que, segundo o MEC, chega a 11,2%.

Para mudar esse quadro, é necessário a adoção de novas metodologias que estimulem o jovem concluinte do ensino fundamental a progredir nos seus estudos. Uma opção é reconhecer que o computador e o celular podem enriquecer ambientes de aprendizagem e auxiliar no processo de construção do conhecimento pelo aprendiz, conforme relata as pesquisas realizadas por, Wario (2016), Shelton (2016), Parsons (2016), Moura (2008) e Meyer (2016), onde buscam investigar como novas propostas metodológicas que incluem o uso de tecnologias podem facilitar a aprendizagem.

O uso inovador da informática na educação é uma abordagem possível e inerente aos tempos atuais. Com efeito, a informática vem sendo utilizada na educação há algum tempo no mundo. Valente (1999) destaca ainda que já na década de 50, quando os primeiros computadores eletrônicos voltados ao uso geral passaram a ser comercializados, surgiram as primeiras experiências educacionais envolvendo seu uso. No entanto, o computador era usado basicamente para armazenar informação e transmiti-la ao aprendiz.

Para que a difusão do uso da tecnologia em sala de aula aconteça, novas propostas de ensino estão sendo aplicadas, e a difusão desta nova proposta só se tornou possível, devido a popularização dos computadores, celulares e tablets, que segundo Moura (2008), trouxe uma nova perspectiva para o uso da tecnologia na educação e na formação.

Como sou professora no Instituto Federal de Educação, Ciência e Tecnologia do Pará (IFPA), especificamente no Curso Técnico Integrado/Subsequente e Superior de Sistemas de Telecomunicações, tenho interesse em estudar o uso de softwares no ensino da matemática, objetivando um aumento no aprendizado dos alunos e possivelmente a diminuição das desistências.

Esse interesse surgiu quando percebi que os alunos do integrado ao ensino médio do curso apresentaram muita dificuldade nas disciplinas de eletromagnetismo e fundamentos da computação, componentes curriculares do  $3<sup>0</sup>$  ano.

Essa dificuldade foi atestada através da aplicação de questionários pela coordenação do curso, onde observou-se que a dificuldade encontrada pelos alunos na disciplina de eletromagnetismo acontece devido a utilização de um software chamado Matlab, voltado para cálculo numérico, que integra: cálculo com matrizes, construção de gráficos, processamento de sinais etc. Já a dificuldade na disciplina de fundamentos da computação se apresenta quando é abordado o assunto: algoritmos.

Como o Matlab faz uso de matrizes como estrutura de dados básica, o ideal seria fortalecer este conteúdo com os alunos, antes que estes ingressem ao útlimo ano do curso, associando também a utilização de uma ferramenta que usa a linguagem de programação baseada em blocos, para auxiliar crianças e adolescentes na iniciação ao mundo do desenvolvimento de aplicativos e games para web. Uma das ferramentas mais populares é o aplicativo App Inventor, desenvolvido e mantido pelo *Massachusetts Institute of Technology* (MIT).

Como citado anteriormente, os alunos do curso possuem dificuldade em associar o conteúdo da matemática as outras disciplinas ofertadas pelo curso, e como a pesquisa é um processo sistemático que tem por finalidade gerar novos conhecimentos, é necessário primeiramente a contemplação de uma pergunta, para que haja a inicialização do trabalho científico.

Dessa forma, surge a seguinte questão investigativa: **O uso do** *App Inventor 2***, mediado por um professor torna a aprendizagem de matriz mais atrativa e estimulante ao aluno?**

Portanto, o objetivo geral nesta pesquisa é **estabelecer a potencialidade do uso de uma sequência didática, no ensino de matrizes a partir da construção de aplicativos para celular na plataforma App Inventor 2, para estreitar a matemática escolar aos demais conteúdos do curso Integrado ao Ensino Médio.**

Para que ele seja alcançado, os seguintes objetivos específicos deverão ser atendidos: formular as 9 sequências didáticas que serão aplicadas em sala de aula; validar as 9 sequências didáticas através de um grupo focal; identificar as interações entre os alunos e o conteúdo, mediados pela ferramenta, ou seja, o processo de instrumentalização (Teoria da Instrumentação); examinar se o conceito de matrizes ocorre através da representação de um algoritmo, ou seja, a presença da atividade de conversão (Teoria dos Registros de Representação Semiótica); e identificar as interações entre o objeto e o professor, através dos discursos (microgenética).

Neste sentido, a construção de aplicativos para dispositivos móveis (celulares e *tablets*), que automatizem operações matemáticas por meio do software *App Inventor 2*, pode ser uma estratégia viável para a introdução de conceitos matemáticos.

A Engenharia Didática foi a metodologia usada para garantir a organização da estrutura deste documento, que é atualmente um referencial nas pesquisas em Educação Matemática, pois segundo Almouloud e Coutinho (2008), caracteriza-se, em primeiro lugar, por um esquema experimental baseado em "realizações didáticas" em sala de aula, isto é, na concepção, realização, observação e análise de sessões de ensino.

Como todas as pesquisas fundadas na Engenharia Didática são identificadas por quatro fases (Análises Prévias; Análise a Priori; Experimentação e Análise a Posteriori), segue a descrição de cada seção baseada nestas fases.

Na primeira seção, será descrito todo o procedimento metodológico que será usado neste trabalho, como a engenharia didática, a análise Microgenética e o Grupo Focal. Como já detalhado a Engenharia Didática foi utilizada para organizar as fases da pesquisa, permitindo a antecipação do que é possível ocorrer na aprendizagem do aluno, bem como as hipóteses que podem ser validadas pela confrontação dos objetivos propostos com as manifestações dos alunos.

Na mesma seção, será exposto a análise Microgenética, que será usada para identificar as transições genéticas que ocorrem durante a construção de um aplicativo, seguida pelo Grupo Focal, outra metodologia usada na fase de validação das sequências didática, onde utilizou-se de sugestões e considerações feitas por um grupo de professores para as atividades que foram aplicadas aos alunos.

Ainda contemplando as análises prévias, será descrito na seção Referencial Teórico, o levantamento feito quanto ao uso da tecnologia na educação matemática, bem como os trabalhos desenvolvidos nos últimos 3 anos que fazem uso de tecnologias em sala de aula, além de conhecer as dificuldades da realidade atual do ensino e aprendizagem de matrizes.

Finalizando a fase de análises prévias, a segunda seção aborda as duas teorias também usadas para a análise dados: Teoria dos Registros de Representação Semiótica e Teoria da Instrumentação, no qual a primeira será responsável por observar a capacidade que o aluno possui em traduzir a linguagem de um registro, e a segunda descrita por Rabardel (1995), para descrever como a sequência didática será construída, sendo possível analisar a relação do sujeito com o objeto de estudo, mediada pelo instrumento (software App Inventor 2).

Na terceira seção, chamada de Proposta de Atividade, será detalhado a construção de uma sequência didática presente em nove atividades, onde os alunos terão a oportunidade de construir softwares abordando o conteúdo matemático, que envolvem a soma de matrizes, multiplicação de matrizes por um escalar, e multiplicação de duas matrizes.

A quarta seção contempla a descrição do Experimento Didático, momento onde as ações foram testadas em sala de aula, com o assunto e o software escolhido. Primeiramente na validação através do uso de um grupo focal que conforme Artique (1996), é essencialmente interna, fundada no confronto entre a análise *a priori* e a análise a *posteriori.* Em seguida será tratada a experimentação, quando foram desenvolvidas todas as atividades já planejadas na etapa anterior. Nesse momento será realizada a coleta do maior número de dados possíveis, através de registros escritos, registros de áudio e registros de vídeo, para que as observações sejam confrontadas com o que se planejou em cada tarefa.

A quinta seção, descreve a fase de Análise de Dados, que é o momento em que será usado a Microgenética para determinar como os dados de voz serão interpretados para que seja necessário fundar os testes de hipóteses, para serem validados ou alterados no futuro. Para analisar todos os registros escritos, produzido pelos alunos nos exercícios que foram coletados na fase anterior, será empregado a Teoria de Registro de Representação Semiótica, de Raymond

Duval (1995) que possibilita uma melhor compreensão não apenas do objeto matemático em estudo, como também da especificidade da aprendizagem matemática.

E por fim a última seção, em que são exploradas as minúcias e percepções feitas pela professora durante todos os 10 encontros com os alunos. Além de fazer uso de dados qualitativos para alcançar os objetivos propostos, foi utilizado também de métricas estatísticas para comparar os testes realizados antes e após o fim do experimento.

### <span id="page-16-0"></span>**1. METODOLOGIA**

Nesta seção serão descritas todas as bases teóricas das metodologias utilizadas neste trabalho: a Engenharia Didática, a Microgenética e o Grupo Focal, teorias essas que serão usadas respectivamente na organização das informações neste trabalho, na análise e validação dos dados.

### <span id="page-16-1"></span>**1.1.Engenharia Didática**

A metodologia que será usada neste trabalho objetivando apenas a organização dos dados que serão apresentados será a Engenharia Didática. Esta metodologia surgiu na década de 1980 no contexto da didática francesa. Na sua origem, buscou dar conta das relações entre a pesquisa e a ação didática em sistemas educacionais e, como instrumento de desenvolvimento atribuir um papel às produções de pesquisa da engenharia obtidas na confluência entre o conhecimento teórico e o conhecimento da prática (ARTIGUE; PERRIN, 1991; ARTIGUE, 2002; 2009; CARNEIRO, 2005).

A dualidade da metodologia da Engenharia Didática, como instrumento de pesquisa e de desenvolvimento, é discutida por Artigue e Perrin-Glorian (1991, p.14) que apontam que os produtos de pesquisa da engenharia não são diretamente produtos para o ensino.

Como meu objetivo é estudar os processos de ensino e aprendizagem de matrizes na construção de um aplicativo com o App Inventor 2, através de uma sequência didática, esta é a metodologia mais indicada, pois segundo Almouloud e Coutinho (2008), a Engenharia Didática, vista como metodologia de pesquisa, caracteriza-se, em primeiro lugar, por um esquema experimental baseado em "realizações didáticas" em sala de aula, isto é, na concepção, realização, observação e análise de sessões de ensino. Caracteriza-se também como pesquisa experimental pelo registro em que se situa e modo de validação que lhe são associados.

Permitindo ainda a antecipação do que é possível ocorrer na aprendizagem do aluno, bem como as hipóteses que podem ser validadas pela confrontação dos objetivos propostos com as manifestações dos alunos.

Segundo Almouloud (2008) a primeira fase desta metodologia é chamada de **Análises Prévias**, é aquela na qual se realizam as análises preliminares, em que pode comportar as seguintes vertentes:

- Epistemológica dos conteúdos visados pelo ensino;
- Do ensino usual e seus efeitos:
- Das concepções dos alunos, das dificuldades e dos obstáculos que marcam sua evolução;
- Das condições e fatores de que depende a construção didática efetiva;
- A consideração dos objetivos específicos da pesquisa;
- Estudo da transposição didática do saber considerando o sistema educativo no qual insere-se o trabalho.

Cada uma dessas fases é retomada e aprofundada ao longo do trabalho de pesquisa, em função das necessidades emergentes. Isso significa que a expressão "análises preliminares" não implica que após o início da fase seguinte não se possa retomá-las, visto que a temporalidade identificada pelo termo "preliminar" ou "prévia" é relativa, pois se refere apenas a um primeiro nível de organização. Na realidade, deve ser um trabalho concomitante com as demais fases da pesquisa. Estas análises preliminares devem permitir ao pesquisador a identificação das variáveis didáticas potenciais que serão explicitadas e manipuladas nas fases que se seguem: a análise a priori e construção da sequência de ensino. (ARTIQUE, 1998)

Como já citado, é nesta etapa que o investigador deve realizar os estudos bibliográficos. Portanto em minhas análises prévias mapearei e discutirei as produções acadêmicas realizadas neste campo de pesquisa, bem como a justificativa das ferramentas usadas para as buscas, objetivando responder que aspectos e dimensões deste assunto vem sendo destacados e privilegiados nos últimos dez anos.

A segunda fase da metodologia é conhecida como **Concepção e Análise**  *a Priori*, na qual consiste na "construção de uma sequência didática para o conteúdo em questão e formulação das hipóteses com base nos resultados obtidos nas análises prévias" (SÁ; ALVES, 2011).

É necessário também a escolha de variáveis micro didáticas, ou locais, ou seja, variáveis específicas que serão utilizadas para o controle das atividades planejadas de uma sessão da sequência didática. As minhas variáveis a serem analisadas para a construção da sequência, serão:

- Introdução ao estudo do desenvolvimento de um *software* para aparelhos celulares usando o *App Inventor*;
- Introdução ao estudo de matrizes e determinantes amplamente utilizados para a resolução de sistemas de equações lineares e transformações lineares;
- Construção um programa para celular que resolva matrizes, por meio do uso da plataforma *App Inventor*.

A partir dessas variáveis citadas, será possível o desenvolvimento de um Plano de Ações, onde será descrito a sequência de ações, a serem desenvolvidas nos encontros, objetivando a previsão do comportamento dos alunos.

Segundo Sá e Alves (2011), a Análise a priori também comporta os aspectos descritivo e preditivo. Na parte descritiva são apresentados todos os instrumentos, testes, atividades, listas de questões, entre outros, previstos para serem utilizados na Experimentação. Na preditiva, são apresentados os efeitos esperados em cada atividade e os comportamentos esperados durante a aplicação das atividades, os mecanismos de controle da situação e o motivo de tais expectativas com base em outros estudos teóricos ou mesmo experiências já registradas.

A terceira fase é a da **Experimentação**, que Conforme Almouloud e Coutinho (2008) descrevem, é o momento de se colocar em funcionamento todo o dispositivo construído, corrigindo-o se necessário, quando as análises locais do desenvolvimento experimental identificam essa necessidade, o que implica em um retorno à análise a priori, em um processo de complementação, ou seja, será o momento onde as ações serão testadas em sala de aula, com o assunto e o software escolhido.

Sá e Alves (2011) esclarecem que este momento da pesquisa tem como *locus* a sala de aula e se inicia quanto a primeira atividade é desenvolvida. Cada encontro com a turma é denominado de aula, ainda que seja uma atividade diagnóstica. Nesta etapa é necessário que o pesquisador faça o maior número de registros possível, seja em quantidade ou diversidade. O *locus* desta experimentação foi uma escola técnica pública federal, localizada em um bairro central do município de Belém do Pará. Os participantes foram 22 alunos de uma turma de 2º ano do ensino médio integrado do turno matutino, do curso de Sistemas em Telecomunicações.

A última fase da Engenharia Didática são as **Análises a** *Posteriori* **e Validação**, e segundo Almouloud e Coutinho (2008), é o conjunto de resultados que se pode tirar da exploração dos dados recolhidos e que contribuem para a melhoria dos conhecimentos didáticos que se têm sobre as condições da transmissão do saber em jogo.

Portanto é nessa fase que se organizam os dados obtidos na fase da experimentação e se analisam os resultados, e se confirmam ou refutam as hipóteses formuladas.

#### <span id="page-19-0"></span>**1.2.Análise Microgenética**

Durante o experimento proposto nesta pesquisa, será necessário a utilização de um instrumento de análise voltado para as minúcias que possam indicar indícios de aprendizagem. Uma das técnicas para produzir dados usados neste trabalho, será a gravação de voz, do desenvolvimento das atividades pelos alunos participantes. Estas investigações verbais durante a construção do programa, exige um instrumento que possibilite a identificação das transições genéticas que ocorrem durante a construção de um aplicativo, por isso a importância da utilização da teoria da análise migrogenética.

Goes (2000) afirma que a análise microgenética, é um caminho de uma investigação ou articulação de procedimentos na composição de um estudo de caso ou de uma pesquisa participante. A autora difere também esta análise de outras análises de microeventos em correntes teóricas diferentes, ressaltando o caráter profícuo desse caminho metodológico que envolve estudos sobre a subjetivação e sua necessária relação com o funcionamento intersubjetivo.

A análise microgenética assume a centralidade do entrelaçamento das dimensões cultural, histórica e semiótica no estudo do funcionamento humano. E ela é derivada dos pressupostos vygotskyanos sobre o funcionamento humano, onde os processos humanos tem gênese nas relações com o outro e com a cultura, e são essas relações que devem ser investigadas ao se examinar o curso da ação do sujeito (GOES, 2000).

Para Pacheco (2016), foram Werner e Vygotski, os precursores da psicologia do desenvolvimento, que desenvolveram o conceito de método microgenético. Werner apresentou, no início dos anos 1920, os experimentos genéticos, que buscavam descrever os desdobramentos das sucessivas representações que compõem os eventos psicológicos. Seus estudos microgenéticos focalizavam um único estímulo ou uma única sessão de experimento, porém, ele observou que essa abordagem poderia ser aplicada em processos mais longos (horas, dias ou semanas).

Wertsch (1985), com base nas proposições e pesquisas de Vygotsky, define então a análise microgenética como aquela que envolve o acompanhamento minucioso da formação de um processo, detalhando as ações dos sujeitos e as relações interpessoais, dentro de um curto espaço de tempo. Essa duração corresponde a uma ou poucas sessões, em delineamentos planejados ou a curtos segmentos interativos, em situações naturais. É uma espécie de "estudo longitudinal de curto prazo" e uma forma de identificar transições genéticas, ou seja, a transformação nas ações dos sujeitos e a passagem do funcionamento intersubjetivo para o intra-subjetivo.

Adicionando as considerações feitas por Wertsch, Goes (2000), descreve que em resumo, essa análise não é micro porque se refere à curta duração dos eventos, mas sim por ser orientada para minúcias indiciais, daí resulta a necessidade de recortes num tempo que tende a ser restrito. É genética no sentido de ser histórica, por focalizar o movimento durante processos e relacionar condições passadas e presentes, tentando explorar aquilo que, no presente, está impregnado de projeção futura. É genética, como sociogenética, por buscar relacionar os eventos singulares com outros planos da cultura, das práticas sociais, dos discursos circulantes, das esferas institucionais.

Wertsch (1985) esclarece também que em pesquisas sobre as representações matemáticas, devem ser valorizados os processos e os conteúdos semânticos, abrangendo a descrição cuidadosa da interação em episódios prototípicos, em termos das ações cognitivas, comunicativas e gestuais. Os dados são interpretados na direção de uma minuciosa apresentação narrativa e explicativa.

Esses processos interativos, podem ser distintos em três orientações, conforme relata Rojo (1997):

 A cognitivista, que focaliza o plano intrapessoal durante os eventos interativos;

- A interacionista, que examina as relações interpessoais e o jogo conversacional como condição para a formação do funcionamento intrapessoal;
- E a discursiva ou enunciativa, que privilegia a dimensão dialógica e relaciona interação, discurso e conhecimento.

A partir de tais premissas, podemos afirmar que a forma de construção de dados nessas pesquisas, por meio da gravação de áudio e transcrição dos episódios, focaliza a atenção aos detalhes, o recorte de episódios interativos, um exame orientado para o funcionamento dos discursos, para as relações intersubjetivas e condições sociais da situação, resultando num relato minucioso dos acontecimentos. O objetivo é a explicação dos fenômenos investigados em detrimento da simples descrição. A microgênese é proposta com vista aos demais domínios genéticos que focalizam o funcionamento linguístico-cognitivo dos sujeitos em todas as dimensões (biológicas, sociais e históricas) (PACHECO, 2016).

Com base nas observações feitas sobre esta teoria, é possível observar a necessidade da sua utilização nesta pesquisa, visto que a análise microgenética visa observar as minúcias, como cita Goes (2000), detalhes e ocorrências residuais, como indícios, pistas, signos de aspectos relevantes de um processo em curso; que elege episódios típicos ou atípicos (não apenas situações prototípicas) que permitem interpretar o fenômeno de interesse; que é centrada na intersubjetividade e no funcionamento enunciativo-discursivo dos sujeitos; e que se guia por uma visão indicial e interpretativo-conjetural.

### <span id="page-21-0"></span>**1.3.Grupo Focal**

O grupo focal é uma metodologia de pesquisa que busca coletar dados por meio a entrevistas em grupos, onde discute-se um assunto abordado pelo pesquisador.

Como técnica, ocupa uma posição intermediária entre a observação participante e as entrevistas em profundidade. Pode ser caracterizada também como um recurso para compreender o processo de construção das percepções, atitudes e representações sociais de grupos humanos (Veiga & Gondim, 2001).

Segundo Gondim (2002), a noção de grupos focais está apoiada no desenvolvimento das entrevistas grupais. A diferença recai no papel do entrevistador e no tipo de abordagem. O entrevistador grupal exerce um papel mais diretivo no grupo, pois sua relação é, a rigor, diádica, ou seja, com cada membro. Ao contrário, o moderador de um grupo focal assume uma posição de facilitador do processo de discussão, e sua ênfase está nos processos psicossociais que emergem, ou seja, no jogo de interinfluências da formação de opiniões sobre um determinado tema. Os entrevistadores de grupo pretendem ouvir a opinião de cada um e comparar suas respostas; sendo assim, o seu nível de análise é o indivíduo no grupo. A unidade de análise do grupo focal, no entanto, é o próprio grupo. Se uma opinião é esboçada, mesmo não sendo compartilhada por todos, para efeito de análise e interpretação dos resultados, ela é referida como do grupo.

Os grupos focais podem ser divididos em duas categorias, como relata Fern (2001): a primeira visa a confirmação de hipóteses e a avaliação da teoria, mais comumente adotada por acadêmicos. A segunda, por sua vez, dirige-se para as aplicações práticas, ou seja, o uso dos achados em contextos particulares. Estas duas orientações podem estar combinadas em três modalidades de grupos focais: exploratórios, clínicos e vivenciais.

Neste trabalho, será feita a opção pela modalidade vivenciais, a qual possui dois propósitos, o primeiro onde os próprios processos internos ao grupo são o alvo da análise e estão subordinados a dois propósitos: na vertente teórica o de permitir a comparação de seus achados com os resultados das interações com os alunos. Neste caso, o nível de análise é intergrupal.

O segundo propósito é o da orientação prática centrada no entendimento específico da linguagem do grupo, nas suas formas de comunicação, preferências compartilhadas e no impacto dos programas gerados no App Inventor 2 nas pessoas. A ênfase aqui recai na análise intragrupal.

Conforme Godim (2002), as decisões metodológicas da formação e execução de um grupo focal, depende dos objetivos traçados. Isto irá influenciar na composição dos grupos, no número de elementos, na homogeneidade ou heterogeneidade dos participantes (cultura, idade, gênero, status social etc), no recurso tecnológico empregado (face-a-face ou mediados por tecnologias de informação), na decisão dos locais de realização (naturais, contexto onde ocorre, ou artificiais, realizados em laboratórios), nas características que o moderador venha a assumir (diretividade ou não-diretividade) e no tipo de análise dos resultados (de processos e de conteúdo: oposições, convergências, temas centrais de argumentação intra e intergrupal, análises de discurso, lingüísticas etc).

Godim (2002), realiza então as seguintes sugestões:

 Que o grupo não seja formado ao acaso, é preciso avaliar se os participantes possuem algo a contribuir;

 O moderador deve seguir um roteiro, sem confundi-lo com um questionário, assegurando foco no tema, mas sem inibir o surgimento de opiniões divergentes que enriquecem a discussão;

 O tamanho do grupo pode variar de 4 a 10 pessoas. Grupos com mais de 10 integrantes pode ser difícil de ser controlado pelo moderador.

 O moderador deve limitar suas intervenções e permitir que a discussão flua, só intervindo para introduzir novas questões e para facilitar o processo em curso;

 Em cada encontro, deve existir regras explicitas, como: Só uma pessoa fala de cada vez; evitam-se discussões paralelas; ninguém pode dominar a discussão; e todos tem o direito de dizer o que pensam.

Em síntese, como Fraser (2003) relata, os grupos focais permitem ampliar a compreensão transversal de um tema, ou seja, mapear os argumentos e contra-argumentos em relação a um tópico específico, que emergem do contexto do processo de interação grupal em um determinado tempo e lugar (jogo de influências mútuas no interior do grupo.

### <span id="page-24-0"></span>**2. REFERENCIAL TEÓRICO**

Para a construção teórica deste estudo, fez-se o levantamento dos trabalhos publicados na base de dados Education Resource Information Center (ERIC) e, a partir das pesquisas com o uso do Google Acadêmico, pôde-se investigar as dificuldades dos alunos no aprendizado de matrizes, assunto diretamente relacionado à educação matemática.

Nos subtópicos desta seção há o detalhamento das técnicas escolhidas para a análise dos dados obtidos na fase da experimentação, cujos elementos envolvidos são os sujeitos, o conteúdo matemático em si e o uso da tecnologia aliado ao ensino da disciplina em questão. Finalizando a seção, será detalhado as técnicas escolhidas para análise dos dados, que serão obtidos na fase da experimentação, onde os elementos envolvidos são sujeitos, conteúdo matemático e tecnologia.

### <span id="page-24-1"></span>**2.1.O Uso de Tecnologia na Educação Matemática**

Segundo D'Amore (2007), a didática da matemática é a arte de conceber e conduzir condições que podem determinar a aprendizagem de um conhecimento matemático por parte de um sujeito. A aprendizagem é como um conjunto de modificações de comportamentos que assinalam, para um observador pré-determinado, segundo sujeito em jogo, que o primeiro sujeito dispõe de um conhecimento (ou de uma competência) ou de um conjunto de conhecimentos (ou de competências), o que impõe a gestão de diversas representações, a criação de convicções específicas, o uso de diferentes linguagens, o domínio de um conjunto de repertórios de referências idôneos, de experiências, de justificações ou de obrigações.

O sentido principal nos processos de ensinar e aprender são as oportunidades de experimentar a construção do conhecimento. A forma como esta construção se dá depende do modo como o conteúdo é apresentado, da metodologia adotada para o ensino e dos recursos disponíveis no momento da aprendizagem que possam vir contribuir para que os assuntos da matemática possam ser compreendidos pelos alunos.

A sociedade atual faz uso da tecnologia para se comunicar, produzindo e agregando novas informações ao cotidiano, de maneira globalizada. Este modelo de comunicação também influenciou a escola, e o seu processo de ensino. Os computadores e a internet oferecem formas diferenciadas de abordar conceitos e procedimentos matemáticos. E conforme Fernandes (2004, p.66):

> Uma tecnologia educacional como o computador, por meio do recurso de redes interativas, favorece novas formas de acesso à informação, à comunicação, amplia as fontes de pesquisa em sala de aula. Por meio do computador, professores e alunos podem ampliar o conhecimento do conteúdo disciplinar, via exploração de alguns softwares educativos, construir seus produtos e compartilhá-los entre outros indivíduos.

Apesar dos computadores oferecerem diversos recursos e possibilidade de aprendizagem, cada aluno aprende de acordo com sua história de vida, do contexto que atua, de sua interação com o objeto estudado e da capacidade de compreender a variedade de sistemas de representação matemática. A soma desse conjunto de particularidades confere a retenção de conhecimento.

Várias pesquisas sobre aprendizagem associada ao uso de tecnologia vêm sendo realizadas no mundo. Para isso, foi feito um levantamento de trabalhos desenvolvidos na área da educação matemática que investigam o uso do celular como ferramenta de ensino, visto que o objetivo desta pesquisa é também fazer uso do celular na sala de aula.

A base de dados usada para as buscas foi a *Education Resource Information Center* (ERIC), é uma das mais antigas bases de dados de artigos e de revistas científicas nas áreas das Ciências Sociais, mantida pelo *Institute of Education Science* (IES), do Departamento de Educação dos Estados Unidos, especialmente destinada a investigação em Ciências da Educação.

A busca desses trabalhos foi realizada utilizando como palavras-chave "*MATHEMATICS*" e "*MOBILE LEARNING*", e como filtro foi escolhido a opção "*Computer Oriented Programs*", objetivando a seleção de trabalhos desenvolvidos na área da educação matemática integrados ao desenvolvimento de software para celular. O período definido na busca foram os últimos 3 anos, e fazem parte desse resultado 7 publicações realizadas no período de 2016 a 2018, as quais foram agrupadas em categorias classificadas pelo tipo da publicação: Artigos publicados em Revistas Científicas e Anais de Congressos/Eventos Científicos.

Na categoria artigos publicados em revistas científicas, foram agrupados os seguintes trabalhos: Khaddage (2016), Shelton (2016), Sayed (2016) e Figueiredo (2016).

No artigo de Khaddage (2016), o autor realiza uma breve revisão dos desafios (pedagógicos, tecnológicos e legais) de implementar aprendizagem em dispositivos móveis. Seguindo de possíveis soluções sobre como enfrentar esses desafios. Uma abordagem única é aplicada para diminuir a distância entre aprendizagem formal e informal, através de aplicativos para dispositivos móveis.

Shelton (2016) investiga as perspectivas do uso de dispositivos móveis na educação de alunos surdos/mudos, participantes do projeto GeePerS\*Math. Entrevistas e investigações proveram dados para uma implementação primária de um jogo. Os resultados incluem professores e alunos que consideraram transferência de conhecimento usando a plataforma desenvolvida e o currículo tradicional. Os resultados ajudaram a informar os designers de software educacional, a melhor maneira de se relacionar com os professores e as crianças ao criar aplicativos móveis avançados.

Sayed (2016) descreve em seu trabalho que há uma grande quantidade de aplicativos para o ensino da Matemática, que focam em diferentes conceitos matemáticos e que podem ser usados em diferentes tipos de dispositivos móveis disponíveis no mercado, o que representa um possível problema, quanto a escolha de um que facilite o ensino e aprendizagem da matemática. Na tentativa de resolver este problema, alguns aplicativos foram selecionados e tiveram sua eficiência testada.

Figueiredo (2016), afirma que a dificuldade no ensino da matemática tem aumentado nos últimos anos em vários países. Paralelamente mostra estatísticas onde o uso de *smartphones* e *tablets* tem crescido nas escolas, tornando-se itens populares em várias escolas americanas. Baseado nesses dados, o autor apresenta o desenvolvimento de um aplicativo para dispositivos móveis que permite que os alunos possam desenvolver suas atividades fora do ambiente escolar, aumentando assim o tempo que praticam a matemática. Com o aplicativo, os alunos resolvem problemas matemáticos, e são instruídos através de vídeos a resolverem tais atividades.

Na categoria Anais de Congressos e Eventos Científicos, foram agrupados três anais, dois publicados durante o evento "*Internacional*  *Conference on Mobile Learning*", promovido pela IADIS (*International Association for Development of the Information Society*), no ano de 2016, e um referente ao ITS (*International Conferences on Internet Technologies and Society*), também ocorrido em 2016.

Dentre os anais dos eventos citados, foram selecionados 4 (quatro) artigos que apresentaram conteúdo mais relevantes, ou seja, mais próximo da proposta estudada e que pudessem contribuir para a pesquisa, que foram: Parsons (2016), Meyer (2016), Kim (2016), Wario (2016).

Parsons (2016) descreve uma pesquisa realizada com professores de uma pós-graduação em aprendizagem colaborativa digital. O objetivo foi investigar quais atividades especificamente eram desenvolvidas usando esses dispositivos, e quais não eram, além de observar o quão interessado estavam os professores em explorar as especificidades desses dispositivos em seus cursos. Os resultados sugerem que professores e alunos estão constantemente engajados em utilizar o celular para desempenhar várias atividades, mas focam apenas em atividades simples, como registro de fotos e produção de vídeos. Entretanto os resultados indicam também que os professores mostram interesse em explorar atividades mais sofisticadas com o uso de dispositivos móveis. Concluiu-se então, que independente dos anos de pesquisa em aprendizado através de dispositivos móveis e como estes podem ser usados dentro e fora de sala de aula, os professores precisam ser guiados a adotar novas abordagens em suas aulas. E o resultado dessa pesquisa, será usado para reformular o currículo escolar ao integrar o uso de dispositivos móveis.

Meyer (2016) desenvolveu um estudo baseado em estudos etnográficos, sobre o aprendizado de alunos. Para isso este artigo investiga como novas propostas metodológicas incluem o uso de tecnologias que facilitam a aprendizagem dos alunos. Os dados coletados neste trabalho, reuni informações de alunos de três turmas do ensino médio, com idades entre 13 a 15 anos, onde estudantes e professores trabalham com uma combinação de *tablets* e estações colaborativas de videoconferência. Os resultados da pesquisa indicam que o aprendizado é mais flexível e personalizado

Kim (2016) propõe um estudo investigativo sobre o impacto do uso de dispositivos móveis no contexto de uma sala de aula invertida e as possíveis implicações sobre uma reformulação futura do currículo escolar. Os pesquisadores desenvolveram um currículo, abordando conceitos matemáticos com a utilização de celulares e *tablets*. Trinta professores participaram do estudo. Foi feita uma análise prévia sobre as reflexões dos estudantes quanto a aprendizagem através do uso de dispositivos móveis e um pós-estudo sobre as impressões que estes obtiveram ao usar os celulares e *tablets*. Resultados mostraram que houve diferenças entre os estudos prévios e os estudos realizados após o uso desses periféricos em sala de aula. Esses dispositivos foram usados para aumentar a desempenho de aprendizado individual dos alunos, e como ferramenta de cooperação em grupo. Além de terem aumentado a autoconfiança dos alunos, o vínculo do grupo, a comunicação e a colaboração das atividades através do uso de dispositivos móveis.

Wario (2016) desenvolve um trabalho na mesma linha que o Meyer (2016), onde adota o uso de *tablets* (iPad) para auxiliar no processo de ensinoaprendizagem em universidades localizadas em zonas rurais do Sul da África. Este trabalho busca investigar o uso de iPads no ensino e na aprendizagem entre estudantes e professores. Um questionário estruturado foi usado para colher informações sobre o uso, os resultados indicam que os alunos apresentaram facilidade na manipulação do equipamento, facilidade no aprendizado e a facilidade no engajamento com a atividade proposta no dispositivo. Todos os alunos mostraram interesse na compra de um dispositivo móvel para o desempenho das atividades fora da sala de aula, o que sugere a positiva adoção de ferramentas tecnológicas no processo de ensino.

Como pode ser observado, todos os trabalhos relatados nos resultados, possuem como objetivo o uso de uma ferramenta tecnológica (um aplicativo para *desktop* ou dispositivos móveis), para a melhoria do ensino ou da motivação dos alunos, o que diverge do objeto desta pesquisa que busca investigar se há aprendizado matemático no processo de construção de um aplicativo.

Para complementar o trabalho, optou-se por uma nova pesquisa, utilizando o serviço de busca do Google Scholar, para localizar dissertações, teses e artigos, que mostrem as dificuldades que os alunos demonstram no aprendizado de matrizes.

# <span id="page-29-0"></span>**2.2.Levantamento das Dificuldades no Ensino de Matrizes, usando o Google Scholar:**

Uma das razões para a escolha do Google Scholar ou Google Acadêmico, é que esta ferramenta permite a pesquisa a trabalhos acadêmicos, literatura escolar, jornais de universidades, além de artigos diversos.

A busca foi feita fazendo uso das palavras-chave "dificuldades" "ensino" "matrizes", objetivando a seleção de trabalhos desenvolvidos na área da educação matemática que divulgam as maiores dificuldades enfrentadas por professores, no ensino de matrizes. O período definido na busca foram os últimos 5 anos, e fazem parte desse resultado, os trabalhos publicados em português, que contenha as palavras "álgebra linear".

O uso das palavras "álgebra linear" foi usado como filtro, pois em resultados anteriores foram descritos vários trabalhos que abordavam assuntos referente a matriz curricular, o que não se encaixa no objetivo desta pesquisa.

Dentre os 16.900 resultados obtidos, os documentos que estavam listados no formato .pdf, e eram relevantes para a reflexão quanto a observação sobre as dificuldades no ensino de matrizes, foram apenas 4 (quatro): Fernandes (2013), Costa (2015), Mesquita (2017) e Avila (2013).

Em Fernandes (2013), foi investigado os raciocínios desenvolvidos por estudantes do ensino superior na resolução de uma tarefa sobre matrizes, com particular ênfase nos erros e dificuldades por eles revelados. Participaram no estudo trezentos estudantes do ensino superior politécnico de vários cursos de engenharia, que cursavam a disciplina de Álgebra Linear e Geometria Analítica do 1.º ano dos respetivos cursos, na universidade do Minho - Portugal.

As dificuldades mais relevantes obtidas neste estudo, foram as relacionadas com a multiplicação de matrizes, fato que pode ser justificado porque o algoritmo da multiplicação de matrizes é novo para os alunos e diferencia-se da habitual multiplicação de números reais. Portanto observa-se que os estudantes demonstraram dificuldades consideráveis na resolução da tarefa proposta, evidenciando-se também na ausência de conhecimentos sobre lógica clássica, o que induziu os alunos a justificarem a sua resposta de forma incorreta.

Costa (2015) aponta em sua pesquisa que os alunos não obtêm um bom desempenho nas aulas de matemática, pois não percebem que o conteúdo estudado se relaciona com o que eles vivenciam no seu cotidiano. Com isso, o autor busca dar enfoque a situações-problemas reais nas aulas de Matemática permitindo uma maior aproximação de um saber Matemático com absoluta significância para os estudantes, pois o aluno torna-se investigador, pesquisador, fazendo parte do desenvolvimento e da aplicação dos dados, gerando maior interesse, entusiasmo e motivação pelas aulas, notando que a Matemática se faz presente no nosso dia-a-dia.

Mesquita (2017), desenvolveu um estudo de cunho bibliográfico, extraindo dados de livros, artigos científicos, monografias, teses, dissertações e sítios eletrônicos, que discutem sobre o emprego das ferramentas de sensoriamento remoto e de processamento digital de imagens no processo de ensinoaprendizagem de matrizes com o emprego do software MatLab. A questão central foi discutir a importância do emprego de novas estratégias de ensino do conteúdo anteriormente citado. O autor pode perceber, através das análises bibliográficas, que os alunos tendem a se distanciar do processo de ensinoaprendizagem quando estes não despertam nos mesmos o gosto pela absorção dos assuntos abordados em sala de aulas. Sinalizando então como relevante, o uso das ferramentas acima mencionadas quando do cálculo de matrizes, visto que tende a despertar no aluno o gosto pelo processo de aprendizagem, pois há uma correlação extensa entre matrizes e computação gráfica, justificando o uso das ferramentas escolhidas e aproximando o aluno do contato com a tecnologia.

Outro trabalho que também aborda o conteúdo de matrizes foi desenvolvido por Avila (2013), onde trata do ensino das quatro operações básicas da matemática, e como o seu aprendizado interfere no entendimento do conteúdo de matrizes no Ensino Médio. O pesquisador investigou e analisou como os alunos do segundo ano do Ensino Médio relacionam o conceito das quatro operações aritméticas com o conteúdo de matrizes e se os erros, por eles cometidos, estão vinculados ao processo de resolução envolvendo a aplicação das operações básicas ou ao conhecimento do conteúdo de matrizes. Observouse que os alunos investigados tinham grande dificuldade em realizar as operações matemáticas sem a utilização de uma calculadora, o conceito de matrizes foi absorvido, entretanto as operações entre matrizes só eram feitas tendo como ajuda uma ferramenta que automatizasse o cálculo. O pesquisador propôs no fim de seu trabalho que os conteúdos da matemática deveriam ser

repensados para adequarem-se melhor a evolução tecnológica no ensino, possibilitando, deste modo, o foco no conceito e nas estratégias utilizadas.

Após o levantamento do estado da arte, observou-se que nos últimos 5 anos, todos os autores citados relatam a dificuldade no ensino/aprendizagem da disciplina de matemática em seus países, consequentemente novas estratégias metodológicas devem ser adotadas para que este quadro possa mudar.

Outro ponto importante é observar onde acontece a maior frequência dos erros, possibilitando ao professor o desenvolvimento de novas técnicas de ensino.

Proporcionando o desenvolvimento de novas formas de ensino, vários estudos foram realizados neste âmbito, comprovando que quando um dispositivo móvel é associado ao ensino da matemática ou o conteúdo matemático é associado a realidade do aluno, haverá uma maior motivação na aprendizagem. Os autores relatam que observaram um aumento:

- Da Retenção da Atenção dos Alunos;
- Da Motivação em Estudar fora da Sala de Aula;
- Do Aprendizado;
- No Desenvolvimento de Novas Estratégias de Pensamento;
- Nas Habilidades em Resolver Problemas.

Entretanto dentre os trabalhos listados, não se observou nenhuma proposta de pesquisa que busque estudar se há êxito no ensino da matemática através do desenvolvimento de um aplicativo para dispositivos móveis.

Portanto pode-se sugerir que esta pesquisa se mostra como uma contribuição importante para a academia, por ser, como justificado, o primeiro trabalho a propor o ensino de conceitos matemáticos relacionados a lógica de programação.

#### <span id="page-31-0"></span>**2.3.Teoria dos Registros de Representação Semiótica**

A semiótica foi inicialmente proposta por Ferdinand de Saussure e Charles Peirce, onde revela as formas como o indivíduo dá significado a tudo que o cerca. Ela é, portanto, a ciência que estuda os signos e todas as linguagens e acontecimentos culturais como se fossem fenômenos produtores de significado, neste sentido define a semiose. A qual lida com os conceitos, as ideias, estuda como estes mecanismos de significação se processam natural e culturalmente. Ao contrário da linguística, a semiótica não reduz suas pesquisas ao campo verbal, expandindo-o para qualquer sistema de signos – Artes visuais, Música, Fotografia, Cinema, Moda, Gestos, Religião, entre outros (SANTANA, 2017).

Vale ressaltar que neste trabalho, optou-se pela releitura que Raymond Duval (1995) aplicou a semiótica para a análise do ensino da matemática, a qual proporcionará um aporte teórico que facilitará o entendimento dos registros escritos obtidos durante a fase de experimentação em sala de aula.

A visão de Duval a esta teoria é importante para esta pesquisa, pois na matemática há uma variedade significativa de sistemas de representação, os quais são fundamentais para a aprendizagem e para a criação de novos conceitos, muito mais do que em qualquer outra disciplina.

Atualmente há um paradoxo cognitivo do pensamento matemático: de um lado, a apreensão dos objetos matemáticos, que não pode ser mais do que uma apreensão conceitual e, de outro, é somente por meio de representações semióticas que a atividade sobre objetos matemáticos se torna possível. Consequentemente, as representações mentais possuem uma maior importância para o ensino do que às representações semióticas.

As representações mentais recobrem o conjunto de imagens e, mais globalmente, as conceitualizações que um indivíduo pode ter sobre um objeto, sobre uma situação e sobre o que lhe é associado. As representações semióticas são produções constituídas pelo emprego de signos pertencentes a um sistema de representações que tem inconvenientes próprios de significação e de funcionamento. Uma figura geométrica, um enunciado em língua natural, uma fórmula algébrica, um gráfico são representações semióticas que exibem sistemas semióticos diferentes. Consideram-se, geralmente, as representações semióticas como um simples meio de exteriorização de representações mentais para fins de comunicação, quer dizer para torná-las visíveis ou acessíveis a outrem. Ora, este ponto de vista é enganoso. As representações não são somente necessárias para fins de comunicação, elas são igualmente essenciais à atividade cognitiva do pensamento. (DUVAL, 2012).

Segundo Moretti e Thiel (2012), Raymond Duval observa, desde as suas primeiras publicações em 1988, a importância fundamental das representações semióticas para a aprendizagem matemática. Portanto semiose significa a produção ou a apreensão de uma representação semiótica, e *noesis*, a apreensão conceitual de um objeto. Duval (1995) é enfático em afirmar que não existe *noesis* sem semiose.

Conforme Duval (2012), para que um sistema semiótico possa ser um registro de representação, deve permitir as três atividades cognitivas fundamentais ligadas a semiose:

- 1. **A formação de uma representação identificável** como uma representação de um registro dado: enunciação de uma frase (compreensível numa língua natural dada), composição de um texto, desenho de uma figura geométrica, elaboração de um esquema, expressão de uma fórmula, etc. Esta formação implica seleção de relações e de dados no conteúdo a representar. Esta seleção se faz em função de unidades e de regras de formação que são próprias do registro cognitivo no qual a representação é produto. Desta maneira, a formação de uma representação poderia ser comparada a realização de uma tarefa de descrição. Esta formação deve respeitar regras (gramaticais para as línguas naturais, regras de formação num sistema formal, entraves de construção para as figuras...). A função destas regras é de assegurar, em primeiro lugar, as condições de identificação e de reconhecimento da representação e, em segundo lugar, a possibilidade de sua utilização para tratamentos. São regras de conformidade, não são regras de produção efetiva por um sujeito. Isto quer dizer que o conhecimento de regras de conformidade não está relacionado a competência para formar representações, mas somente para reconhecê-las.
- 2. **O tratamento** de uma representação é a transformação desta representação no mesmo registro onde ela foi formada. O tratamento é uma transformação interna a um registro. A paráfrase e a inferência são formas de tratamento em língua natural. O cálculo é uma forma de tratamento próprio das expressões simbólicas (cálculo numérico, cálculo algébrico, cálculo proposicional...). A reconfiguração é um tipo de tratamento particular para as figuras geométricas: é uma das numerosas operações que dá ao registro das figuras o seu papel heurístico. A anamorfose é uma forma de tratamento que se aplica a toda

representação figural. Há, naturalmente, regras de tratamento próprio a cada registro. Sua natureza e seu número variam consideravelmente de um registro a outro: regras de derivação, de coerência temática, associativas de contiguidade e de similitude. No registro da língua natural há, paradoxalmente, um número elevado de regras de conformidade e poucas regras de tratamento para a expansão discursiva de um enunciado completo.

3. **A conversão** de uma representação é a transformação desta função em uma interpretação em outro registro, conservando a totalidade ou uma parte somente do conteúdo da representação inicial. A conservação é uma transformação externa ao registro de início (o registro da representação a converter). A ilustração é a conversão de uma representação linguística em uma representação figural. A tradução é a conversão de uma representação linguística numa língua dada, em outra representação linguística de outro tipo de língua. A descrição é a conversão de uma representação não verbal (esquema, figura, gráfico) em uma função linguística. (Importa, neste propósito, não confundir esta situação com a descrição de um objeto ou de uma situação que não são ainda, semioticamente, representados: a seleção de traços não obedece aos mesmos entraves). A conversão é uma atividade cognitiva diferente e independente do tratamento. Isto pode facilmente ser observado na seguinte situação muito simples: o cálculo numérico. Alunos podem, muito bem, efetuar a adição de dois números com sua expressão decimal e com sua expressão fracionária e podem não pensar em converter, se isto for necessário, a expressão decimal de um número em sua expressão fracionária (e reciprocamente), ou mesmo não conseguir efetuar a conversão. Muitas vezes é este tipo de exemplo que é colocado para explicar porque os alunos chegam ao ensino médio e não sabem calcular. É esquecer que a expressão decimal, a expressão fracionária e a expressão com expoente constituem três registros diferentes de representação de números.

A operação de conversão das representações semióticas para Duval (2012, pág. 12) é a primeira fonte de dificuldade à compreensão matemática, ou seja, o ensino da matemática deve priorizar a coordenação de registros semióticos diferentes. Visto que a diversidade de registros e a capacidade de passagem de um para outro são o que fundamentam a ideia de aprendizagem matemática em Duval.

### <span id="page-35-0"></span>**2.4.Teoria da Instrumentação**

Este trabalho tem interesse em analisar como a associação do uso da tecnologia a prática dos professores pode impactar no nível de aprendizagem dos alunos na sala de aula.

Por conseguinte, surge a questão de investigar, do ponto de vista teórico, como acontece o processo de integração da tecnologia pelo aluno durante as aulas, sendo necessário a investigação da relação entre a tecnologia e os conceitos matemáticos, e as interações entre os alunos e os conceitos matemáticos.

A teoria adotada nesta pesquisa para compreendermos as interações citadas anteriormente, foi desenvolvida por Pierre Rabardel (1995), e é chamada de Teoria da Instrumentação, a qual fornece elementos teóricos apropriados ao estudo da ação do sujeito, mediado por um instrumento.

Segundo Silveira (2015) esta teoria se fundamenta na mediação da atividade humana proposta por Vigotsky (1998) que apresenta em seu quadro teórico que a relação do homem com o mundo não é uma relação direta, mas uma relação mediada e complexa. A referida teoria parte do pressuposto de que um artefato entendido como um objeto material (lápis, esquadro, computador, etc.) ou simbólico (gráfico, mapas e etc.), não é automaticamente um instrumento eficaz e prático para o desenvolvimento de determinada atividade, sendo necessário uma apropriação e uma ação por parte do sujeito sobre ele. Neste contexto ele propõe compreender o processo pelo qual um artefato transformase progressivamente num instrumento eficaz para o desenvolvimento de uma atividade; sendo o instrumento considerado como uma unidade mista.

E tem como objetivo:

[...] reunir e organizar em um conjunto coerente (mas não necessariamente não contraditório) aquilo que nós chamamos hoje em dia de atividade humana, considerada sob o ângulo dos seus meios, de qualquer natureza que sejam, isto é, dos instrumentos de que os sujeitos se apropriam, elaboram e mobilizam no seio da atividade, das ações e operações como meios de comunicação social de sua realização. (RABARDEL, 1999, p.256)
Rabardel (1995) faz uma reanálise das funções dos instrumentos técnicos, chamados de artefatos/ferramentas, utilizados pelo homem e pela sociedade. Para ele, uma ferramenta não é automaticamente um instrumento eficaz e prático, é um dispositivo que pode ser material ou simbólico. E para tornar-se um instrumento é necessário a sua construção pelo sujeito ao longo de um processo de transformação, que ele chama de Gênese Instrumental, aliado às potencialidades e limitações da ferramenta/artefato e às atividades do sujeito (seus conhecimentos, experiências e habilidades).

Portanto, conforme Bittar (2011), um artefato pode ser um meio material, como um martelo, uma enxada, ou um meio simbólico, como uma linguagem simbólica (linguagem algébrica, símbolos vetoriais etc.). Já o instrumento consiste do artefato acrescido de um ou vários esquemas de utilização desse artefato, esquemas esses construídos pelo sujeito. Quando falamos em esquemas na teoria da instrumentação, estamos pensando no sujeito que age sobre alguma coisa. Dessa forma, um esquema tem uma característica dinâmica, o que é fundamental para a definição e diferenciação entre artefato e instrumento feita por Rabardel (1995; 1999).

Rabardel (1995; 1999) fornece assim uma definição psicológica de instrumento, pois toma como base para tal o conceito de esquema. Um instrumento não existe "por si só"; o artefato se transforma em um instrumento para um determinado sujeito quando este o incorpora às suas atividades.

Ainda delimitando o conceito de instrumento detalhado acima, Rabardel (1995; 1999) esclarece que este possui caráter dinâmico:

- Cada sujeito constrói seus próprios esquemas de utilização, portanto, seu próprio instrumento, difere do instrumento do "outro";
- A medida que o sujeito continua a manipular o instrumento, vai construindo novos esquemas que vão transformando o instrumento, que são modificados pelo sujeito de acordo com suas necessidades;
- Um mesmo artefato dá origem a diferentes instrumentos construídos por diferentes sujeitos.

Ou seja, no caso deste trabalho, o software *App Inventor 2* é inicialmente para um aluno um artefato. A medida que ele começa a descobrir como ele funciona e elaborar situações de uso para o software, o aluno está desenvolvendo e agregando ao artefato esquemas de utilização e, então este

artefato será transformado em instrumento. Quanto mais o aluno utilizar o instrumento, mais esquemas podem ser adicionados ao software e o aluno terá então construído um novo instrumento.

Rabardel (1995) propõe como esquemas de utilização: Esquemas de uso relacionados à gestão das características e propriedades particulares do artefato; Esquemas de ação instrumental através dos quais há uma recomposição da atividade dirigida para o objetivo principal do sujeito em virtude da inserção do instrumento e Esquemas de atividade coletiva instrumental referindo-se aos esquemas de utilização individuais que se integram no meio coletivo para atender aos objetivos comuns.

Os esquemas de uso são relativos às tarefas ligadas diretamente ao artefato, tais como ligar o computador, localizar os aplicativos, e colocar atalhos na tela. Os esquemas de ação instrumentada são relativos às tarefas diretamente ligadas ao objeto da ação. Os esquemas de ação instrumentada vão, progressivamente, constituindo-se em técnicas que permitem resolver eficientemente certas tarefas (ARTIGUE, 2002).

Como já descrito, dentro da teoria da instrumentação está o conceito de gênese instrumental, que consiste no processo de manipulação do instrumento pelo sujeito. Participam desse processo duas dimensões: a instrumentalização e a instrumentação.

A instrumentalização concerne a emergência e a evolução dos componentes artefato do instrumento: seleção, reagrupamento, produção e instituição de funções, transformações do artefato [...] que prolongam a concepção inicial dos artefatos. A instrumentação é relativa a emergência e a evolução dos esquemas de utilização: sua constituição, seu funcionamento, sua evolução assim como a assimilação de artefatos novos aos esquemas já constituídos (RABARDEL, 1999, p. 210)

Para analisar a relação entre o sujeito e seu objeto de estudo, mediada pelo instrumento, Rabardel propôs o Modelo SAI - Situação de Atividades Instrumentais (RABARDEL, 1995, p. 53-54), ilustrado na imagem a seguir, com o objetivo essencial de evidenciar a multiplicidade de interações que intervêm nas atividades instrumentais e delinear as relações entre o sujeito e o objeto sobre o qual ele age. Nesse contexto, além da interação usual sujeito-objeto [S-O], outras interações são consideradas, tais como as interações entre o sujeito e o instrumento [S-i], o instrumento e o objeto [i-O] e o sujeito e o objeto pela mediação do instrumento [S(i)-O]. (OLIVEIRA, 2011)

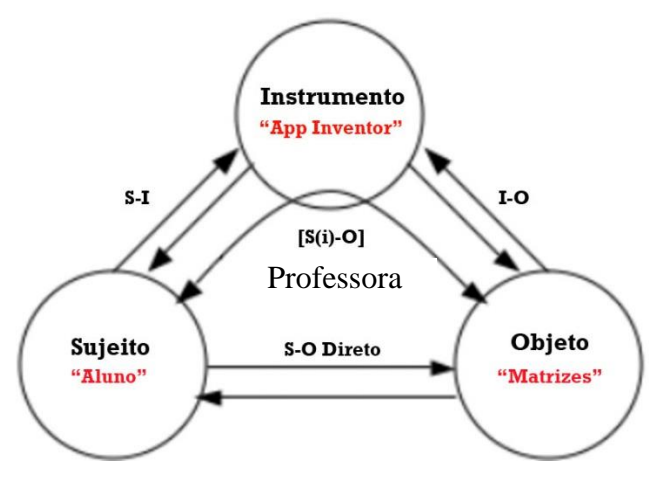

Figura 1 - Modelo SAI - Situação de Atividades Instrumentais

Fonte: Da Autora, baseado em Rabardel, 1995

Para esta pesquisa, faz-se necessário a inserção do professor facilitador da aprendizagem dentro do modelo proposto por Rabardel (1995), pois sem ele não seria possível a percepção dos dois processos que serão descritos a seguir (instrumentalização e instrumentação).

Segundo Rabardel (1995) este modelo S.A.I., além do meio formado pelo conjunto de condições que são apresentadas ao sujeito para a realização da atividade, apresenta uma multiplicidade de relações e interações entre os três polos representados e que serão analisados durante a pesquisa, com base nas teorias de conversão e transformação da semiótica de Duval (1995).

Os três polos envolvidos no modelo SAI, são: Sujeito (S), conhecido como o usuário, que neste trabalho serão os alunos; Objeto (O), ao qual a ação de usar o instrumento é dirigida: o conceito matemático de matrizes e o Instrumento (I), o qual geralmente é uma ferramenta, sendo identificado pelo aplicativo *App Inventor 2*.

A partir do Modelo detalhado na figura 1, são consideradas as seguintes relações sempre em dois sentidos: sujeito e instrumento [S-I]; instrumento e objeto [I-O]; sujeito e objeto [S-O], as quais são consideradas relações diretas e a interação sujeito-objeto mediada pelo instrumento [S-(I)-O]. (SILVEIRA, 2015)

Tomando por base estas relações Rabardel (1995) propõe a utilização da relação [S-I] para conhecer o processo de instrumentação da gênese instrumental e das relações [I-O] e [S-(I)-O] o processo de instrumentalização.

Como cita Artique (2002), investigar a gênese instrumental é investigar como o sujeito cria os esquemas para o uso da tecnologia e como essa tecnologia vai transformar suas ações durante a aula.

Rabardel (1999) cita quatro pontos finais que contribuem para uma teoria instrumental ampliada:

- 1. Diferentes etapas do desenvolvimento do sujeito correspondem a diferentes relações do sujeito com o instrumento. A evolução confere ao instrumento novas dimensões estruturais e funcionais.
- 2. A gênese instrumental não está limitada apenas à infância, mas se estende por toda a vida adulta. Trabalhos citados por Rabardel (1999), colocam em evidência que podemos levar minutos ou anos para aprender a usar efetivamente um instrumento. A gênese instrumental se inscreve dessa forma em temporalidades múltiplas.
- 3. O processo da gênese instrumental carrega ao mesmo tempo os artefatos e o próprio sujeito com os esquemas de utilização por ele colocados em uma dada situação ou atividade. O processo de instrumentação e de instrumentalização constituem duas faces indissociáveis da gênese instrumental e o instrumento não existe desvinculado da atividade.
- 4. A gênese instrumental promove a constituição de sistemas de instrumentos, cujos valores funcionais são estabelecidos e coextensivos para um mesmo conjunto e correspondem a certo domínio de atividades habituais para o sujeito, no quadro geral de formas possíveis a serem por ele mobilizadas na sua ação. Por exemplo, o professor, para a realização de seu trabalho na sala de aula, conta com esse sistema, composto de diferentes artefatos/instrumentos.

É possível concluir que o valor de uma ferramenta, depende do contexto em que o instrumento é utilizado. Portanto a eficácia no ensino de um determinado instrumento, só poderá ser determinada baseada nos possíveis esquemas de uso que poderão ser criados com o sujeito.

### **3. PROPOSTA DE ATIVIDADE**

Como já citado, os dispositivos móveis podem oferecer contribuições importantes, já que nos últimos 10 anos, o aprendizado através do uso desses equipamentos tem crescido, através de projetos significativos ao redor do mundo. O que comprovou que estes podem oferecer novas oportunidades no processo de ensino-aprendizagem, dentro de salas de aulas tradicionais. (SHARPLES, 2009).

Com o objetivo de investigar as potencialidades da associação da tecnologia ao processo de ensino, foi proposto a construção de uma sequência didática, que investigará se o aprendizado de um determinado conteúdo matemático acontece associado ao desenvolvimento de um aplicativo para celular.

Para o desenvolvimento das aulas, foi usado como ferramenta, um aplicativo, chamado de App Inventor 2, um sistema projetado pelo MIT para ser utilizado através de um navegador, não havendo a necessidade de instalá-lo localmente no computador.

Ele permite a criação de aplicativos para o [sistema operacional](https://pt.wikipedia.org/wiki/Sistema_operacional) Android<sup>1</sup>, que hoje, segundo Kantar (2017) é usado em cerca de 92,8% dos celulares/smartphones no Brasil. Ele usa uma interface, chamada de Viewer que permite aos usuários arrastar e soltar objetos visuais para criar um aplicativo.

A integração é feita usando um editor de códigos em blocos, onde o software é construído juntando as peças como se fosse um quebra-cabeça.

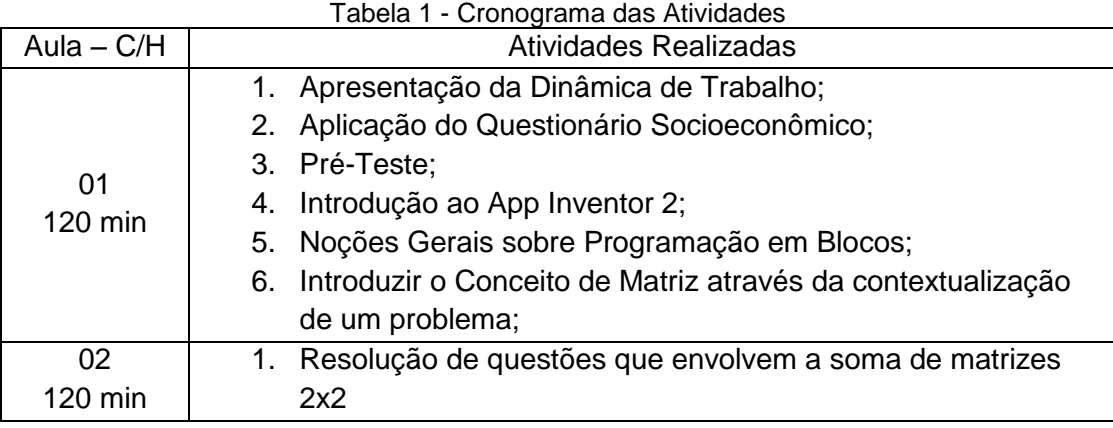

A seguir está listado o cronograma das atividades:

<sup>1</sup> Nome do sistema operacional do Google para dispositivos móveis baseado no Linux.

1

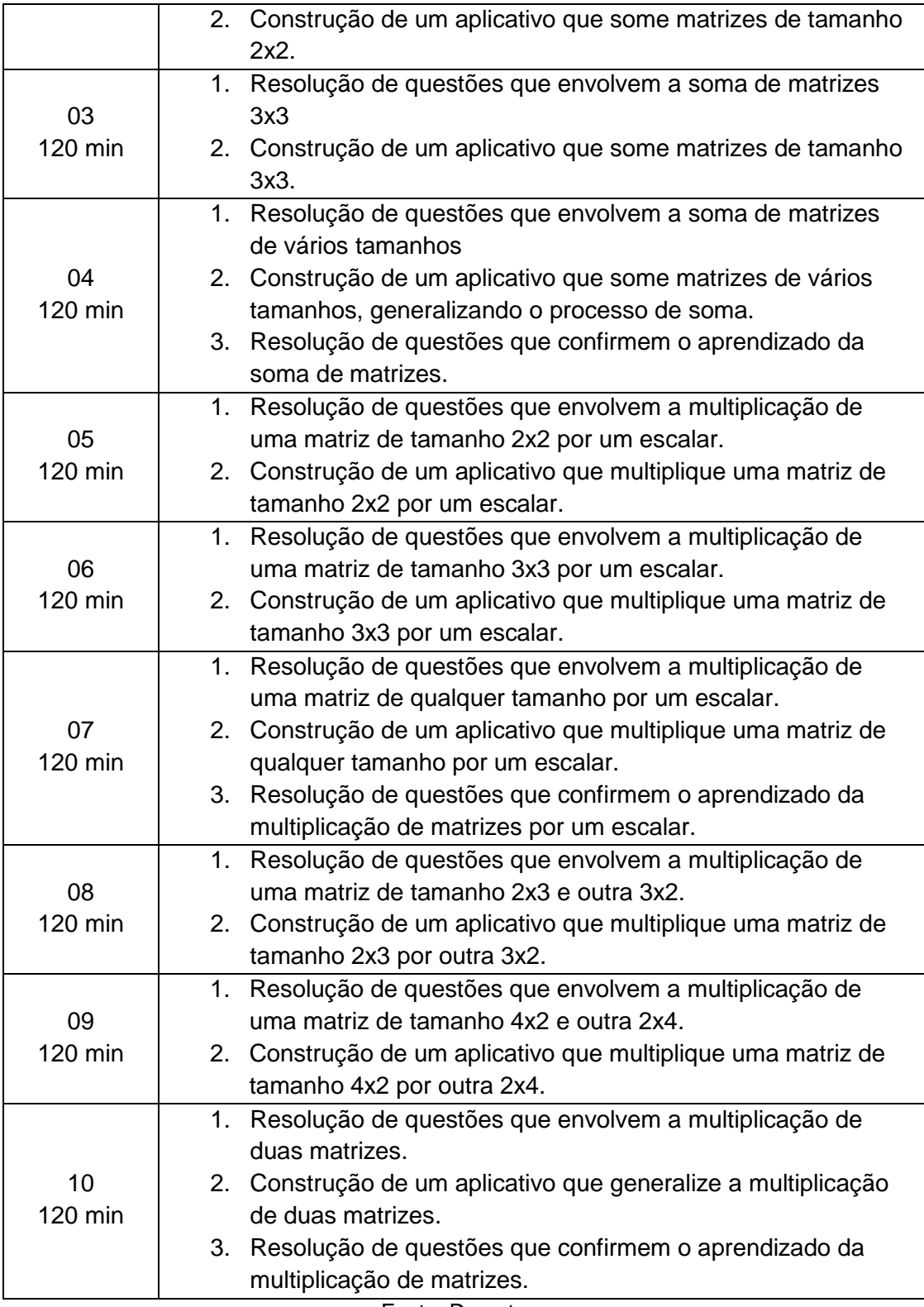

Fonte: Da autora

### **3.1.Aula 01**

O objetivo da Aula 01 é apresentar aos alunos a dinâmica de todas as atividades que serão realizadas no laboratório, bem como a aplicação de um questionário socioeconômico para que a professora possa conhecer as particularidades de cada aluno.

Um pré-teste também será aplicado, para avaliar o nível de conhecimento que os alunos envolvidos na pesquisa possuem quanto ao conteúdo de matrizes.

E após a conclusão destas atividades, será proposto aos alunos a resolução de um exercício, que será utilizado para o início da formalização do conteúdo de matrizes.

### **Questionário SócioEconômico**

O questionário será utilizado para conhecer as particularidades dos alunos participantes da pesquisa, e será composto por 11 questões de múltipla escolha.

Segue abaixo as perguntas e suas respectivas sugestões de resposta.

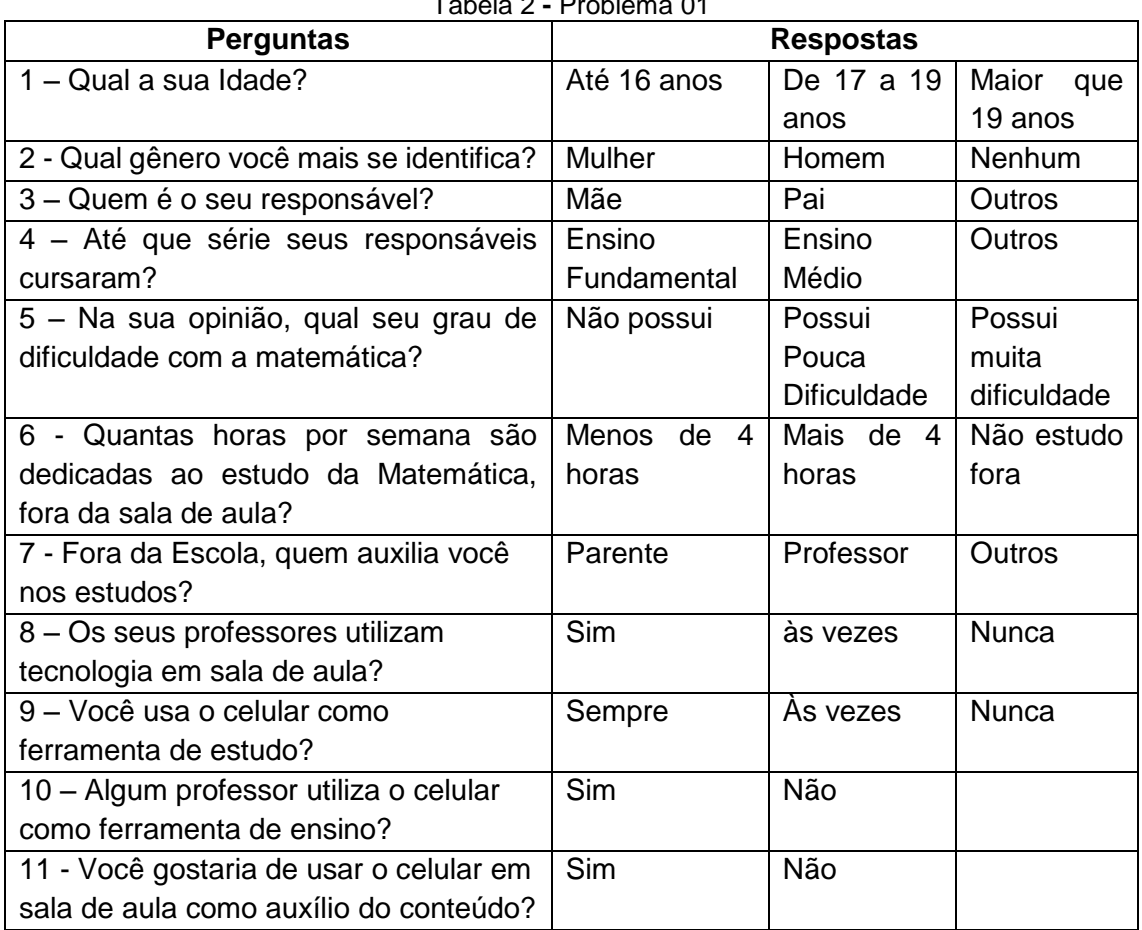

Tabela 2 **-** Problema 01

Fonte: Da autora

#### **Pré-Teste**

O objetivo deste teste a seguir, é verificar como os alunos resolveriam questões sobre matrizes e se eles possuem algum conhecimento sobre o assunto, antes da aplicação da sequência didática desenvolvida sobre o assunto.

1. Uma confecção vai fabricar 3 tipos de roupa utilizando materiais diferentes. Considere a matriz  $A = (a_{ij})_{3x3}$  a seguir, onde  $a_{ij}$  representa quantas unidades do material j serão empregadas para fabricar roupas do tipo i.

$$
A = \begin{bmatrix} 5 & 0 & 2 \\ 0 & 1 & 3 \\ 4 & 2 & 1 \end{bmatrix}
$$

Responda:

- a) Quantas unidades do material 3 serão empregados para fabricar roupas do tipo 2?
- b) Calcule o total de unidades do material 1 que serão empregados para fabricar 5 roupas do tipo 1, 4 roupas do tipo 2 e duas roupas do tipo 3?
- c) Calcule o total de unidades do material 2 que serão empregados para fabricar 3 roupas do tipo 3?
- d) Calcule o total de unidades do material 3 que serão empregados para fabricar 1 roupa do tipo 2?
- 2. Antônio, Bernardo e Cláudio saíram para tomar sorvete, tanto no sábado quanto no domingo. As matrizes a seguir resumem quantos sorvetes cada um consumiu e como a despesa foi dividida:

$$
S = \begin{bmatrix} 4 & 1 & 4 \\ 0 & 2 & 0 \\ 3 & 1 & 5 \end{bmatrix} e D = \begin{bmatrix} 5 & 5 & 3 \\ 0 & 3 & 0 \\ 2 & 1 & 3 \end{bmatrix}
$$

S refere-se às despesas de sábado e D às de domingo. Cada elemento *<sup>a</sup>ij* nos dá o número de sorvetes que i pagou para j, sendo Antônio o número 1, Bernardo o número 2 e Cláudio o número 3 ( *<sup>a</sup>ij* representa o elemento da linha i, coluna j de cada matriz).

Assim, no sábado Antônio pagou 4 sorvetes que ele próprio tomou, 1 sorvete de Bernardo e 4 de Cláudio (primeira linha da matriz S). Responda:

- a) Quem tomou mais sorvete no fim de semana?
- b) Quantos sorvetes Cláudio ficou devendo para Antônio?
- 3. Resolva as operações aritméticas listadas no quadro abaixo:

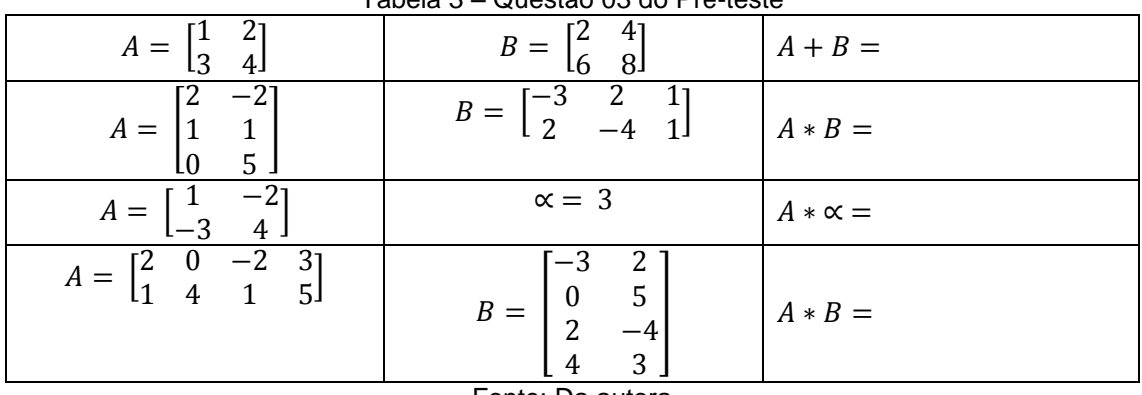

Tabela 3 – Questão 03 do Pré-teste

Fonte: Da autora

Após a aplicação do pré-teste, será recolhido a folha onde as questões foram resolvidas, para que os dados sejam usados na análise a posteriori. Portanto o próximo passo é iniciar a exploração da ferramenta escolhida para o desenvolvimento dos aplicativos: App Inventor 2.

#### **App Inventor 2 e a Programação em Blocos**

<u>.</u>

Antes de iniciar o desenvolvimento do projeto, os alunos irão instalar em seus dispositivos móveis, através do *Google Play Store<sup>2</sup>* , o aplicativo AI2 Companion**,** desenvolvido pelo *Massachusetts Institute of Technology* (MIT) que é um software que permite testar os aplicativos desenvolvidos na plataforma do App Inventor 2, a medida que eles são construídos, entretanto o dispositivo e o computador precisam estar na mesma rede sem fio para poderem se conectar. Caso não seja possível, os alunos poderão utilizar o emulador, onde o celular será simulado no computador, permitindo que alunos que não possuem dispositivos móveis possam participar da atividade.

<sup>2</sup> A Google Play Store é a loja virtual do Google para celulares com o sistema Android. Nela é possível encontrar todos os aplicativos destinados à plataforma, assim como jogos, músicas, filmes e livros.

Neste momento os alunos serão motivados a navegar por toda a plataforma da ferramenta, com objetivo de evidenciar o funcionamento dos dois módulos: o *App Inventor Designer* e o *App Inventor Blocks Editor*.

Após a exploração do app, será compartilhado com os alunos em uma folha de papel o problema 01, onde o conceito de matrizes será inicialmente construído, para que no futuro os alunos possam desenvolver suas ferramentas para a automatização.

#### **Problema 01**

Observe e analise os seguintes dados do IDEB - Índice de Desenvolvimento da Educação Básica, direcionados ao Ensino Médio da rede pública (federal e municipal), privada e estadual projetados para o Brasil.

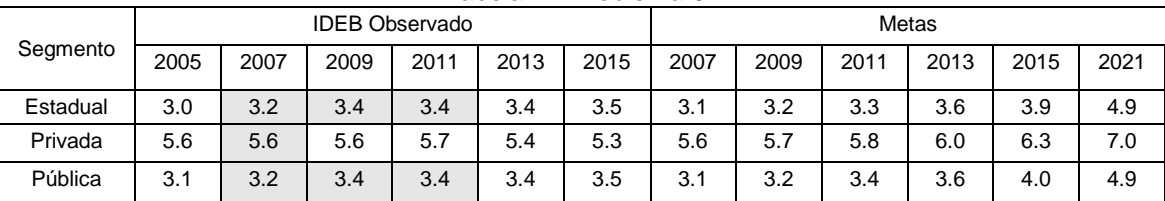

Tabela 4 **-** Problema 01

Fonte: Saeb e Censo Escolar.

Através da Tabela 4, conclui-se que os dados marcados representam o seguimento que conseguiu atingir a meta programada para o respectivo ano. Represente em uma nova tabela apenas os seguimentos que conseguiram atingir a nota estimada.

E responda as seguintes questões:

- a) Em que linha e em qual coluna encontra-se a nota do IDEB das Escolas Estaduais, no ano de 2009?
- b) Em que linha e em qual coluna pode-se encontrar a nota obtida no IDEB pelas escolas públicas no ano de 2011?

#### **Solução e Formalização do Conteúdo**

A tabela abaixo deverá ser montada, com auxílio das respostas ofertadas pelos alunos:

|          | 2007 | 2009 | 2011 |
|----------|------|------|------|
| Estadual | 3.2  | 3.4  | 3.4  |
| Privada  | 5.6  | 5.6  | 5.7  |
| Pública  | 3.2  | 3.4  | 34   |

Tabela 5 **-** Resultado do Problema 01

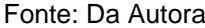

Após discussões e análise dos invariantes das resoluções junto aos alunos, será exposto que para auxiliar na representação de informações ou facilitar cálculos complexos utiliza-se, na Matemática, tabelas numéricas retangulares; essas tabelas, compostas de certa quantidade de linhas (fileiras horizontais) e de colunas (fileiras verticais), representadas por letras maiúsculas e seus respectivos elementos por letras minúsculas, são dispostas normalmente, entre colchetes ou parênteses e recebem o nome de matrizes.

Os elementos que compõe uma matriz podem ser números, funções, ou ainda outras matrizes.

Portanto o problema poderá ser sistematizando com o conteúdo aprendido. E a tabela poderá ser mostrada na forma de uma matriz:

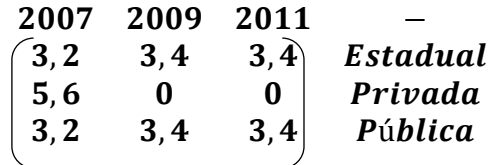

A partir da formalização, e da matriz resultante, os alunos estarão aptos a responder os questionamentos feitos:

- a) Pode-se encontrar as notas das escolas estaduais na linha 01, coluna 02.
- b) Pode-se encontrar as notas das escolas públicas, no ano de 2011, na linha 03, coluna 03.

Após novas discussões a respeito de matrizes, a professora poderá formar a segunda definição, onde "Em uma matriz qualquer, cada elemento é indicado por  $a_{ij}$ , onde o índice i indica a linha e o índice j a coluna às quais o elemento pertence".

A matriz que foi vista no problema 01 é do tipo  $A_{3x3}$ , isto é, tem três linhas e três colunas, e pode ser representada da seguinte forma:

$$
A_{3x3} = \begin{bmatrix} a_{11} & a_{12} & a_{13} \\ a_{21} & a_{22} & a_{23} \\ a_{31} & a_{32} & a_{33} \end{bmatrix}
$$

Pode-se generalizar, de forma que uma matriz de *m* linhas de *n* colunas, será escrita Amxn. Em que:

$$
A = \begin{bmatrix} a_{11} & a_{12} & a_{13} & \cdots & a_{1n} \\ a_{21} & a_{22} & a_{23} & \cdots & a_{2n} \\ a_{31} & a_{32} & a_{33} & \cdots & a_{3n} \\ \vdots & \vdots & \vdots & \ddots & \vdots \\ a_{m1} & a_{m2} & a_{m3} & \cdots & a_{mn} \end{bmatrix}
$$
ou, com a notação abreviada A =  $(a_{ij})_{m \times n}$ .

Onde, o elemento que está na primeira linha, da primeira coluna é o a<sub>11,</sub> podendo ser representado por aij.

#### **3.2.Aula 02**

O objetivo desta aula é apresentar a soma de duas matrizes de tamanho 2x2, proporcionando a discussão a respeito do conteúdo e a futura formalização das suas características.

#### **Problema 02**

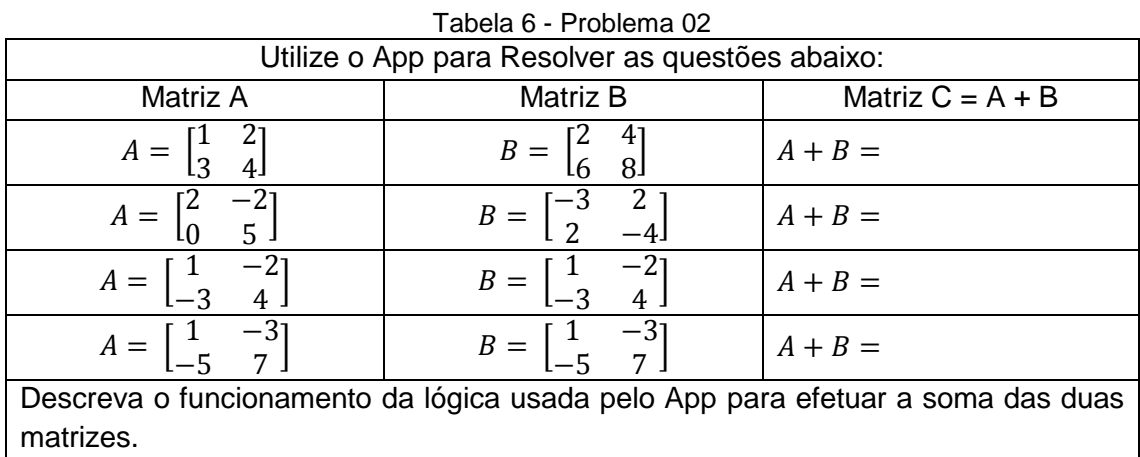

#### Fonte: Da autora

Para automatizar as operações de soma entre matrizes, os alunos serão questionados pela professora, sobre a possibilidade de utilizarem uma ferramenta/aplicativo para o auxílio dessas operações.

A professora irá fornecer um aplicativo previamente desenvolvido na plataforma App Inventor, para que os alunos possam perceber o funcionamento da interface gráfica. E após a formalização das características das matrizes encontradas no problema 2, será proposto aos alunos a construção de um aplicativo para celular, usando a plataforma do App Inventor 2, para a realização da soma entre duas matrizes de tamanho 2x2.

O aplicativo a ser desenvolvido individualmente pelos alunos deverá atender a seguinte questão proposta:

**Questão Proposta:** *a***11** *a***12 +** *b***11** *b***12 =** *c***11** *c***<sup>12</sup>** *a***21** *a***22 +** *b***21** *b***22 =** *c***21** *c***<sup>22</sup>**

Para que a questão proposta anteriormente possa ser atendida, é necessário que o aluno crie na aba *Viewer* a interface gráfica que ficará responsável por exibir na tela do dispositivo móvel todos os elementos envolvidos na operação e que terão suas ações programadas na aba Blocos.

A próxima imagem ilustra a interface gráfica do aplicativo que será proposto pelo professor.

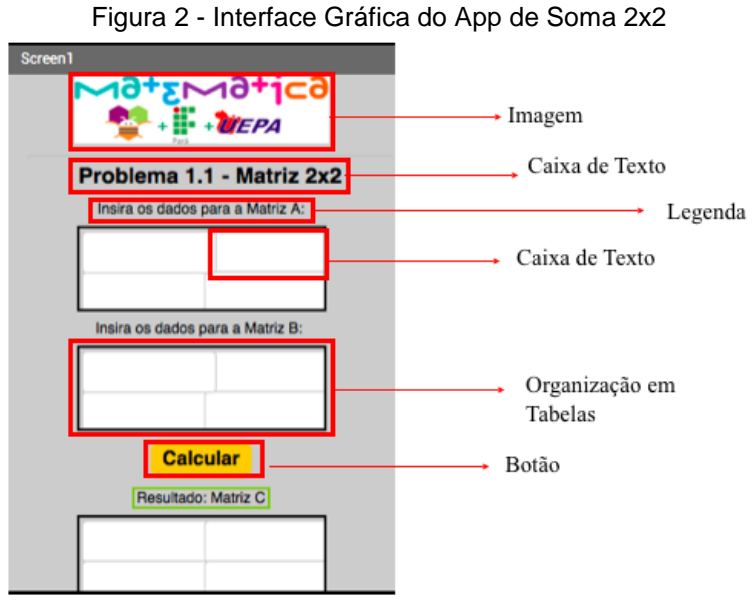

Fonte: Da Autora.

Para que haja funcionalidade nos elementos gráficos inseridos, será necessário a adição de ação a cada objeto. A próxima imagem ilustra os blocos de ação usados na programação deste aplicativo.

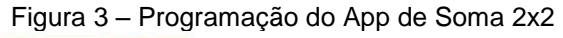

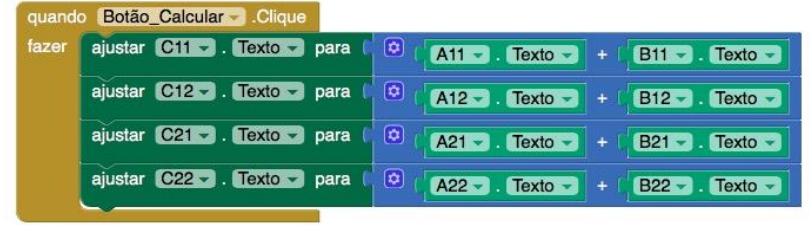

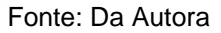

Após os alunos construírem o aplicativo, será solicitado a eles que verifiquem se o programa está realizando os cálculos corretamente e se ouve ganho de aprendizado, por isso será solicitado que realizem as somas do problema a seguir (problema 03) em seus aplicativos e em seguida efetuem a resolução das mesmas questões com auxílio apenas do papel e caneta/lápis.

### **Problema 03**

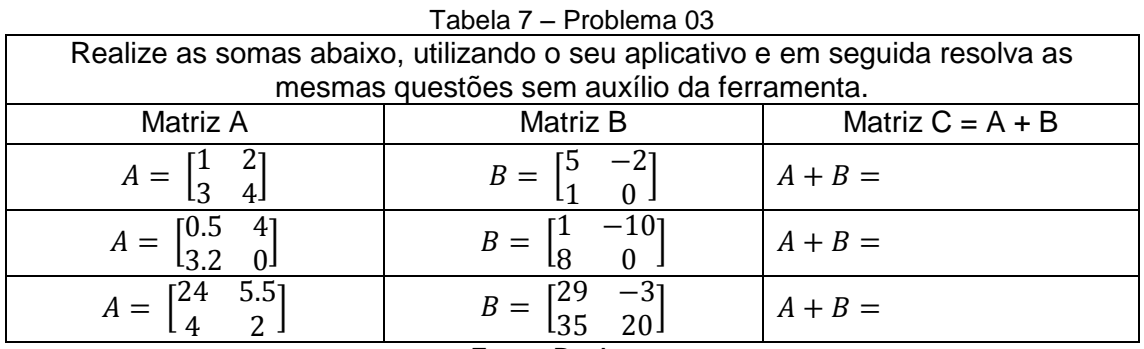

Fonte: Da Autora

### **Solução**

Tabela 8 – Solução do Problema 03

| Tabela o – Solução do FTODIENTA OS                       |                                                                                |  |
|----------------------------------------------------------|--------------------------------------------------------------------------------|--|
| Matriz $A + B$                                           | Resultado                                                                      |  |
| $A = \begin{bmatrix} 1 & 2 \\ 3 & 4 \end{bmatrix}$ +     | 1. Somar 1 $(a_{11}) + 5 (b_{11}) = 6 (c_{11})$                                |  |
|                                                          | 2. Somar 2 $(a_{12}) + (-2) (b_{12}) = 0 (c_{12})$                             |  |
| $B = \begin{bmatrix} 5 & -2 \\ 1 & 0 \end{bmatrix}$      | 3. Somar 3 $(a_{21}) + 1 (b_{21}) = 4 (c_{21})$                                |  |
|                                                          | 4. Somar 4 $(a_{22})+ 0 (b_{22}) = 4 (C_{22})$                                 |  |
| $A = \begin{bmatrix} 0.5 & 4 \\ 3.2 & 0 \end{bmatrix}$ + | 1. Somar 0,5 $(a_{11}) + 1 (b_{11}) = 1,5 (c_{11})$                            |  |
|                                                          | 2. Somar 4 $(a_{12}) + (-10) (b_{12}) = -6 (c_{12})$                           |  |
| $B = \begin{bmatrix} 1 & -10 \\ 8 & 0 \end{bmatrix}$     | 3. Somar 3,2 $(a_{21}) + 8 (b_{21}) = 11,2 (c_{21})$                           |  |
|                                                          | 4. Somar 0 $(a_{22}) + 0 (b_{22}) = 0 (C_{22})$                                |  |
| $A = \begin{bmatrix} 24 & 5.5 \\ 4 & 2 \end{bmatrix} +$  | 1. Somar 24 (a <sub>11</sub> ) + 29 (b <sub>11</sub> ) = 53 (c <sub>11</sub> ) |  |
|                                                          | 2. Somar 5,5 $(a_{12}) + (-3) (b_{12}) = 2,5 (c_{12})$                         |  |
| $B = \begin{bmatrix} 29 & -3 \\ 35 & 20 \end{bmatrix}$   | 3. Somar 4 $(a_{21}) + 35 (b_{21}) = 39 (c_{21})$                              |  |
|                                                          | 4. Somar 2 $(a_{22}) + 20 (b_{22}) = 22 (c_{22})$                              |  |

Fonte: Da Autora

#### **3.3. Aula 03**

O objetivo desta aula é que os alunos calculem a soma de duas matrizes 3x3, exibida no problema 04, proporcionando a discussão a respeito do conteúdo e a futura formalização das suas características.

#### **Problema 04**

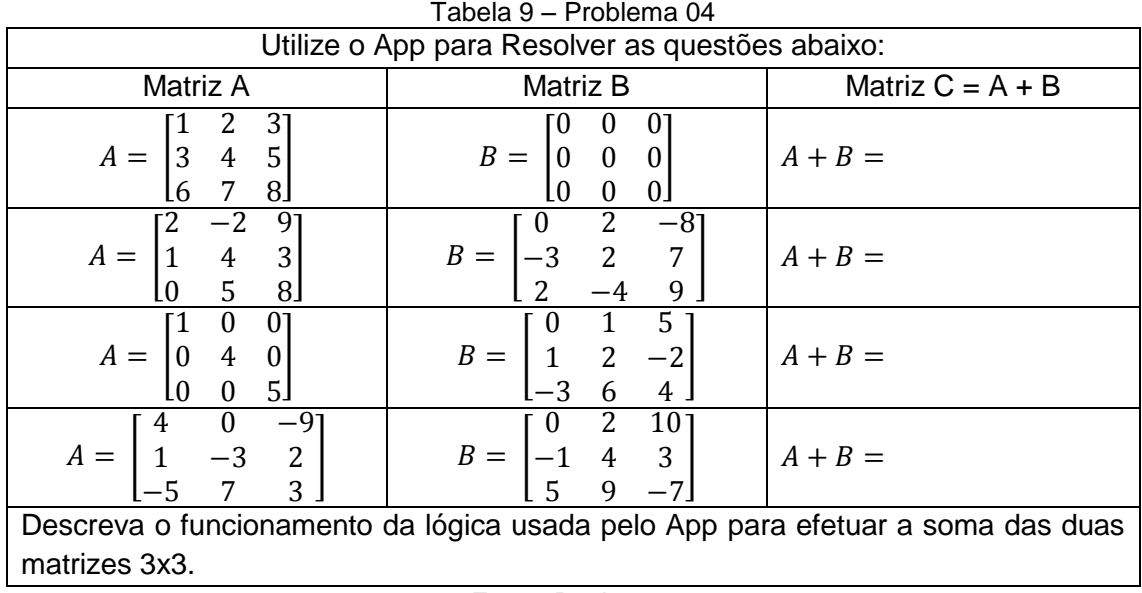

Fonte: Da Autora

Para automatizar as operações de soma entre matrizes, os alunos serão questionados pela professora, sobre a possibilidade de utilizarem uma ferramenta/aplicativo para o auxílio dessas operações.

A professora irá fornecer um aplicativo previamente desenvolvido na plataforma App Inventor, para que os alunos possam perceber o funcionamento da interface gráfica, os elementos envolvidos e programação necessária para o movimento dos objetos.

Após a formalização das características das matrizes encontradas no problema 4, será proposto aos alunos a construção de um aplicativo para celular, usando a plataforma do App Inventor 2, para a realização da soma entre duas matrizes de tamanho 3x3.

O aplicativo a ser desenvolvido individualmente pelos alunos deverá atender a seguinte questão proposta:

**Questão Proposta:** *a***11** *a***12** *a***13 +** *b***11** *b***12** *b***13 =** *c***11** *c***12** *c***<sup>13</sup>** *a***21** *a***22** *a***23 +** *b***21** *b***22** *b***23 =** *c***21** *c***22** *c***<sup>23</sup>** *a***31** *a***32** *a***33 +** *b***31** *b***32** *b***33 =** *c***31** *c***32** *c***33**

Como no problema anterior, é necessário que o aluno crie a interface gráfica do aplicativo para posteriormente adicionar a programação a cada objeto inserido no *Viewer*. A próxima imagem ilustra a interface gráfica do aplicativo que será proposto pelo professor.

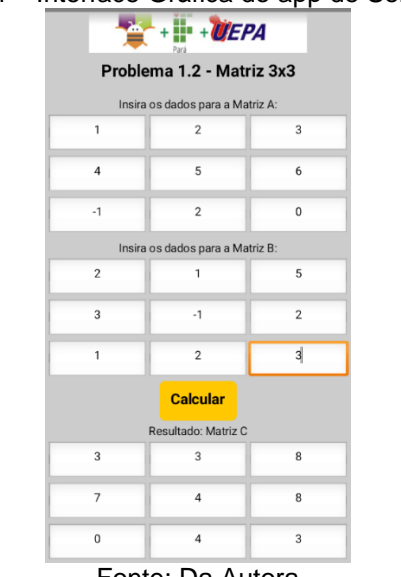

### Figura 4 – Interface Gráfica do app de Soma 3x3

Fonte: Da Autora

Após desenvolver toda a interface gráfica do app que soma duas matrizes 3x3, é hora de desenvolver a programação, que permitirá que a operação aritmética seja realizada.

Portanto a próxima imagem ilustra a aba Blocos, onde está contida todos os blocos de ação usados para a programação deste problema:

|        |                                        | rigard of Frogramação ao App do Obina oxo                          |
|--------|----------------------------------------|--------------------------------------------------------------------|
| quando | Botão1 - Clique                        |                                                                    |
| fazer  | ajustar $C11 - $ . Texto $-$<br>para   | ☺<br>$At1 -$ Texto -<br><b>B11</b><br>$Texto -$<br>$+$             |
|        | ajustar $C12 - 1$ . Texto $-$<br>para  | ☺<br>$A12 -$ Texto -<br>$B12 -$ Texto -<br>$\ddot{}$               |
|        | ajustar C13 - Fexto - para             | ο<br>$A13 -$ Texto<br>$B13 -$ Texto $-$<br>$\ddot{}$               |
|        | ajustar C <sub>21</sub> - Texto - para | ☺<br>$A21 -$ Texto<br>B21 - Texto<br>÷                             |
|        | ajustar C22 - Fexto - para             | ◙<br>$A22 - $ Texto<br>$B22 -$<br>$\sqrt{1}$ Texto $\sqrt{1}$<br>÷ |
|        | ajustar C23 - Fexto - para             | ◙<br>$A23 -$ Texto -<br>$B23 - $ Texto -<br>$\ddot{}$              |
|        | ajustar C31 - Texto -<br>para          | ☺<br>$A31 -$ Texto<br>B31 - Texto -<br>$+$                         |
|        | ajustar C32 - Fexto -<br>para          | ο<br>$A32 -$ Texto<br>$B32 -$<br>$Texto -$<br>$\ddot{}$            |
|        | ajustar $C33 - 1$ . Texto $-$<br>para  | Θ<br>A33<br>Texto<br><b>B33</b><br>Texto -<br>$\ddot{}$            |

Figura 5 - Programação do App de Soma 3x3

Fonte: Da Autora

Após os alunos construírem o aplicativo, será solicitado a eles que verifiquem se o programa está realizando os cálculos corretamente e se ouve ganho de aprendizado, por isso será solicitado que realizem as somas do problema a seguir em seus aplicativos e em seguida efetuem a resolução das mesmas questões com auxílio apenas do papel e caneta/lápis.

### **Problema 05**

| Tabela 10 - Problema 05                                                           |                                                                                             |                    |  |
|-----------------------------------------------------------------------------------|---------------------------------------------------------------------------------------------|--------------------|--|
|                                                                                   | Realize as somas abaixo, utilizando o seu aplicativo e em seguida resolva as                |                    |  |
|                                                                                   | mesmas questões sem auxílio da ferramenta.                                                  |                    |  |
| Matriz A                                                                          | Matriz B                                                                                    | Matriz $C = A + B$ |  |
| $A = \begin{bmatrix} 1 & 2 & 3 \\ 4 & 5 & 6 \\ -1 & 2 & 0 \end{bmatrix}$          | $B = \begin{bmatrix} 2 & 1 & 5 \\ 3 & -1 & 2 \\ 1 & 2 & 3 \end{bmatrix}$                    | $A + B =$          |  |
| $A = \begin{bmatrix} 7.2 & 0.5 & 9.6 \\ -49 & 5 & 6 \\ -15 & 2 & 0 \end{bmatrix}$ | $B = \begin{bmatrix} 3.8 & 1 & 5 \\ 0.5 & -1 & 0.3 \\ 35 & -1 & 8.3 \end{bmatrix}$          | $A+B=$             |  |
| $A = \begin{bmatrix} 10,34 & 26 & 7 \\ -2 & 0 & 9 \\ 2 & 87 & 4 \end{bmatrix}$    | $B = \begin{bmatrix} 3.8 & 34 & 5 \\ 0.5 & -8 & 9 \\ -7 & -1 & 0.5 \end{bmatrix}$ $A + B =$ |                    |  |

Fonte: Da Autora

### **Solução**

| Matriz $A + B$                                                                      | Resultado                                                                        |
|-------------------------------------------------------------------------------------|----------------------------------------------------------------------------------|
|                                                                                     | 1. Somar 1 $(a_{11}) + 2 (b_{11}) = 3 (c_{11})$                                  |
| $A = \begin{bmatrix} 1 & 2 & 3 \\ 4 & 5 & 6 \\ -1 & 2 & 0 \end{bmatrix}$            | 2. Somar 2 ( $a_{12}$ ) + 1 ( $b_{12}$ ) = 3 ( $c_{12}$ )                        |
|                                                                                     | 3. Somar 3 $(A_{13}) + 5 (b_{13}) = 8 (c_{13})$                                  |
|                                                                                     | Somar 4 ( $a_{21}$ ) + 3 ( $b_{21}$ ) = 4 ( $c_{21}$ )<br>4.                     |
| $\ddot{}$                                                                           | 5. Somar 5 (a <sub>22</sub> ) + (-1) (b <sub>22</sub> ) = 4 (c <sub>22</sub> )   |
|                                                                                     | 6. Somar 6 (a <sub>23</sub> ) + 3 (b <sub>23</sub> ) = 9 (c <sub>23</sub> )      |
| $B = \begin{bmatrix} 2 & 1 & 5 \\ 3 & -1 & 2 \\ 1 & 2 & 3 \end{bmatrix}$            | 7. Somar -1 $(a_{31}) + 1 (b_{31}) = 0 (c_{31})$                                 |
|                                                                                     | 8. Somar 2 (a <sub>32</sub> ) + 2 (b <sub>32</sub> ) = 4 (c <sub>32</sub> )      |
|                                                                                     | 9. Somar 0 $(a_{33}) + 3 (b_{33}) = 3 (c_{33})$                                  |
| $A = \begin{bmatrix} 7.2 & 0.5 & 9.6 \\ -49 & 5 & 6 \\ 15 & 3 & 0 \end{bmatrix}$    | 1. Somar 7,2 $(a_{11}) + 3.8 (b_{11}) = 11 (c_{11})$                             |
|                                                                                     | 2. Somar 0,5 (a <sub>12</sub> ) + 1 (b <sub>12</sub> ) = 34,5 (c <sub>12</sub> ) |
|                                                                                     | 3. Somar $9,6 (a_{13}) + 5 (b_{13}) = 14,6 (c_{13})$                             |
| $\ddot{}$                                                                           | 4. Somar -49 ( $a_{21}$ ) + 0,5 ( $b_{21}$ ) = -48,5 ( $c_{21}$ )                |
|                                                                                     | 5. Somar 5 $(a_{22}) + (-1) (b_{22}) = 4 (c_{22})$                               |
|                                                                                     | 6. Somar 6 (a <sub>23</sub> ) + 0,3 (b <sub>23</sub> ) = 6,3 (c <sub>23</sub> )  |
| $B = \begin{bmatrix} 3.8 & 1 & 5 \\ 0.5 & -1 & 0.3 \\ 3.5 & -1 & 8.3 \end{bmatrix}$ | 7. Somar -15 ( $a_{31}$ ) + 35 ( $b_{31}$ ) = 20 ( $c_{31}$ )                    |
|                                                                                     | 8. Somar 2 $(a_{32}) + -1 (b_{32}) = 1 (c_{32})$                                 |
|                                                                                     | 9. Somar 0 $(a_{33}) + 8,3 (b_{33}) = 8,3 (c_{33})$                              |

Tabela 11 – Solução do Problema 05

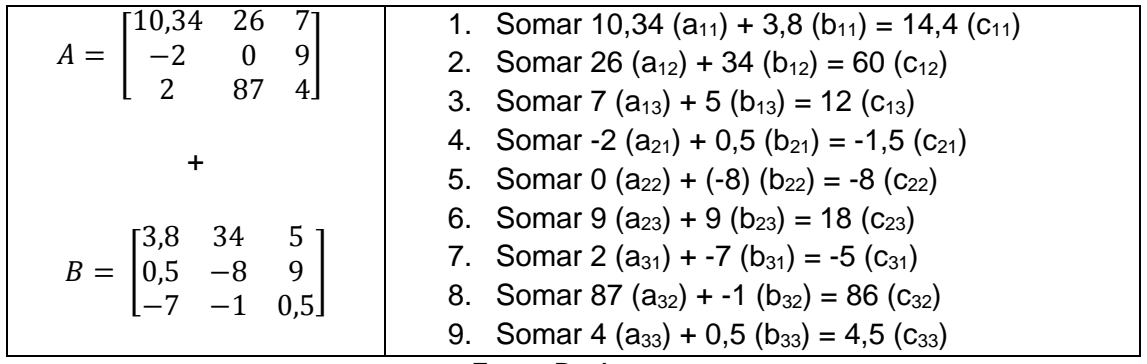

Fonte: Da Autora

### **3.4.Aula 04**

Nesta quarta aula será proposto que os alunos resolvam o problema 06, onde haverá a necessidade de somar matrizes com tamanhos diferentes, proporcionando a discussão a respeito do conteúdo e a futura formalização das suas características.

#### Tabela 12 – Problema 06 Utilize o App para Resolver as Questões Abaixo: Matriz A  $\vert$  Matriz B  $\vert$  Matriz C = A + B  $A = \mathbf{14}$ 1 2 3 4 1 6 7 3 1  $R =$  $1 -2 -3$ −4 1 −6 3 7 1  $A + B =$  $A = \begin{bmatrix} 7 & 8 \end{bmatrix}$   $B = \begin{bmatrix} 0 & 2 \end{bmatrix}$   $A + B =$  $A =$ 11 5 3  $\overline{4}$ ]  $B =$  $\overline{0}$ 1 −3 ]  $A + B =$  $A =$ √9 1 2  $-7$  $\overline{2}$ ]  $B =$  $0 \t 4 \t 7$  $-0.5$  5  $\lceil$ 3  $A + B =$ Descreva o funcionamento da Lógica usada pelo App para efetuar a soma das duas matrizes.

#### **Problema 06**

Fonte: Da Autora

Para automatizar as operações de soma entre matrizes, os alunos serão questionados pela professora, sobre a possibilidade de utilizarem uma ferramenta/aplicativo para o auxílio dessas operações.

A professora irá fornecer um aplicativo previamente desenvolvido na plataforma App Inventor, para que os alunos possam perceber o funcionamento da interface gráfica, os elementos envolvidos e programação necessária para o movimento dos objetos.

Após a formalização das características das matrizes encontradas no problema 6, será proposto aos alunos a construção de um aplicativo para celular, usando a plataforma do App Inventor 2, para a realização da soma entre duas matrizes de qualquer tamanho.

O aplicativo a ser desenvolvido individualmente pelos alunos deverá atender a seguinte questão proposta:

# **Questão Proposta:** A + B = [aij + bij]mxn

Para que a questão proposta seja atendida, é necessário que o aluno crie a interface gráfica do aplicativo, para posteriormente adicionar a programação em cada objeto inserido no Viewer. A próxima imagem ilustra a interface gráfica do aplicativo construído para automatizar as somas propostas no Problema 06.

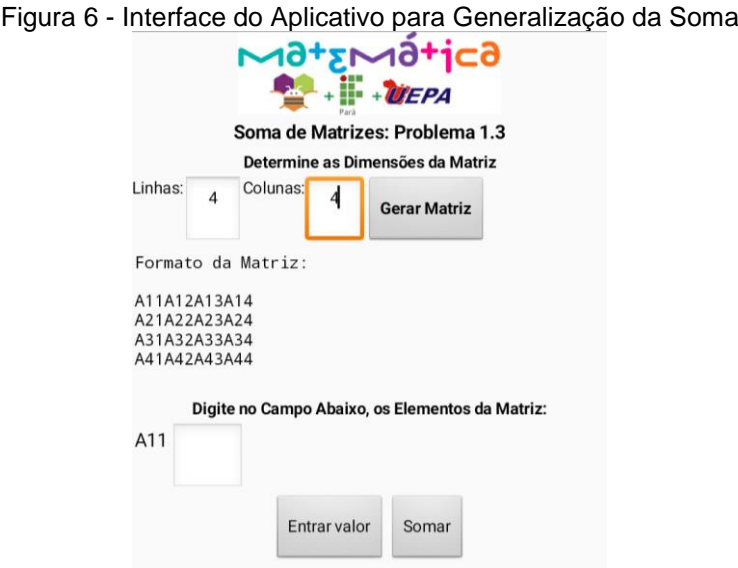

Fonte: Da Autora

Após construir a interface gráfica proposta anteriormente, deve-se navegar para a aba Blocos, para o início da programação do aplicativo. Neste passo, os alunos deverão propor a estrutura de blocos que atenda a questão proposta.

Para que a generalização ocorra, os alunos precisarão se apropriar de alguns conceitos usados na lógica de programação, como variáveis, procedimentos, laços, e etc. Conceitos esses que serão elucidados no momento da proposta.

A próxima imagem ilustra partes do código usado para a construção deste aplicativo.

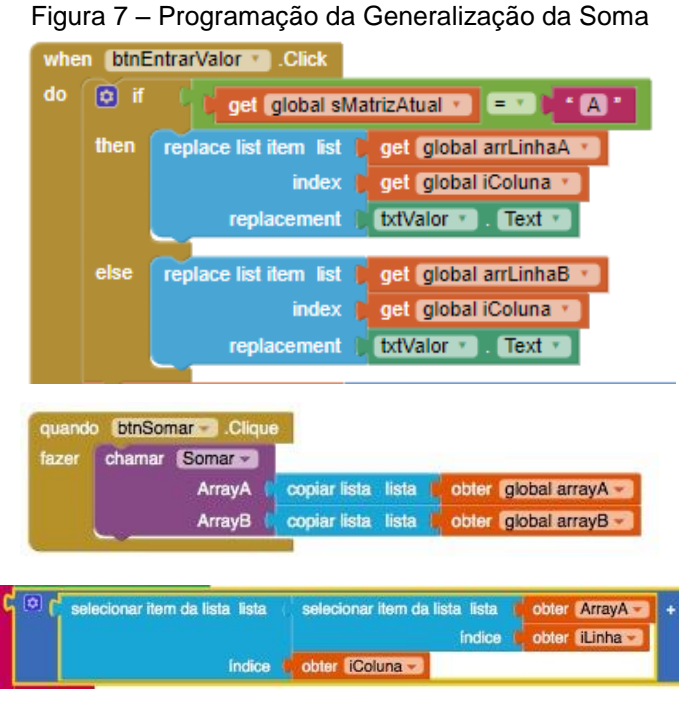

Fonte: Da Autora

Após os alunos construírem o aplicativo, será solicitado a eles que verifiquem se o programa está realizando os cálculos corretamente e se ouve ganho de aprendizado, por isso será solicitado que realizem as somas do problema a seguir em seus aplicativos e em seguida efetuem a resolução das mesmas questões com auxílio apenas do papel e caneta/lápis.

### **Problema 07**

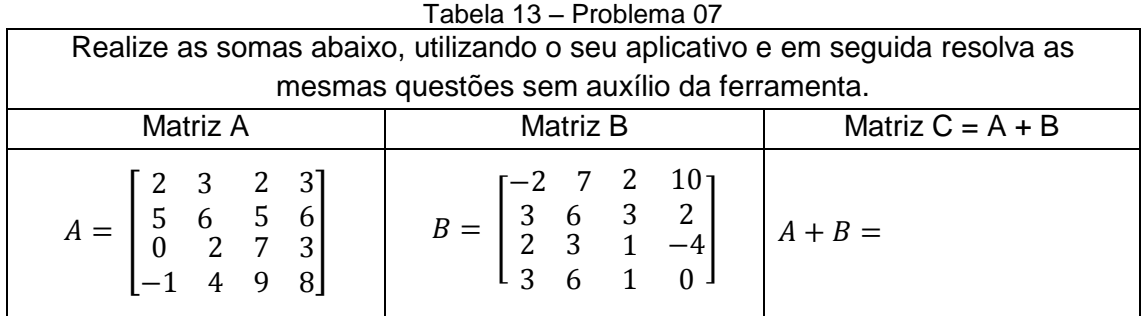

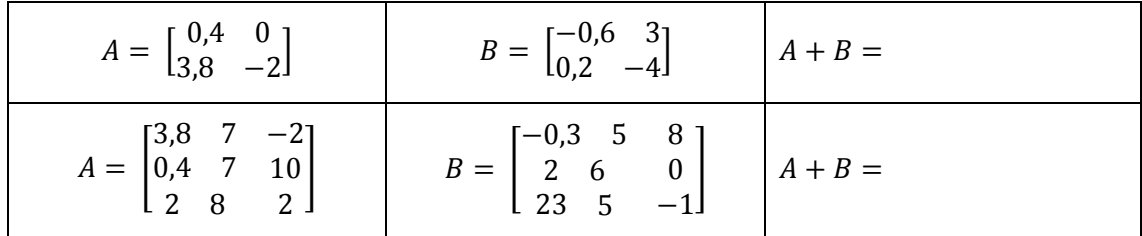

#### **Solução**

Matriz A + B  $\vert$  Solução  $A =$ 2 3 2 3 5 6 5 6 0 −1 2 4 7 9  $\frac{1}{3}$ 8 +  $B = |$ −2 7 2 10 3 6 3 2 2 3 3 6 1 1  $\begin{bmatrix} 2 \\ -4 \end{bmatrix}$ 0 1. Somar 2  $(a_{11}) + (-2) (b_{11}) = 0 (c_{11})$ 2. Somar 3  $(a_{12}) + 7 (b_{12}) = 10 (c_{12})$ 3. Somar 2  $(a_{13}) + 2 (b_{13}) = 4 (c_{13})$ 4. Somar 3  $(a_{14}) + 10 (b_{14}) = 13 (c_{14})$ 5. Somar 5  $(a_{21}) + 3 (b_{21}) = 8 (c_{21})$ 6. Somar 6 (a<sub>22</sub>) + 6 (b<sub>22</sub>) = 12 (c<sub>22</sub>) 7. Somar 5  $(a_{23}) + 3 (b_{23}) = 8 (c_{23})$ 8. Somar 6  $(a_{24}) + 2 (b_{24}) = 8 (c_{24})$ 9. Somar 0  $(a_{31}) + 2 (b_{31}) = 2 (c_{31})$ 10. Somar 2 (a<sub>32</sub>) + 3 (b<sub>32</sub>) = 5 (c<sub>32</sub>) 11. Somar 7 (a<sub>33</sub>) + 1 (b<sub>33</sub>) = 8 (c<sub>33</sub>) 12. Somar 3  $(a_{34}) + (-4) (b_{34}) = -1 (c_{34})$ 13. Somar  $(-1)$   $(a_{41}) + 3 (b_{41}) = 2 (c_{41})$ 14. Somar 4 ( $a_{42}$ ) + 6 ( $b_{42}$ ) = 10 ( $c_{42}$ ) 15. Somar 9  $(a_{43}) + 1 (b_{43}) = 10 (c_{43})$ 16. Somar 8 (a<sub>44</sub>) + 0 (b<sub>44</sub>) = 8 (c<sub>44</sub>)  $A = \begin{bmatrix} 0.4 & 0 \\ 2.8 & 0 \end{bmatrix}$  $\begin{bmatrix} 0,1 & 0 \\ 3,8 & -2 \end{bmatrix}$ +  $B = \begin{bmatrix} -0.6 & 3 \\ 0.2 & 4 \end{bmatrix}$  $\begin{bmatrix} 0,0 & 3 \\ 0,2 & -4 \end{bmatrix}$ 1. Somar  $0.4$  (a<sub>11</sub>) + (-0,6) (b<sub>11</sub>) = -5,6 (c<sub>11</sub>) 2. Somar 0  $(a_{12}) + 3 (b_{12}) = 3 (c_{12})$ 3. Somar 3,8  $(a_{21}) + 0.2 (b_{21}) = 4 (c_{21})$ 4. Somar -2  $(a_{22})$  + 10  $(b_{22})$  = 8  $(C_{22})$  $A = |$ 3,8 7 −2 0,4 7 10 2 8 2  $|10|$ +  $B =$ −0,3 5 8 2 6 0  $23$  $\overline{0}$ 1. Somar 3,8  $(a_{11}) + (-0.3)$   $(b_{11}) = 0.8$   $(c_{11})$ 2. Somar 7  $(a_{12}) + 5 (b_{12}) = 12 (c_{12})$ 3. Somar  $-2$  (a<sub>13</sub>) + 8 (b<sub>13</sub>) = 6 (c<sub>13</sub>) 4. Somar  $0,4$  ( $a_{21}$ ) + 2 ( $b_{21}$ ) = 2,4 ( $c_{21}$ ) 5. Somar 7 (a<sub>22</sub>) + 6 (b<sub>22</sub>) = 13 (c<sub>22</sub>) 6. Somar 10  $(a_{23}) + 0 (b_{23}) = 10 (c_{23})$ 7. Somar 2  $(a_{31}) + 23 (b_{31}) = 25 (c_{31})$ 8. Somar 8 (a<sub>32</sub>) + 5 (b<sub>32</sub>) = 13 (c<sub>32</sub>) 9. Somar 2  $(a_{33}) + (-1) (b_{33}) = 1 (c_{33})$ 

Tabela 14 – Solução do Problema 07

Fonte: Da Autora

Fonte: Da Autora

#### **Fim das Atividades de Soma de Matrizes**

Para finalizar esta primeira rodada de atividades, os alunos foram estimulados a realizar o último exercício para o conteúdo de soma de matrizes, onde estes marcaram cada uma das alternativas como Verdadeiro ou Falso. Objetivando a percepção da formalização de todo conteúdo ministrado nas três atividades anteriores e possibilitando uma melhor análise de resultados.

Marque verdadeiro ou falso nas sentenças abaixo:

- a) ( ) Sejam quaisquer matrizes A e B conformáveis para adição. Podemos afirmar que  $A + B = B$
- b) ( ) Sejam quaisquer matrizes A, B e C conformáveis para adição. Podemos afirmar que  $A + (B + C) = (A + B) + C$
- c) ( ) Para toda matriz A, existe uma matriz O (matriz nula), conformável com A para a adição, tal que:  $A + 0 = 0 + A = A$
- d) ( ) Para toda matriz A, existe uma matriz A, denominada de matriz *oposta* da matriz A, tal que:  $A + (-A) = (-A) + A = 0$
- e) ( ) Para toda matriz A, temos que  $(-A) = A$
- f) ( ) Para toda matriz A, temos que  $(A + B)^t = A^t + B^t$

#### **3.5.Aula 05**

O objetivo desta aula é apresentar o problema 8, onde haverá a necessidade de se efetuar a multiplicação de uma matriz de tamanho 2x2 por um escalar, proporcionando a discussão a respeito do conteúdo e a futura formalização das suas características.

### **Problema 08**

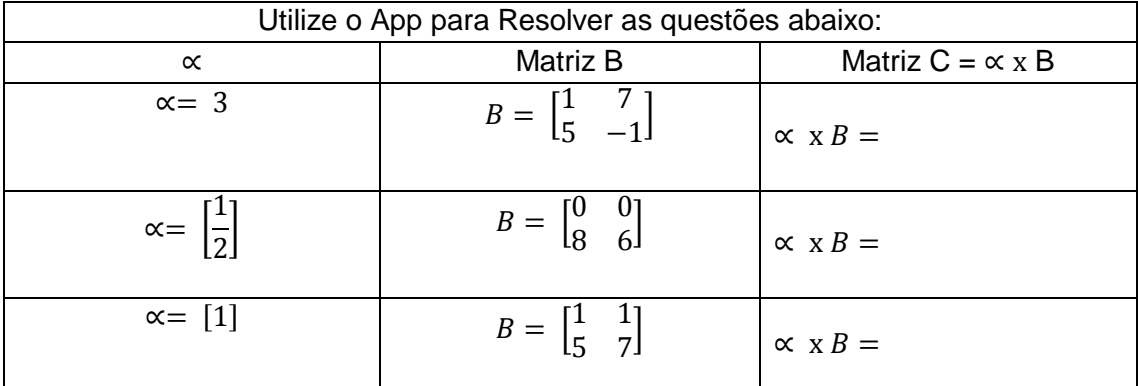

Tabela 15 – Problema 08

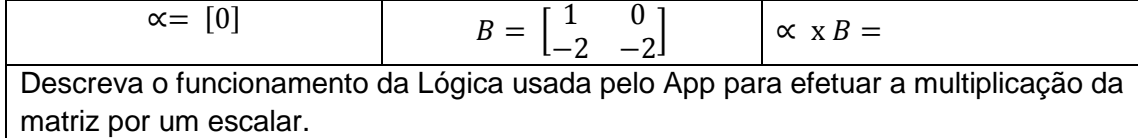

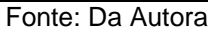

Para automatizar as operações de multiplicação entre a matriz e um escalar, os alunos serão questionados pela professora, sobre a possibilidade de utilizarem uma ferramenta/aplicativo para o auxílio dessas operações.

A professora irá fornecer um aplicativo previamente desenvolvido na plataforma App Inventor, para que os alunos possam perceber o funcionamento da interface gráfica, os elementos envolvidos e programação necessária para o movimento dos objetos.

Após a formalização das características das matrizes encontradas no problema 8, será proposto aos alunos a construção de um aplicativo para celular, usando a plataforma do App Inventor 2, para a realização da multiplicação de uma matriz de tamanho 2x2 e um escalar.

O aplicativo a ser desenvolvido individualmente pelos alunos deverá atender a seguinte questão proposta:

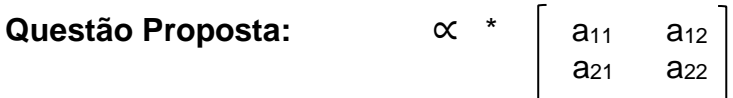

Para que a questão proposta anteriormente possa ser atendida, a próxima interface gráfica deverá ser construída:

Figura 8 – Interface Gráfica do App de Multiplicação por um Escalar (2x2)

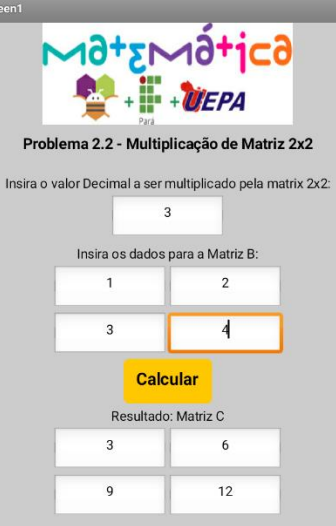

Fonte: Da Autora

Para que haja funcionalidade nos elementos gráficos inseridos, será necessário a adição de ação a cada objeto. A próxima imagem ilustra os blocos de ação usados na programação deste aplicativo.

Figura 9 - Programação do App de Multiplicação por um Escalar (2x2)

|       | quando Botão Calcular - Clique |                                                        |
|-------|--------------------------------|--------------------------------------------------------|
| fazer | ajustar C11 - Fexto - para     | [ø] ∣<br>$A12 -$ Texto $ \times$ (B11 $-$ Texto $-$    |
|       | ajustar C12 - Texto - para     | $\boldsymbol{\omega}$<br>A12 - Fexto - x B12 - Fexto - |
|       | ajustar C21 - Texto para       | $\sigma$<br>A12 - Texto - x B21 - Texto -              |
|       | ajustar C22 - Fexto - para     | $\bm{\varpi}$<br>A12 - Texto - x B22 - Texto -         |

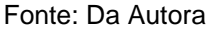

Após os alunos construírem o aplicativo, será solicitado a eles que verifiquem se o programa está realizando os cálculos corretamente e se ouve ganho de aprendizado, por isso será solicitado que realizem as somas do problema a seguir em seus aplicativos e em seguida efetuem a resolução das mesmas questões com auxílio apenas do papel e caneta/lápis.

### **Problema 09**

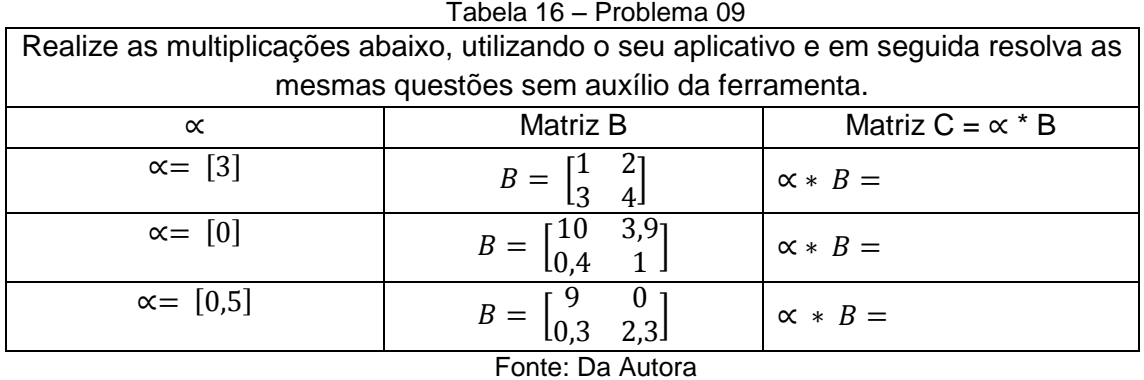

### **Solução**

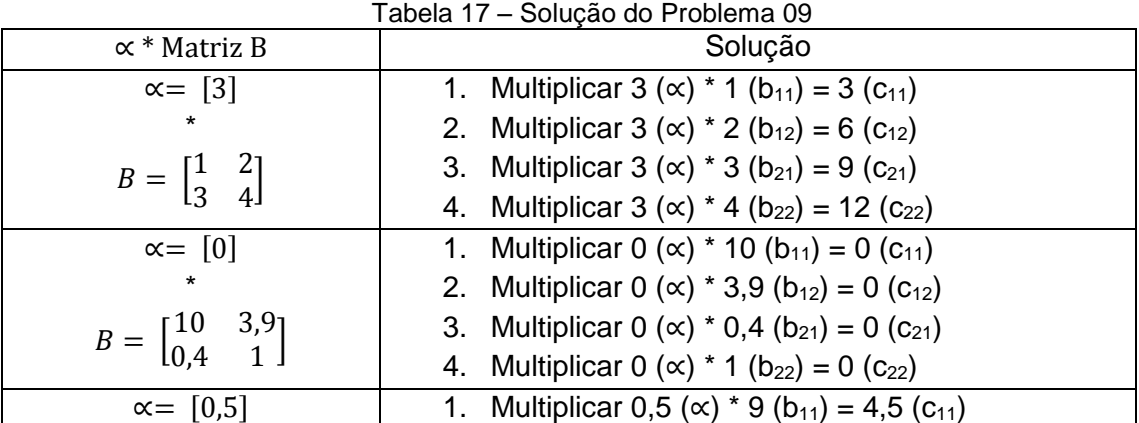

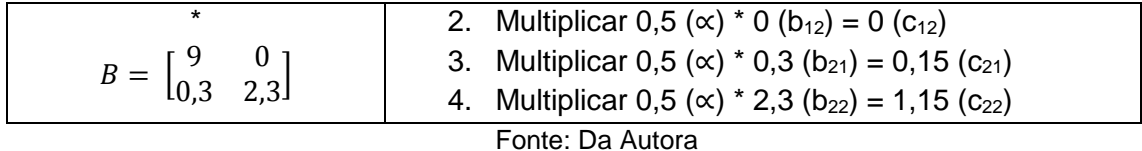

#### **3.6.Aula 06**

O objetivo desta aula é apresentar o problema 10, onde haverá a necessidade de se efetuar a multiplicação de uma matriz de tamanho 3x3 por um escalar, proporcionando a discussão a respeito do conteúdo e a futura formalização das suas características.

#### **Problema 10**

| Tabela 18 – Problema 10                                                           |                                                                            |                         |
|-----------------------------------------------------------------------------------|----------------------------------------------------------------------------|-------------------------|
| Utilize o App para Resolver as questões abaixo:                                   |                                                                            |                         |
| $\propto$                                                                         | Matriz B                                                                   | Matriz $C = \alpha * B$ |
| $\propto=0$                                                                       | $B = \begin{bmatrix} 1 & 7 & 6 \\ 0 & 3 & 5 \\ 5 & -1 & 4 \end{bmatrix}$   | $\propto * B =$         |
| $\alpha = 1$                                                                      | $B = \begin{bmatrix} 0 & 3 & 1 \\ -7 & 0 & 2 \\ 2 & 8 & 6 \end{bmatrix}$   | $\propto * B =$         |
| $\alpha = -7$                                                                     | $B = \begin{bmatrix} 0.5 & 1 & 1 \\ 3 & 8 & 5 \\ 2 & 5 & 7 \end{bmatrix}$  | $\propto * B =$         |
| $\propto$ = 21                                                                    | $B = \begin{bmatrix} 0.2 & 5 & 1 \\ 0 & 2 & 0 \\ 0 & 0 & -2 \end{bmatrix}$ | $\vert \propto * B =$   |
| Descreva o funcionamento da Lógica usada pelo App para efetuar a multiplicação da |                                                                            |                         |
| matriz por um escalar.                                                            |                                                                            |                         |

Fonte: Da Autora

Para automatizar as operações de multiplicação entre a matriz e um escalar, os alunos serão questionados pela professora, sobre a possibilidade de utilizarem uma ferramenta/aplicativo para o auxílio dessas operações.

A professora irá fornecer um aplicativo previamente desenvolvido na plataforma App Inventor, para que os alunos possam perceber o funcionamento da interface gráfica, os elementos envolvidos e programação necessária para o movimento dos objetos.

Após a formalização das características das matrizes encontradas no problema 10, será proposto aos alunos a construção de um aplicativo para celular, usando a plataforma do App Inventor 2, para a realização da multiplicação de uma matriz de tamanho 3x3 e um escalar.

O aplicativo a ser desenvolvido individualmente pelos alunos deverá atender a seguinte questão proposta:

```
Questão Proposta: ∝ * | a<sub>11</sub> a<sub>12</sub> a<sub>13</sub>
a22 a23and a a_{31} and a_{32} and a_{33}
```
É necessário que o aluno crie a interface gráfica do aplicativo para posteriormente adicionar a programação a cada objeto inserido no Viewer.

A próxima imagem ilustra a interface gráfica do aplicativo que será proposto pelo professor.

Figura 10 – Interface Gráfica do App de Multiplicação por um Escalar (3x3)

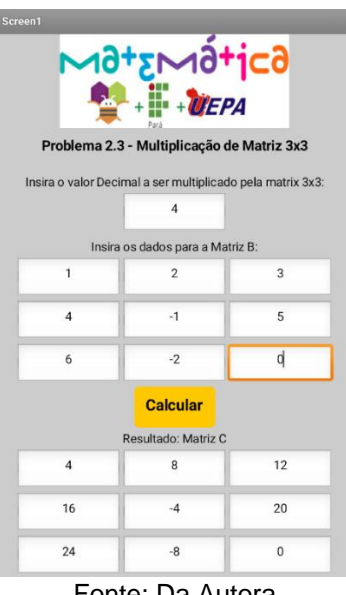

Fonte: Da Autora

Após desenvolver toda a interface gráfica do app que multiplique uma matriz 3x3 por um escalar, é hora de desenvolver a programação, que permitirá que a operação aritmética seja realizada.

Portanto a próxima imagem ilustra a aba Blocos, onde está contida todos os blocos de ação usados para a programação deste problema:

| quando | Botão Calcular - Clique                              |                                                                                    |
|--------|------------------------------------------------------|------------------------------------------------------------------------------------|
| fazer  | ajustar $C11 - $ . Texto -<br>para                   | ☺<br>$A12 -$<br>Texto<br>$B11 -$<br>Texto<br>$\pmb{\times}$                        |
|        | ajustar $C12 - $ . Texto -<br>para                   | ☺<br>$A12 -$ Texto<br>$B12 -$<br>Texto<br>$\pmb{\times}$                           |
|        | ajustar C13 - Flexto -<br>para                       | ☺<br>$A12 - I$ . Texto<br>$B13 -$<br>Texto -<br>$\pmb{\times}$                     |
|        | ajustar $C21 - 1$ . Texto -<br>para                  | ◙<br>. Texto<br>$A12 -$<br>$B21 -$<br>Texto -<br>$\pmb{\times}$                    |
|        | ajustar $C22 - 1$<br>$\sqrt{1}$ Texto $\sim$<br>para | ☺<br>$A12 -$<br>. Texto<br>B22 -<br>Texto -<br>$\pmb{\times}$                      |
|        | ajustar $C23 - $ . Texto -<br>para                   | ☺<br>$A12 -$<br>Texto<br>B23 ·<br>Texto<br>$\boldsymbol{\mathsf{x}}$               |
|        | ajustar $C31 - $ . Texto $-$<br>para                 | ☺<br>$A12 -$<br>Texto<br>$B31 -$<br>Texto<br>$\pmb{\times}$<br>×                   |
|        | $Texto -$<br>ajustar $C32 -$<br>para<br>÷            | 0<br>Texto<br>$A12 -$<br>B32 -<br>Texto -<br>$\pmb{\times}$                        |
|        | ajustar C33<br>$Texto -$<br>para                     | ☺<br>A12 ·<br><b>B33 -</b><br><b>Texto</b><br>Texto -<br>$\boldsymbol{\mathsf{x}}$ |

Figura 11 - Programação do App de Multiplicação por um Escalar (3x3)

Fonte: Da Autora

Após os alunos construírem o aplicativo, será solicitado a eles que verifiquem se o programa está realizando os cálculos corretamente e se ouve ganho de aprendizado, por isso será solicitado que realizem as somas do problema a seguir em seus aplicativos e em seguida efetuem a resolução das mesmas questões com auxílio apenas do papel e caneta/lápis.

#### **Problema 11**

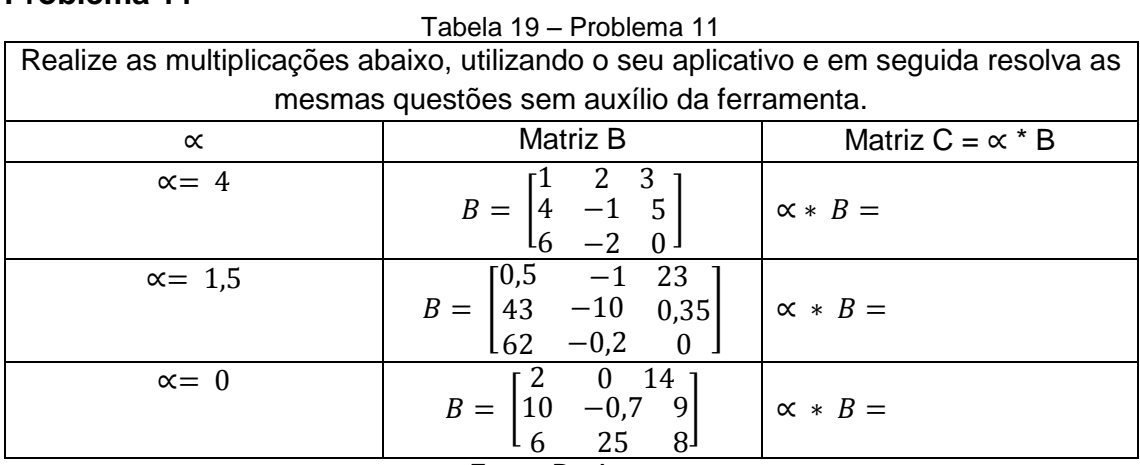

Fonte: Da Autora

## **Solução**

Tabela 20 – Solução do Problema 11

| Tabela 20 – Solução do Fibblema TT                                        |                                                                              |  |
|---------------------------------------------------------------------------|------------------------------------------------------------------------------|--|
| $\propto$ * Matriz B                                                      | Solução                                                                      |  |
| $\propto$ = 4                                                             | 1. Multiplicar 4 ( $\alpha$ ) * 1 (b <sub>11</sub> ) = 4 (c <sub>11</sub> )  |  |
| $\star$                                                                   | 2. Multiplicar 4 ( $\alpha$ ) * 2 ( $b_{12}$ ) = 8 ( $c_{12}$ )              |  |
|                                                                           | 3. Multiplicar 4 ( $\alpha$ ) * 3 (b <sub>13</sub> ) = 12 (c <sub>13</sub> ) |  |
| $B = \begin{bmatrix} 1 & 2 & 3 \\ 4 & -1 & 5 \\ 6 & -2 & 0 \end{bmatrix}$ | 4. Multiplicar 4 ( $\alpha$ ) * 4 ( $b_{21}$ ) = 16 ( $c_{21}$ )             |  |
|                                                                           | 5. Multiplicar 4 ( $\alpha$ ) * -1 ( $b_{22}$ ) = -4 ( $c_{22}$ )            |  |
|                                                                           | 6. Multiplicar 4 ( $\alpha$ ) * 5 (b <sub>23</sub> ) = 20 (c <sub>23</sub> ) |  |
|                                                                           | 7. Multiplicar 4 ( $\alpha$ ) * 6 ( $b_{31}$ ) = 24 ( $c_{31}$ )             |  |
|                                                                           | 8. Multiplicar 4 ( $\alpha$ ) * -2 ( $b_{32}$ ) = -8 ( $c_{32}$ )            |  |
|                                                                           | 9. Multiplicar 3 ( $\alpha$ ) * 0 ( $b_{33}$ ) = 0 ( $c_{33}$ )              |  |

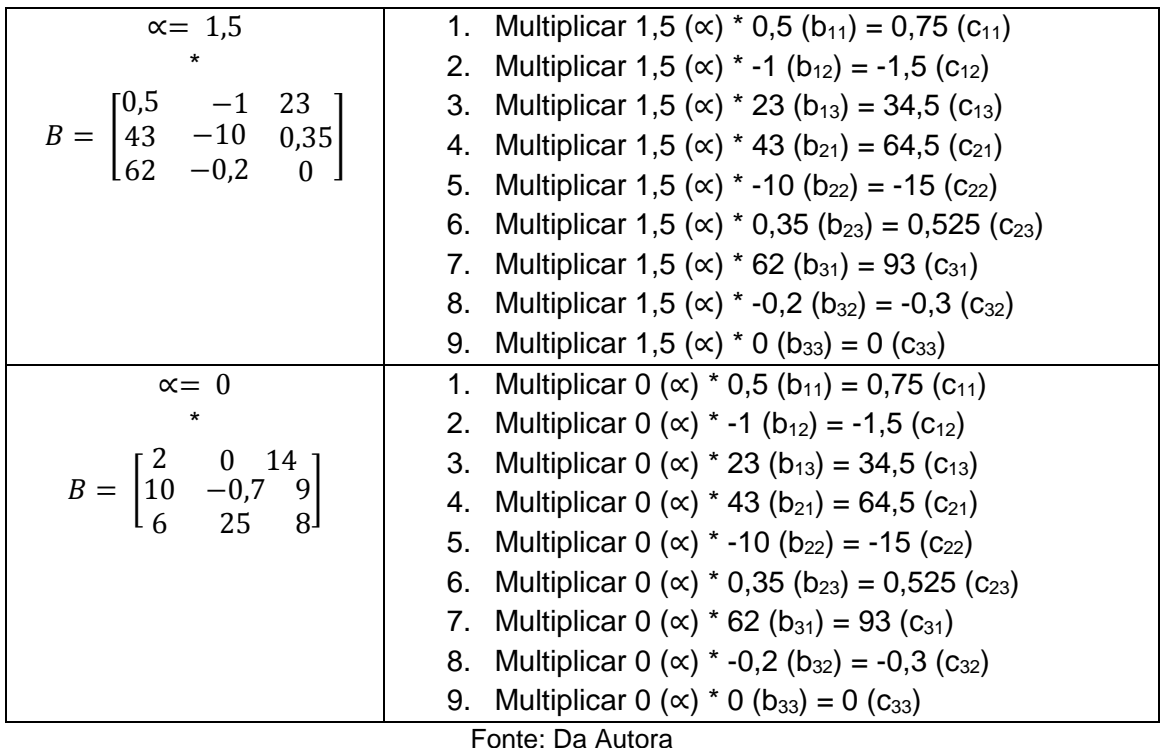

### **3.7.Aula 07**

O objetivo desta aula é apresentar o problema 12, onde haverá a necessidade de se efetuar a multiplicação de uma matriz de tamanho variado por um escalar, proporcionando a discussão a respeito do conteúdo e a futura formalização e das particularidades apresentadas nestas operações.

### **Problema 12**

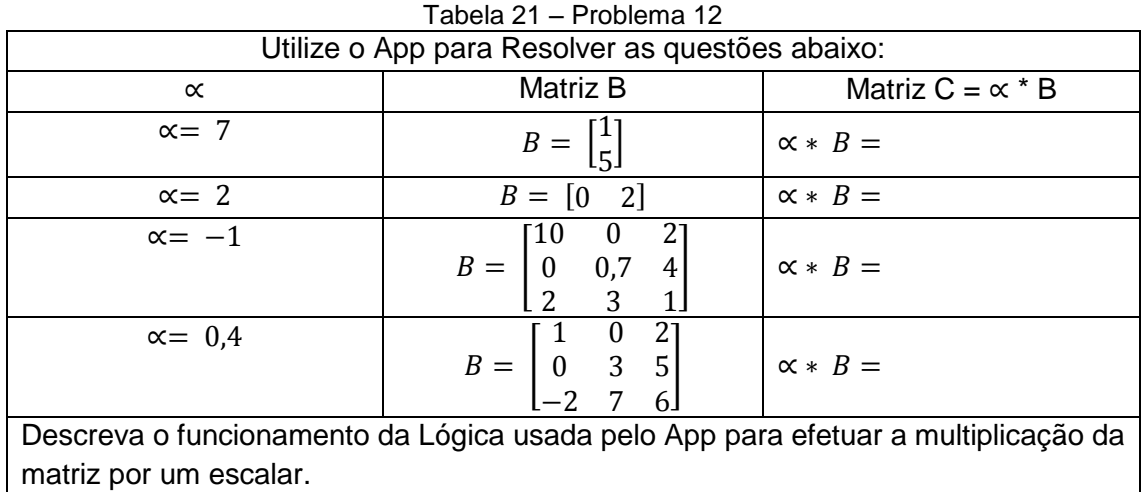

Fonte: Da Autora

Para automatizar as operações de multiplicação entre a matriz e um escalar, os alunos serão questionados pela professora, sobre a possibilidade de utilizarem uma ferramenta/aplicativo para o auxílio dessas operações.

A professora irá fornecer um aplicativo previamente desenvolvido na plataforma App Inventor, para que os alunos possam perceber o funcionamento da interface gráfica, os elementos envolvidos e programação necessária para o movimento dos objetos.

Após a formalização das características das matrizes encontradas no problema 12, será proposto aos alunos a construção de um aplicativo para celular, usando a plataforma do App Inventor 2, para a realização da multiplicação de uma matriz por um escalar.

O aplicativo a ser desenvolvido individualmente pelos alunos deverá atender a seguinte questão proposta: **Questão Proposta: \* Anxm = Cnxm**

Para que a questão proposta seja atendida, é necessário que o aluno crie a interface gráfica do aplicativo, para posteriormente adicionar a programação em cada objeto inserido no Viewer.

A próxima imagem ilustra a interface gráfica do aplicativo que será proposto pelo professor.

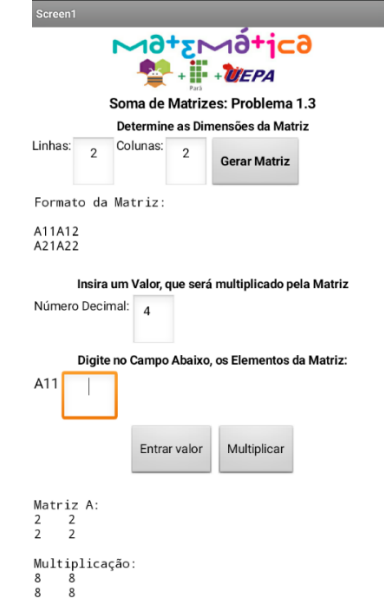

Figura 12 – Interface Gráfica do App de Generalização da Multiplicação por um Escalar

Fonte: Da Autora

Após construir a interface gráfica proposta anteriormente, deve-se navegar para a aba Blocos, para o início da programação do aplicativo. Neste

passo, os alunos deverão propor a estrutura de blocos que atenda a questão proposta.

Para que a generalização ocorra, os alunos precisarão lembrar alguns conceitos usados na atividade de generalização da soma de matrizes, como variáveis, procedimentos, laços, e etc.

A próxima imagem ilustra partes do código usado para a construção deste aplicativo.

> when btnEntrarValor v Click  $\overline{d}$  o  $\overline{Q}$  if  $\overline{Q}$ C get global sMatrizAtual v E V + A then replace list item list to get global arrLinhaA v index to get global iColuna v replacement [ txtValor . Text  $\overline{\phantom{a}}$ quando btnMultiplicar Clique fazer chamar Multiplicar copiar lista lista la obter global arrayA -ArrayA | Decimal | Decimal - Texto -

Figura 13 – Programação do App de Generalização da Multiplicação por um Escalar

Fonte: Da Autora

Após os alunos construírem o aplicativo, será solicitado a eles que verifiquem se o programa está realizando os cálculos corretamente e se ouve ganho de aprendizado, por isso será solicitado que realizem as somas do problema a seguir em seus aplicativos e em seguida efetuem a resolução das mesmas questões com auxílio apenas do papel e caneta/lápis.

#### **Problema 13**

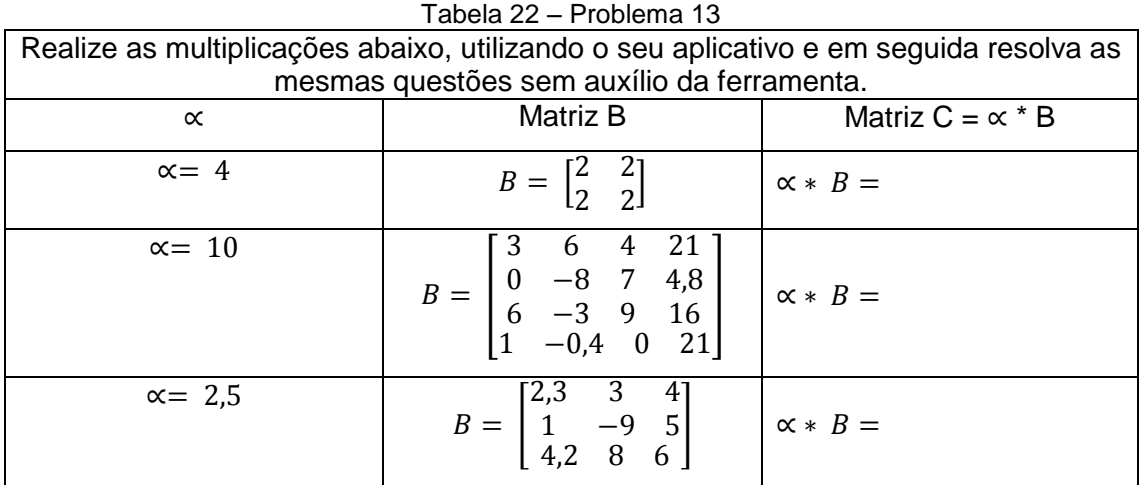

# **Solução**

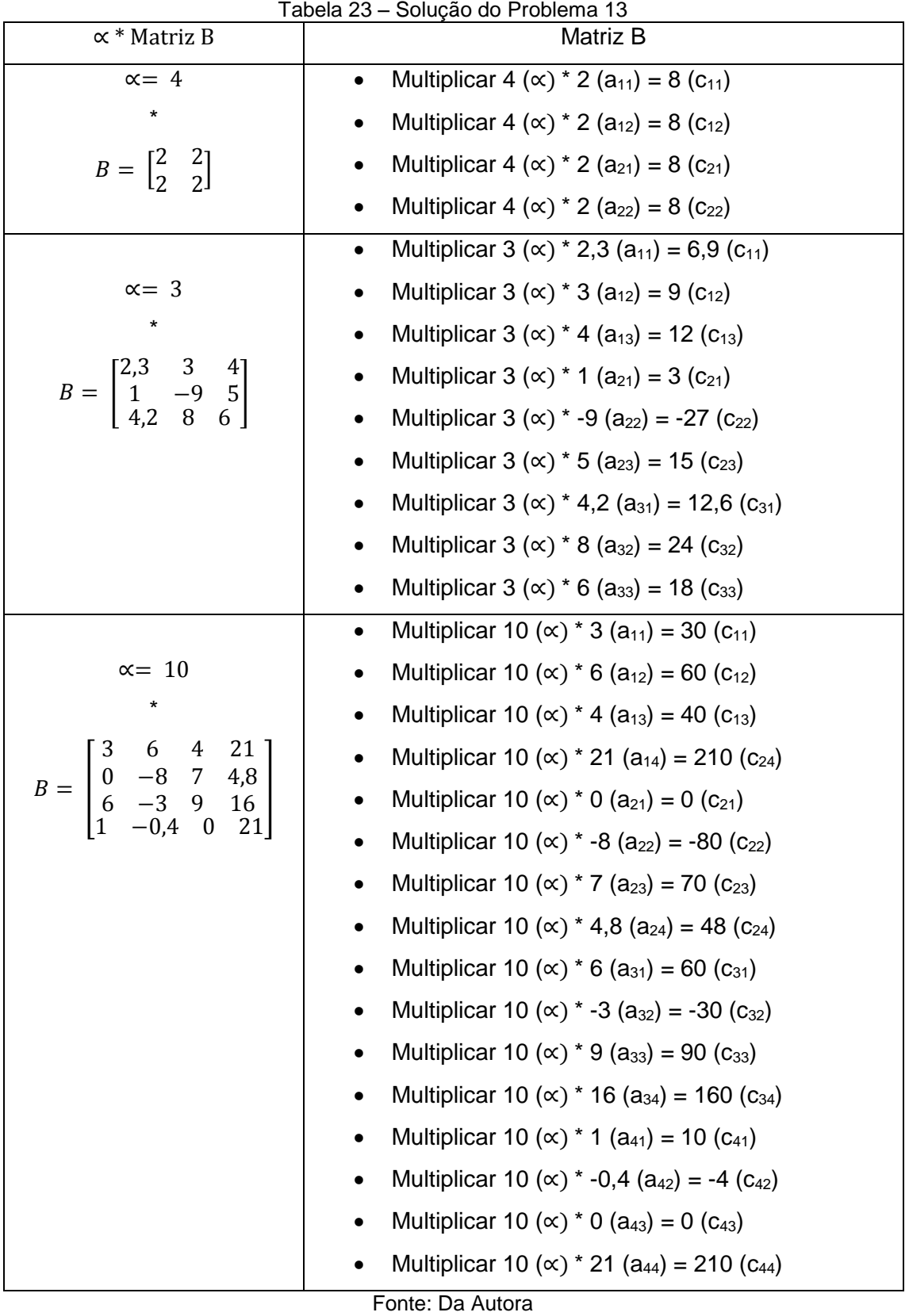

67

#### **Fim das Atividades de Multiplicação de Matrizes por um Escalar**

Para finalizar esta segunda rodada de atividades, os alunos serão estimulados a realizar o último exercício para o conteúdo de multiplicação de matrizes por um escalar, onde estes irão marcar cada uma das alternativas como Verdadeiro ou Falso. Objetivando a percepção da formalização de todo conteúdo ministrado nas três atividades anteriores e possibilitando uma melhor análise de resultados.

Marque verdadeiro ou falso nas sentenças abaixo:

- a) ( ) Dados os números λ, β (reais) e uma matriz  $A = [a_{ij}]_{m \times n}$ . Temos que:  $\alpha$ .( $\beta$ .A) = ( $\alpha$ . $\beta$ ).A
- b) ( ) Dado um número  $\lambda$  (real) e matrizes  $A = [a_{ij}]_{mxn}$  e  $B = [b_{ij}]_{mxn}$ . Temos que:  $\lambda$ .( A + B ) =  $\lambda$ .A +  $\lambda$ .B
- c) ( ) Dados os números λ, β (reais) e uma matriz  $A = [a_{ij}]_{m \times n}$ . Temos que:  $(\alpha + \beta) = \alpha.A + \beta.B$
- d) ( )Dado uma matriz  $A = \bigl[ a_{ij} \bigr]_{m x n} \;$  . Temos que: 1.A = A
- e) ( )Dado uma matriz  $A=\bigl[a_{ij}\bigr]_{m \chi n}~$  . Temos que:  $-1$  . A =  $\,$  A
- f) ( ) Dado uma matriz  $A=\bigl[a_{ij}\bigr]_{m\times n}$  . Temos que:  $0$  . A = O
- g) ( ) Dado um número  $\lambda$  (real ou complexo) e uma matriz  $A = [a_{ij}]_{m \times n}$  . Temos que:  $(\lambda.A)^t = A^t$

#### **3.8.Aula 08**

O objetivo desta aula é apresentar o problema 14, onde haverá a necessidade de se efetuar a multiplicação entre duas matrizes, proporcionando a discussão a respeito do conteúdo e a futura formalização das suas características.

#### **Problema 14**

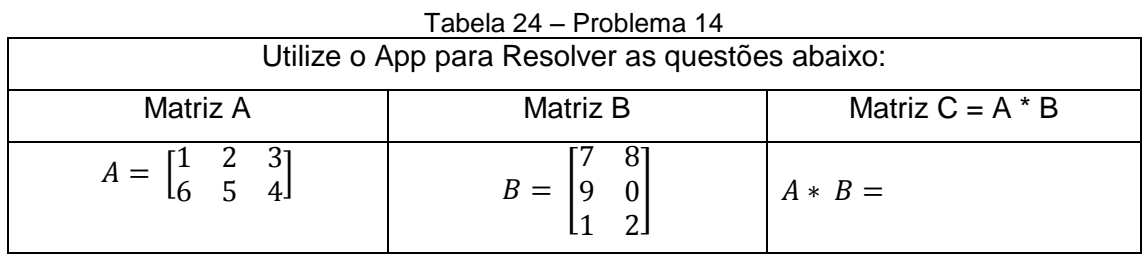

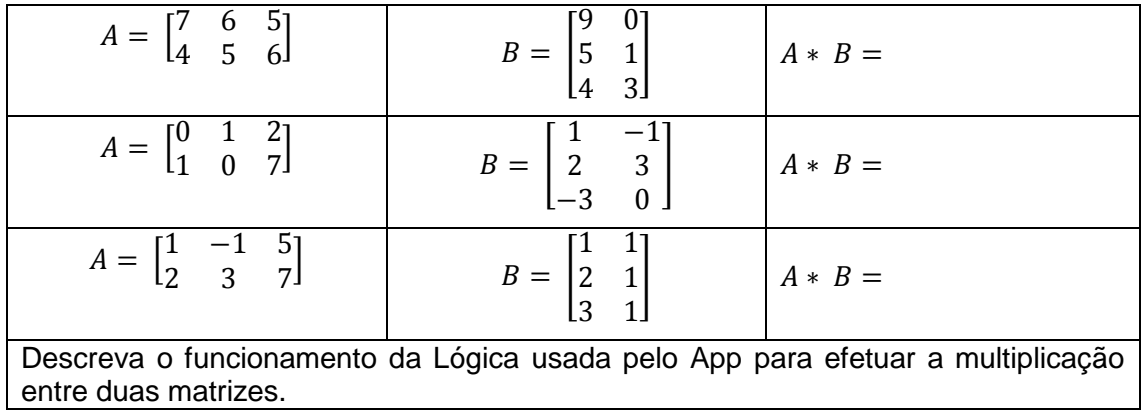

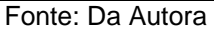

Para automatizar as operações de multiplicação entre matrizes, os alunos serão questionados pela professora, sobre a possibilidade de utilizarem uma ferramenta/aplicativo para o auxílio dessas operações.

A professora irá fornecer um aplicativo previamente desenvolvido na plataforma App Inventor, para que os alunos possam perceber o funcionamento da interface gráfica, os elementos envolvidos e programação necessária para o movimento dos objetos.

Após a formalização das características das matrizes encontradas no problema 14, será proposto aos alunos a construção de um aplicativo para celular, usando a plataforma do App Inventor 2, para a realização da multiplicação entre duas matrizes, de tamanhos 2x3 e 3x2.

O aplicativo a ser desenvolvido individualmente pelos alunos deverá atender a seguinte questão proposta:

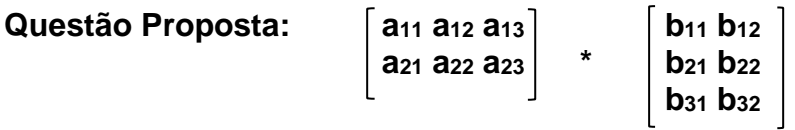

Para que a questão proposta seja atendida, é necessário que o aluno crie a interface gráfica do aplicativo, para posteriormente adicionar a programação em cada objeto inserido no Viewer.

A próxima imagem ilustra a interface gráfica do aplicativo que será proposto pelo professor.

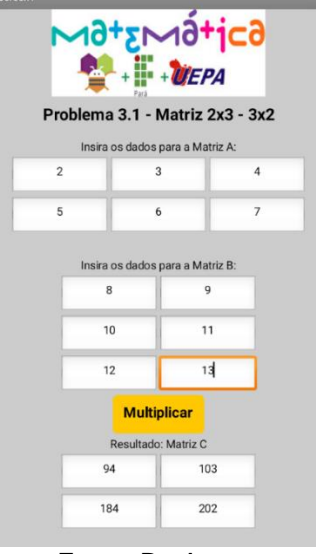

Figura 14 - Interface Gráfica do App de Multiplicação 2x3-3x2

Fonte: Da Autora

Após construir a interface gráfica proposta anteriormente, deve-se navegar para a aba Blocos, para o início da programação do aplicativo. Neste passo, os alunos deverão propor a estrutura de blocos que atenda a questão proposta, como é ilustrado na próxima imagem:

Figura 15 – Programação do App de Multiplicação 2x3-3x2

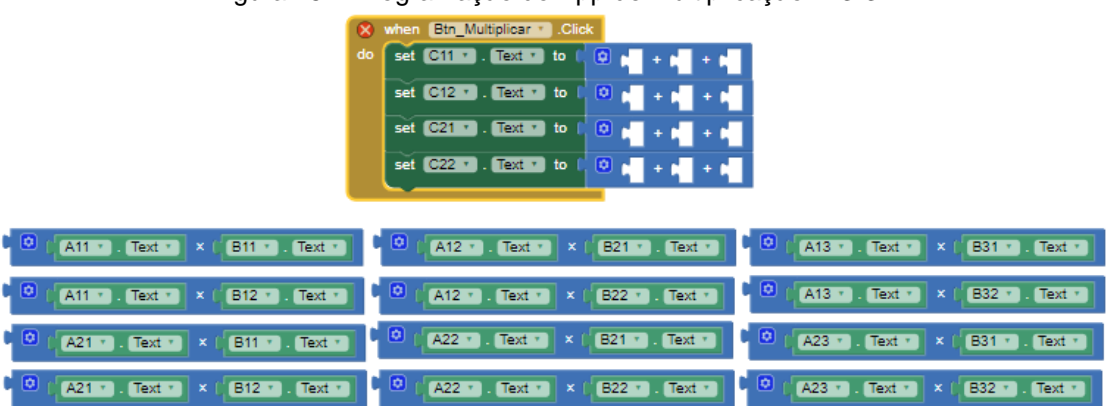

#### Fonte: Da Autora

Após os alunos construírem o aplicativo, será solicitado a eles que verifiquem se o programa está realizando os cálculos corretamente e se ouve ganho de aprendizado, por isso será solicitado que realizem as multiplicações do problema a seguir em seus aplicativos e em seguida efetuem a resolução das mesmas questões com auxílio apenas do papel e caneta/lápis.

### **Problema 15**

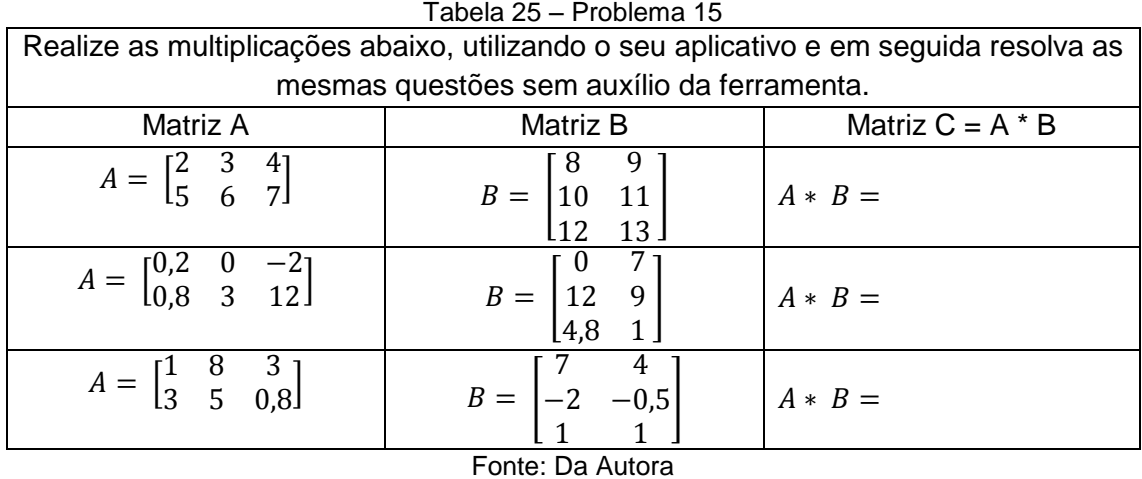

# **Solução**

Tabela 26 – Solução do Problema 15

| Matriz A * Matriz B                                                                                                    | Resultado                                                                                                    |
|----------------------------------------------------------------------------------------------------|----------------------------------------------------------------------------------------------------|
| $A = \begin{bmatrix} 2 & 3 & 4 \\ 5 & 6 & 7 \end{bmatrix}$<br>$B = \begin{bmatrix} 8 & 9 \\ 10 & 11 \\ 12 & 13 \end{bmatrix}$        | 1. $[(a_{11} * b_{11}) + (a_{12} * b_{21}) + (a_{13} * b_{31})]$ ou seja, $[(2 * 8) + (3 * 10)]$<br>$+(4 * 12)$ ] = 94 (c <sub>11</sub> )<br>2. $[(a_{11} * b_{12}) + (a_{12} * b_{22}) + (a_{13} * b_{32})]$ ou seja, $[(2 * 9) + (3 * 11)]$<br>$+ (4 * 13)$ ] = 103 (c <sub>12</sub> )<br>3. $[(a_{21} * b_{11}) + (a_{22} * b_{21}) + (a_{23} * b_{31})]$ ou seja, $[(5 * 8) + (6 * 10)]$<br>$+$ ( 7 $*$ 12)] = 184 (c <sub>21</sub> )<br>4. $[(a_{21} * b_{12}) + (a_{22} * b_{22}) + (a_{23} * b_{32})]$ ou seja, $[(5 * 9) + (6 * 11)]$<br>$+ (7 * 13)$ ] = 202 (c <sub>22</sub> )         |
| $A = \begin{bmatrix} 0.2 & 0 & -2 \\ 0.8 & 3 & 12 \end{bmatrix}$<br>$B = \begin{bmatrix} 0 & 7 \\ 12 & 9 \\ 4 & 8 & 1 \end{bmatrix}$ | 1. $[(a_{11} * b_{11}) + (a_{12} * b_{21}) + (a_{13} * b_{31})]$ ou seja, $[(0, 2 * 0) + (0 * 1)]$<br>$(12) + (-2 * 4.8)$ ] = -9,6 (c <sub>11</sub> )<br>2. $[(a_{11} * b_{12}) + (a_{12} * b_{22}) + (a_{13} * b_{32})]$ ou seja, $[0, 2 * 7) + (0 * 9)$<br>$+ (-2 * 1)] = -0.6$ (C <sub>12</sub> )<br>3. $[(a_{21} * b_{11}) + (a_{22} * b_{21}) + (a_{23} * b_{31})]$ ou seja, $[(0,8 * 0) + (3 *$<br>12) + $(12 * 4, 8)$ ] = 93,6 $(c_{21})$<br>4. $[(a_{21} * b_{12}) + (a_{22} * b_{22}) + (a_{23} * b_{32})]$ ou seja, $[(0,8 * 7) + (3 *$<br>9) + $(12 * 1)$ ] = 44,6 (c <sub>22</sub> ) |
| $A=\begin{bmatrix} 1&8&3\\ 3&5&0,8 \end{bmatrix}$<br>$B = \begin{bmatrix} 7 & 4 \\ -2 & -0.5 \\ 1 & 1 \end{bmatrix}$                 | 1. $[(a_{11} * b_{11}) + (a_{12} * b_{21}) + (a_{13} * b_{31})]$ ou seja, $[(1 * 7) + (8 * -2)]$<br>$+(3 * 1)$ ] = -6 (c <sub>11</sub> )<br>2. $[(a_{11} * b_{12}) + (a_{12} * b_{22}) + (a_{13} * b_{32})]$ ou seja, $[(1 * 4) + (8 * 0.5)]$<br>$+(3 * 1)] = 3 (c_{12})$<br>3. $[(a_{21} * b_{11}) + (a_{22} * b_{21}) + (a_{23} * b_{31})]$ ou seja, $[(3 * 7) + (5 * -2) +$<br>$(0,8 * 1)$ ] = 11,8 (c <sub>21</sub> )<br>4. $[(a_{21} * b_{12}) + (a_{22} * b_{22}) + (a_{23} * b_{32})]$ ou seja, $[(3 * 4) + (5 * -0.5)]$<br>$+(0.8 * 1)$ ] = 10.3 (c <sub>22</sub> )                      |

Fonte: Da Autora

### **3.9.Aula 09**

O objetivo desta aula é apresentar o problema 16, onde haverá a

necessidade de se efetuar a multiplicação entre duas matrizes de tamanhos 4x2 e 2x4, proporcionando a discussão a respeito do conteúdo e a futura formalização das suas características.

### **Problema 16**

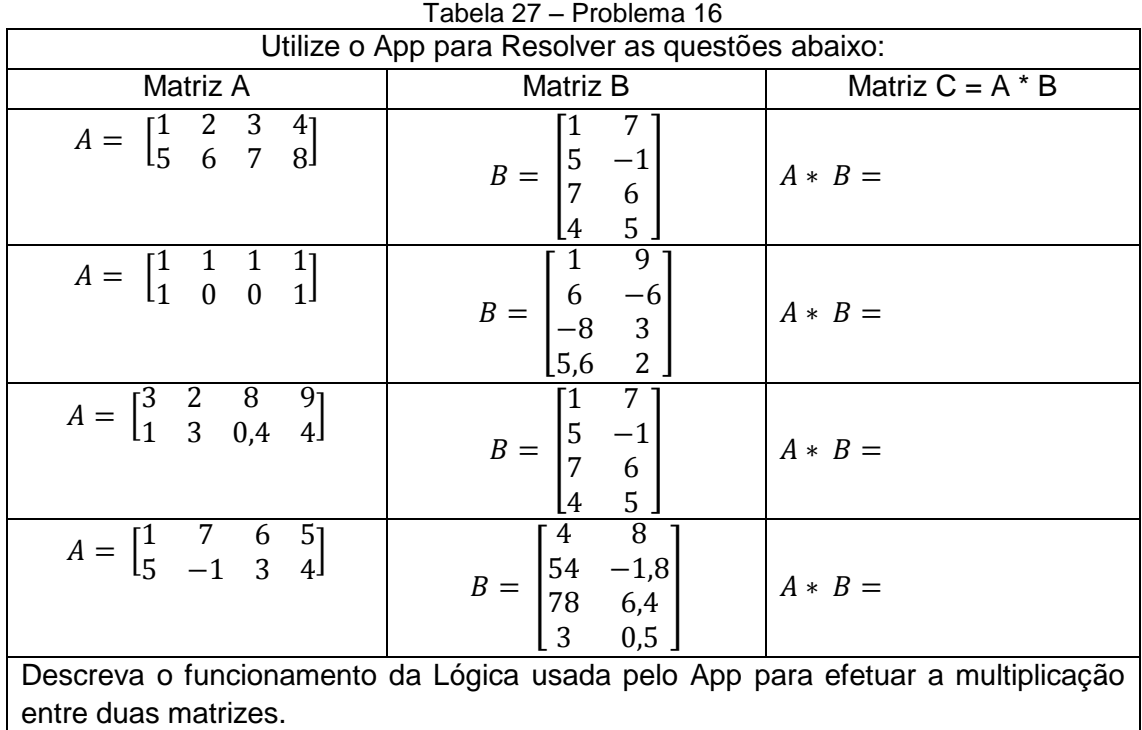

Fonte: Da Autora

Para automatizar as operações de multiplicação entre matrizes, os alunos serão questionados pela professora, sobre a possibilidade de utilizarem uma ferramenta/aplicativo para o auxílio dessas operações.

A professora irá fornecer um aplicativo previamente desenvolvido na plataforma App Inventor, para que os alunos possam perceber o funcionamento da interface gráfica, os elementos envolvidos e programação necessária para o movimento dos objetos.

Após a formalização das características das matrizes encontradas no problema 16, será proposto aos alunos a construção de um aplicativo para celular, usando a plataforma do App Inventor 2, para a realização da multiplicação de matrizes de tamanho 4x2 e 2x4.

O aplicativo a ser desenvolvido individualmente pelos alunos deverá atender a seguinte questão proposta:
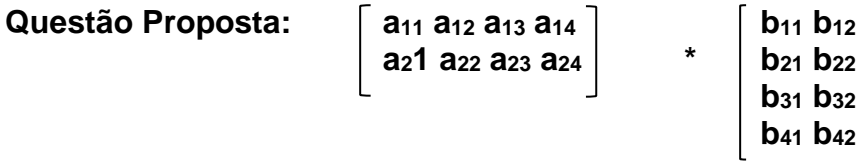

Para que a questão proposta seja atendida, é necessário que o aluno crie a interface gráfica do aplicativo, para posteriormente adicionar a programação em cada objeto inserido no Viewer.

A próxima imagem ilustra a interface gráfica do aplicativo que será proposto pelo professor.

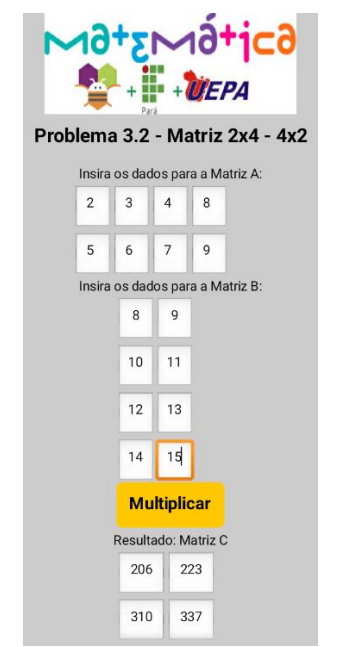

Figura 16 - Interface Gráfica do App de Multiplicação 4x2-2x4

Fonte: Da Autora

Após construir a interface gráfica proposta anteriormente, deve-se navegar para a aba Blocos, para o início da programação do aplicativo. Neste passo, os alunos deverão propor a estrutura de blocos que atenda a questão proposta, como é ilustrado na próxima imagem:

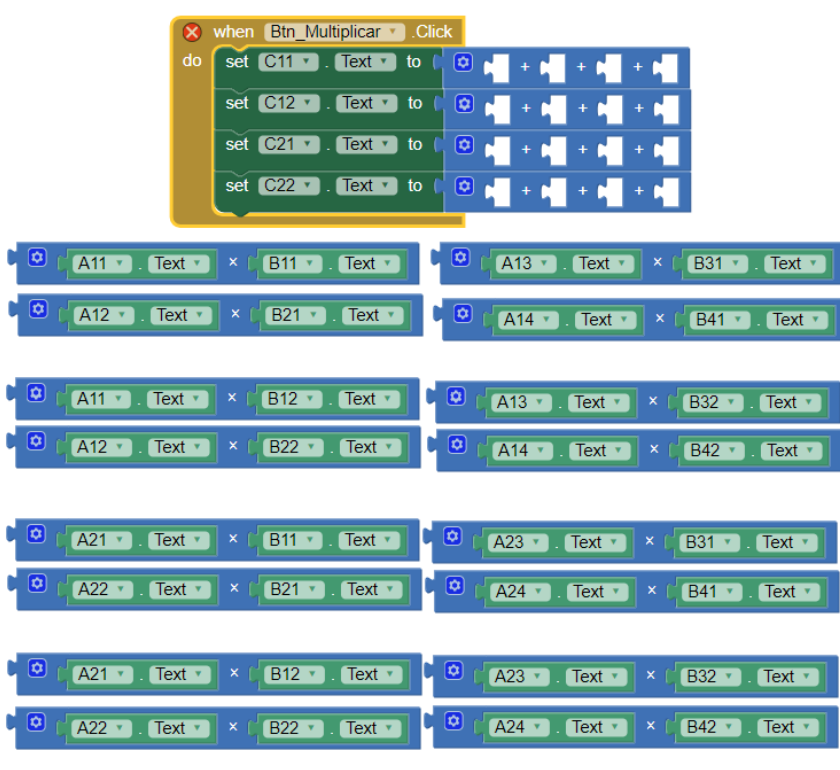

Figura 17 - Programação do App de Multiplicação 4x2-2x4

Fonte: Da Autora

Após os alunos construírem o aplicativo, será solicitado a eles que verifiquem se o programa está realizando os cálculos corretamente e se ouve ganho de aprendizado, por isso será solicitado que realizem as multiplicações do problema a seguir em seus aplicativos e em seguida efetuem a resolução das mesmas questões com auxílio apenas do papel e caneta/lápis.

## **Problema 17**

| Tabela 28 - Problema 17                                                               |                                                                             |                    |  |  |  |
|---------------------------------------------------------------------------------------|-----------------------------------------------------------------------------|--------------------|--|--|--|
| Realize as multiplicações abaixo, utilizando o seu aplicativo e em seguida resolva as |                                                                             |                    |  |  |  |
| mesmas questões sem auxílio da ferramenta.                                            |                                                                             |                    |  |  |  |
| Matriz A                                                                              | Matriz B                                                                    | Matriz $C = A * B$ |  |  |  |
| $A = \begin{bmatrix} 2 & 3 & 4 & 8 \\ 5 & 6 & 7 & 9 \end{bmatrix}$                    | $=\begin{bmatrix} 10 & 11 \\ 12 & 13 \end{bmatrix}$<br>$B =$<br>15          | $A * B =$          |  |  |  |
| $A = \begin{bmatrix} 0 & -2 & 12 & 2 \\ 0.2 & 0.8 & 3 & 7 \end{bmatrix}$              | $B = \begin{bmatrix} 0 & 7 \\ 8 & 8 \\ 3,5 & 6 \end{bmatrix}$<br>0,1        | $A * B =$          |  |  |  |
| $A = \begin{bmatrix} 4.5 & -8.6 & 5 & 7 \\ 5.1 & -2.1 & 5.1 & 2.1 \end{bmatrix}$      | 4 <sup>1</sup><br>$\vert 4 \vert$<br>$\begin{bmatrix} 8 \\ 7 \end{bmatrix}$ | $A * B =$          |  |  |  |

Fonte: Da Autora

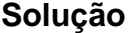

Tabela 29 - Solução do Problema 17

| Matriz A * Matriz B                                                              | Solução                                                                              |
|----------------------------------------------------------------------------------|--------------------------------------------------------------------------------------|
|                                                                                  | 1. $[(a_{11} * b_{11}) + (a_{12} * b_{21}) + (a_{13} * b_{31})]$ ou seja, [(2)       |
| $A = \begin{bmatrix} 2 & 3 & 4 & 8 \\ 5 & 6 & 7 & 9 \end{bmatrix}$               | * 8) + (3 * 10) + (4 * 12) + (8 * 14)] = 206 ( $c_{11}$ )                            |
|                                                                                  | 2. $[(a_{11} * b_{12}) + (a_{12} * b_{22}) + (a_{13} * b_{32})]$ ou seja, $[(2$      |
|                                                                                  | * 9) + (3 * 11) + (4 * 13) + (8 * 15)] = 223 ( $C_{12}$ )                            |
| $B = \begin{bmatrix} 6 & 9 \\ 10 & 11 \\ 12 & 13 \\ 14 & 15 \end{bmatrix}$       | 3. $[(a_{21} * b_{11}) + (a_{22} * b_{21}) + (a_{23} * b_{31})]$ ou seja, $[(5$      |
|                                                                                  | * 8) + $(6 * 10) + (7 * 12) + (9 * 14)$ ] = 310 (c <sub>21</sub> )                   |
|                                                                                  | 4. $[(a_{21} * b_{12}) + (a_{22} * b_{22}) + (a_{23} * b_{32})]$ ou seja, $[(5$      |
|                                                                                  | * 9) + (6 * 11) + ( 7 * 13) + 9 * 15)] = 337 (c <sub>22</sub> )                      |
| $A = \begin{bmatrix} 0 & -2 & 12 & 2 \\ 0.2 & 0.8 & 3 & 7 \end{bmatrix}$         | 1. $[(a_{11} * b_{11}) + (a_{12} * b_{21}) + (a_{13} * b_{31})]$ ou seja, $[(0$      |
|                                                                                  | * 0) + $(-2 * 8)$ + $(12 * 3,5)$ + $(2 * 4)$ ] = 34 $(c_{11})$                       |
|                                                                                  | 2. $[(a_{11} * b_{12}) + (a_{12} * b_{22}) + (a_{13} * b_{32})]$ ou seja, $[(0$      |
| $B = \begin{bmatrix} 0 & 7 \\ 8 & 8 \\ 3,5 & 6 \\ 4 & 0.1 \end{bmatrix}$         | * 7) = $(-2 * 8) + (12 * 6) + (2 * 0,1)$ ] = 56.2 (c <sub>12</sub> )                 |
|                                                                                  | 3. $[(a_{21} * b_{11}) + (a_{22} * b_{21}) + (a_{23} * b_{31})]$ ou seja, $[(0,2)]$  |
|                                                                                  | * 0) + (0,8 * 8) + (3 * 3,5) + (7 * 4)] = 44.9 (c <sub>21</sub> )                    |
|                                                                                  | 4. $[(a_{21} * b_{12}) + (a_{22} * b_{22}) + (a_{23} * b_{32})]$ ou seja, $[(0,2)]$  |
|                                                                                  | * 7) + $(0,8*8)$ + $(3*6)$ + $(7*0,1)$ ] = 26.5 $(c_{22})$                           |
|                                                                                  | 1. $[(a_{11} * b_{11}) + (a_{12} * b_{21}) + (a_{13} * b_{31})]$ ou seja, $[(4,5)]$  |
| $A = \begin{bmatrix} 4.5 & -8.6 & 5 & 7 \\ 5.1 & -2.1 & 5.1 & 2.1 \end{bmatrix}$ | * 4) + $(-8,6$ * 1) + $(5$ * 3) + $(7$ * 2)] = 38.4 $(c_{11})$                       |
|                                                                                  | 2. $[(a_{11} * b_{12}) + (a_{12} * b_{22}) + (a_{13} * b_{32})]$ ou seja, $[(4,5)]$  |
|                                                                                  | * 4) + $(-8,6*8)$ + $(5*7)$ + $(7*5)$ ] = 19,2 $(c_{12})$                            |
| $B = \begin{bmatrix} 4 & 4 \\ 1 & 8 \\ 3 & 7 \\ 2 & 5 \end{bmatrix}$             | 3. $[(a_{21} * b_{11}) + (a_{22} * b_{21}) + (a_{23} * b_{31})]$ ou seja, $[(5, 1)]$ |
|                                                                                  |                                                                                      |
|                                                                                  | * 4) + (-2,1 * 1) + 5,1 * 3) + 2,1 * 2)] = 37.8 (c <sub>21</sub> )                   |
|                                                                                  | 4. $[(a_{21} * b_{12}) + (a_{22} * b_{22}) + (a_{23} * b_{32})]$ ou seja, $[(5,1)]$  |
|                                                                                  | * 4) + $(-2,1 * 8)$ + $(5,1 * 7)$ + $(2,1 * 5)$ ] = 49.8 $(c_{22})$                  |

Fonte: Da Autora

# **3.10. Aula 10**

O objetivo desta aula é apresentar o problema 18, onde haverá a necessidade de se efetuar a multiplicação de forma genérica entre duas matrizes, proporcionando a discussão a respeito do conteúdo e a futura formalização das suas características.

## **Problema 18**

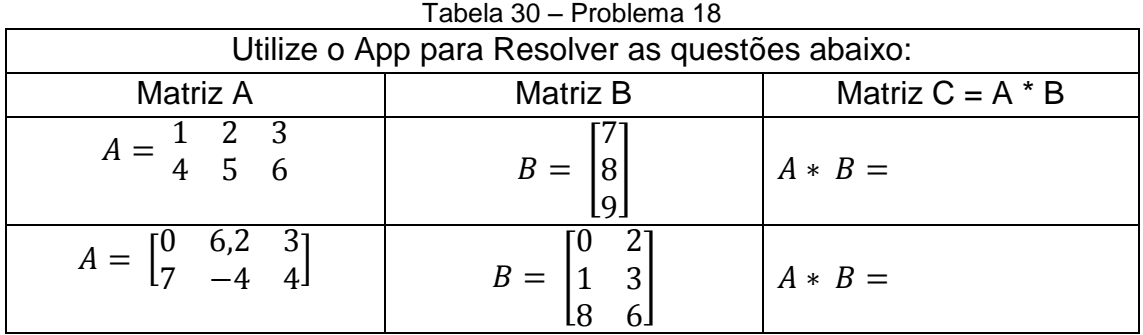

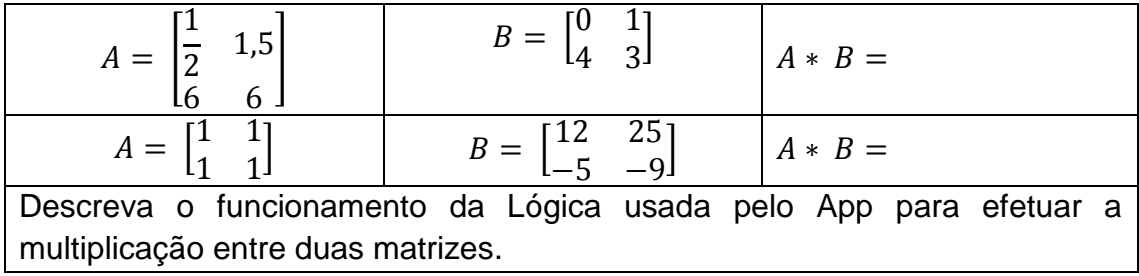

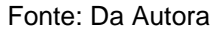

Para automatizar as operações de multiplicação entre matrizes, os alunos serão questionados pela professora, sobre a possibilidade de utilizarem uma ferramenta/aplicativo para o auxílio dessas operações.

A professora irá fornecer um aplicativo previamente desenvolvido na plataforma App Inventor, para que os alunos possam perceber o funcionamento da interface gráfica, os elementos envolvidos e programação necessária para o movimento dos objetos.

Após a formalização das características das matrizes encontradas no problema 18, será proposto aos alunos a construção de um aplicativo para celular, usando a plataforma do App Inventor 2, para a realização da multiplicação.

O aplicativo a ser desenvolvido individualmente pelos alunos deverá atender a seguinte questão proposta:

**Questão Proposta:** 
$$
c_{ij} = a_{i1}b_{1j} + a_{i2}b_{2j} + a_{i3}b_{3j} + ... + a_{i p}b_{p j} = \sum_{k=1}^{p} a_{ik}b_{kj}
$$

Para que a questão proposta seja atendida, é necessário que o aluno crie a interface gráfica do aplicativo, para posteriormente adicionar a programação em cada objeto inserido no Viewer.

A próxima imagem ilustra a interface gráfica do aplicativo que será proposto pelo professor.

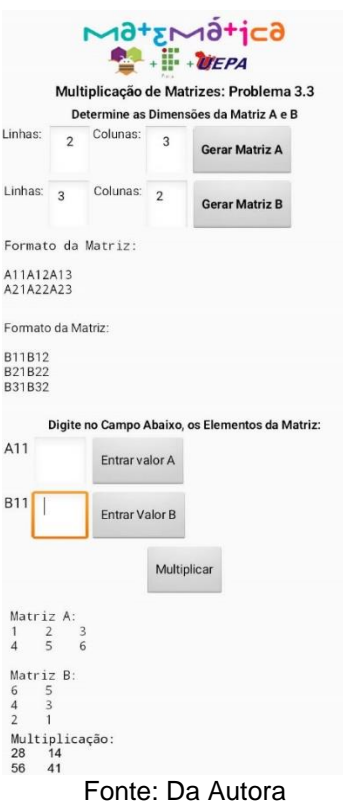

Figura 18 – Interface Gráfica do App de Generalização da Multiplicação

Após construir a interface gráfica proposta anteriormente, deve-se navegar para a aba Blocos, para o início da programação do aplicativo. Neste passo, os alunos deverão propor a estrutura de blocos que atenda a questão proposta.

Para que a generalização ocorra, os alunos precisarão lembrar alguns conceitos usados na atividade de generalização da soma de matrizes e de multiplicação de uma matriz por um escalar, como: variáveis, procedimentos, laços, e etc.

A próxima imagem ilustra partes do código usado para a construção deste aplicativo.

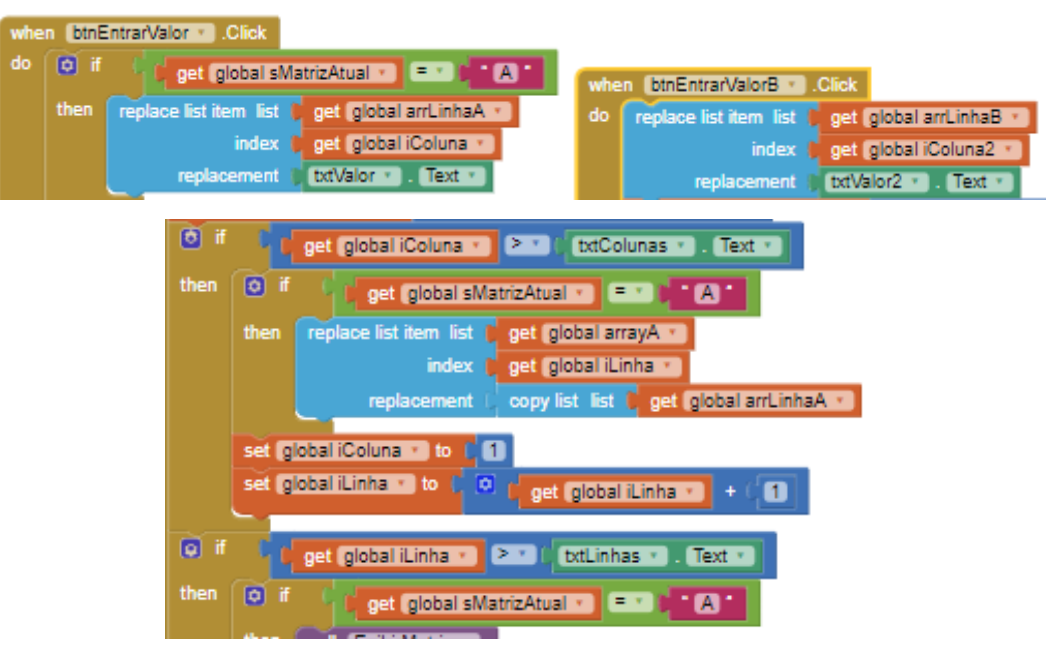

Figura 19 – Programação do App de Generalização da Multiplicação

Fonte: Da Autora

Após os alunos construírem o aplicativo, será solicitado a eles que verifiquem se o programa está realizando os cálculos corretamente e se ouve ganho de aprendizado, por isso será solicitado que realizem as multiplicações do problema a seguir em seus aplicativos e em seguida efetuem a resolução das mesmas questões com auxílio apenas do papel e caneta/lápis.

# **Problema 19**

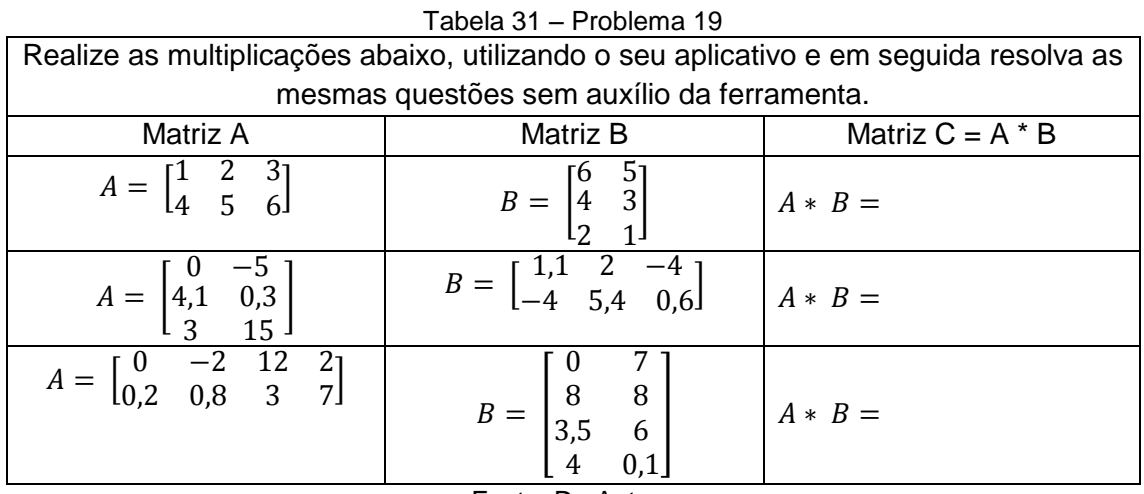

Fonte: Da Autora

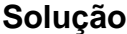

Tabela 32 – Solução do Problema 19

| Matriz A * B                                                                                                    | Solução                                                                                                    |  |  |
|----------------------------------------------------------------------------------------------------|----------------------------------------------------------------------------------------------------|--|--|
|                                                                                                    | 1. $[(a_{11} * b_{11}) + (a_{12} * b_{21}) + (a_{13} * b_{31})]$ ou seja, $[(1 * 6) +$<br>$(2*4) + (3*2)$ ] = 28 (c <sub>11</sub> )                                     |  |  |
| $A = \begin{bmatrix} 1 & 2 & 3 \\ 4 & 5 & 6 \end{bmatrix}$<br>$B=\begin{bmatrix} 6 & 5\\ 4 & 3\\ 2 & 1 \end{bmatrix}$                              | 2. $[(a_{11} * b_{12}) + (a_{12} * b_{22}) + (a_{13} * b_{32})]$ ou seja, $[(1 * 5) +$<br>$(2*3) + (3*1)$ ] = 14 (c <sub>12</sub> )                                     |  |  |
|                                                                                                    | 3. $[(a_{21} * b_{11}) + (a_{22} * b_{21}) + (a_{23} * b_{31})]$ ou seja, $[(4*6) +$                                                                                    |  |  |
|                                                                                                    | $(5*4) + (6*2)$ ] = 56 (c <sub>21</sub> )<br>5. $[(a_{21} * b_{12}) + (a_{22} * b_{22}) + (a_{23} * b_{32})]$ ou seja, $[(4*5) +$                                       |  |  |
|                                                                                                    | $(5*3) + (6*1)$ ] = 41 (c <sub>22</sub> )                                                                                                    |  |  |
| $A = \begin{bmatrix} 0 & -5 \\ 4,1 & 0,3 \\ 3 & 15 \end{bmatrix}$<br>$B = \begin{bmatrix} 1,1 & 2 & -4 \\ -4 & 5,4 & 0.6 \end{bmatrix}$            | 1. $[(a_{11} * b_{11}) + (a_{12} * b_{21}), \text{ ou seja}, [(0^*1,1) + (-5^* - 4)] = -9$<br>$(C_{11})$                                                                |  |  |
|                                                                                                    | 2. $[(a_{11} * b_{12}) + (a_{12} * b_{22}), \text{ ou seja}, [(0^*2) + (-5^*5, 4)] = -27$<br>$(C_{12})$                                                                 |  |  |
|                                                                                                    | 3. $[(a_{11} * b_{13}) + (a_{12} * b_{23}), \text{ ou seja}, [(0*-4) + (-5*0,6)] = -3$<br>$(C_{13})$                                                                    |  |  |
|                                                                                                    | 4. $[(a_{21} * b_{11}) + (a_{22} * b_{21})]$ , ou seja, $[(4,1*1,1) + (0,3* -4)]$<br>$= 3,31 (c_{21})$                                                                  |  |  |
|                                                                                                    | 5. $[(a_{21} * b_{12}) + (a_{22} * b_{22})]$ , ou seja, $[(4,1^*2) + (0,3^*5,4)]$<br>$= 9,82$ (C <sub>22</sub> )                                                        |  |  |
|                                                                                                    | 6. $[(a_{21} * b_{13}) + (a_{22} * b_{23})]$ , ou seja, $[(4, 1^* - 4) + (0, 3^* 0, 6)]$<br>$= -16,22$ (c <sub>23</sub> )                                               |  |  |
|                                                                                                    | 7. $[(a_{31} * b_{11}) + (a_{32} * b_{21})]$ , ou seja, $[(3 * 1, 1) + (15 * - 4)] = -$<br>56,7 $(c_{31})$                                                              |  |  |
|                                                                                                    | 8. $[(a_{31} * b_{12}) + (a_{32} * b_{22})]$ , ou seja, $[(3^*2) + (15^*5,4)] =$<br>87 (c <sub>32</sub> )                                                               |  |  |
|                                                                                                    | 9. $[(a_{31} * b_{13}) + (a_{32} * b_{23})]$ , ou seja, $[(3*-4) + (15*0,6)] = -$<br>$3 (c_{33})$                                                                       |  |  |
| $A = \begin{bmatrix} 0 & -2 & 12 \\ 0.2 & 0.8 & 3 \end{bmatrix}$<br>$\frac{2}{7}$<br>$B = \begin{bmatrix} 0 & 7 \\ 8 & 8 \\ 3,5 & 6 \end{bmatrix}$ | 1. $[(a_{11} * b_{11}) + (a_{12} * b_{21}) + (a_{13} * b_{31}) + (a_{14} * b_{41})]$ , ou<br>seja, $[(0^*0) + (-2^*8) (12^*3,5) + (2^*4)] = 34 (c_{11})$                |  |  |
|                                                                                                    | 2. $[(a_{11} * b_{12}) + (a_{12} * b_{22}) + (a_{13} * b_{32}) + (a_{14} * b_{24})]$ , ou                                                                               |  |  |
|                                                                                                    | seja, $[(0^*7) + (-2^*8) (12^*6) + (2^*0,1)] = 56,2$ (c <sub>12</sub> )                                                                                                 |  |  |
|                                                                                                    | 3. $[(a_{21} * b_{11}) + (a_{22} * b_{21}) (a_{23} * b_{31}) + (a_{24} * b_{41})]$ , ou seja,<br>$[(0,2^*0) + (0,8^*8) + (3^*3,5) + (7^*4) = 44,9$ (C <sub>21</sub> )   |  |  |
|                                                                                                    | 4. $[(a_{21} * b_{12}) + (a_{22} * b_{22}) + (a_{23} * b_{32}) + (a_{24} * b_{24})]$ , ou<br>seja, $[(0,2^*7) + (0,8^*8) + (3^*6) + (7^*0,1) = 26,5$ (c <sub>22</sub> ) |  |  |

Fonte: Da Autora

# **Fim da 3ª Atividade**

Para finalizar esta terceira rodada de atividades, os alunos serão estimulados a realizar o último exercício para o conteúdo de multiplicação de matrizes, onde estes deverão marcar cada uma das alternativas como Verdadeiro ou Falso. Objetivando a percepção da formalização de todo conteúdo ministrado nas três atividades anteriores e possibilitando uma melhor análise de resultados.

Marque verdadeiro ou falso nas sentenças abaixo:

(a) ( ) Se  $A_{2x3}$  e  $B_{4x5}$ , então o produto A.B = B.A

(b) ( ) Pode existir o produto A.B e não existir B.A

(c) ( ) Sejam  $A = [a_{ij}]_{m \times p}$ ,  $B = [b_{ij}]_{p \times n}$  e  $C = [c_{ij}]_{m \times n}$ , então A.(B.C) = (A.B).C

(d) ( )  $A(B + C) = A.B + A.C$ , quaisquer que sejam as matrizes A, B e C conformáveis com as operações indicadas

(e) ( )  $A_{mxn}$  .  $O_{nxp} = O_{mxp}$ , onde  $O_{mxp}$  é a matriz nula

(f) ( )  $I_m.A_{mxn} = A_{mxn}$  ou  $A_{mxn}I_n = A_{mxn}$ , onde  $I_n e I_m$  são matrizes identidades

(g) ( ) Se os produtos A.B e B.A existem, então necessariamente as matrizes A e B tem a mesma ordem.

# **4. EXPERIMENTO DIDÁTICO**

#### **4.1.Validação da atividade**

Está fase foi destinada a validar, através de um grupo focal, 9 (nove) atividades ordenadas e estruturadas, que possuem o objetivo de investigar se o aprendizado de matrizes acontece associado ao desenvolvimento de um aplicativo para celular.

Para o desenvolvimento das atividades, foi usado como ferramenta, o App Inventor 2. Ele permite a criação de aplicativos para o [sistema](https://pt.wikipedia.org/wiki/Sistema_operacional)  [operacional](https://pt.wikipedia.org/wiki/Sistema_operacional) Android, e usa uma interface chamada de Viewer que permite aos usuários arrastar e soltar objetos visuais para criar um programa. A integração é feita usando um editor de códigos em blocos, onde o software é construído juntando as peças como se fosse um quebra-cabeça.

A intenção e a sequência de execução de cada atividade foi apresentar o problema, criar o aplicativo para automatizar o processo e por fim formalizar o conteúdo. Cada atividade e seu respectivo objetivo é descrito na tabela a seguir:

| Atividade    | Objetivo da Atividade                                       |  |  |  |  |
|--------------|-------------------------------------------------------------|--|--|--|--|
| Atividade 01 | Soma de Matrizes 2x2                                        |  |  |  |  |
| Atividade 02 | Soma de Matrizes 3x3                                        |  |  |  |  |
| Atividade 03 | Generalização da Soma de Matrizes                           |  |  |  |  |
| Atividade 04 | Multiplicação de matriz 2x2 por um escalar                  |  |  |  |  |
| Atividade 05 | Multiplicação de matriz 3x3 por um escalar.                 |  |  |  |  |
| Atividade 06 | Generalização da multiplicação de uma matriz por um escalar |  |  |  |  |
| Atividade 07 | Multiplicação de matrizes (2x3 e 3x2)                       |  |  |  |  |
| Atividade 08 | Multiplicação de matrizes (2x4 e 4x2)                       |  |  |  |  |
| Atividade 09 | Generalização da multiplicação de matrizes                  |  |  |  |  |
|              | $\Gamma$ Anta: $\Gamma$ a Antara                            |  |  |  |  |

Tabela 33 – Intenção das Atividades

Fonte: Da Autora.

Em cada atividade, o objetivo será exibir aos professores convidados a proposta da atividade, associada a um problema inicial, onde haverá a necessidade de se realizar a operação aritmética entre as matrizes, conforme descrito na tabela 01, proporcionando a discussão a respeito do conteúdo. Para que em seguida seja mostrado como construir um aplicativo para celular que automatize a resolução do problema.

Vale ressaltar que esta pesquisa não utilizou a apresentação de fórmulas para a resolução das operações matemáticas entre matrizes, e sim verificou a possibilidade de formalizar o conteúdo da operação através da programação.

Para que haja a compreensão de como a sequência didática foi executada no grupo focal, será detalhado como foi realizado a primeira atividade proposta.

Inicialmente foi apresentado o problema listado na tabela 06 (problema 2), onde é abordado a operação de soma, entre duas matrizes de mesma dimensão, ou seja, 2x2.

Para automatizar as operações de soma entre essas matrizes, foi proposto a criação de um aplicativo para o auxílio dessas operações, que atendeu a seguinte proposta:

**Questão Proposta**: *a*11 *a*12 + *b*11 *b*12 = *c*11 *c*<sup>12</sup> *a*21 *a*22 + *b*21 *b*22 = *c*21 *c*<sup>22</sup>

Para que seja atendida, é necessário a criação de uma interface gráfica responsável por receber os elementos das matrizes que serão usados na operação de soma, e para que haja funcionalidade nos elementos gráficos inseridos, será necessário a adição de ação a cada objeto. A figura 3 (programação do App de Soma 2x2) ilustra os blocos de ação usados na programação deste aplicativo.

Após a construção do aplicativo, foi verificado a possibilidade de se formalizar o processo de soma de matrizes através da observação do código fonte, sem a exibição de fórmulas, como já citado anteriormente.

Com está técnica foi possível obter dados a partir de reuniões em grupo com 4 (quatro) professores que atuam no curso de graduação em Sistemas de Telecomunicações do Instituto Federal do Pará (IFPA), que ministram disciplinas, onde a matemática é requisito mínimo. Estes, através das discussões, verificaram a confiabilidade e eficácia do experimento, contribuindo com sugestões e críticas.

Antes do início de cada encontro, o moderador apresentou os objetivos da pesquisa e do grupo de forma rápida. Definindo como a reunião iria funcionar, de modo a explicitar que o objetivo do grupo focal não é a busca por um consenso na discussão e sim a observação das diferentes perspectivas e experiências dos participantes.

O moderador, aderiu também algumas sugestões realizadas em Godim (2002), como:

- O grupo não foi realizado por acaso, todos os participantes escolhidos para o encontro, possuem algo a contribuir;
- O moderador seguirá um roteiro, sem confundi-lo com um questionário, assegurando foco no tema, mas sem inibir o surgimento de opiniões divergentes que enriquecem a discussão;
- O moderador deve limitar suas intervenções e permitir que a discussão flua, só intervindo para introduzir novas questões e para facilitar o processo em curso;
- Em cada encontro, terá regras explicitas, como: Só uma pessoa fala de cada vez; evitando-se discussões paralelas; ninguém pode dominar a discussão; e todos tem o direito de dizer o que pensam.

Dessa forma, aconteceram 3 encontros nos dias 10, 12 e 16 de abril de 2018, onde cada um teve uma duração média de uma hora e meia. Todos eles ocorreram no auditório setorial (3º andar - Bloco E), de uma instituição pública federal, localizada no bairro do Marco em Belém. Local esse que possui infraestrutura de mesa redonda, computador com acesso a internet e Datashow, elementos que proporcionaram a exibição da sequência didática e uma efetiva discussão.

O grupo ocorreu de acordo com o seguinte roteiro:

- Recepção dos participantes;
- Explicação da atividade aos participantes;
- Apresentação de slides com explicação e programação dos aplicativos;
- Abertura para Discussão, seguindo o roteiro que será descrito a seguir;
- Encerramento, com agradecimento aos participantes.

O roteiro usado pelo moderador, manteve o grupo focalizado no objeto da pesquisa e foi composto dos seguintes itens:

- Quais as considerações acerca de cada atividade?
- Foi possível a formalização do conteúdo em cada problema, após a construção do aplicativo?
- Quais as dificuldades que vocês perceberam?
- Quais sugestões fariam para melhorar a sequência didática?

Os relatos dessa experiência foram registrados através da gravação de áudio para que pudessem ser transcritos neste texto e funcionaram para consolidar a estrutura desse trabalho e corrigir as atividades com as sugestões ofertadas pelos participantes.

Os resultados do grupo focal foram organizados por meio da categorização das manifestações dos participantes, que serão chamados neste texto de "professor avaliador", e foram classificados como "Professor Avaliador A", "Professor Avaliador B", "Professor Avaliador C" e "Professor Avaliador D".

E os alunos, que futuramente serão alvo da aplicação dessa sequência didática, serão chamados de "alunos".

O produto final é resultante da consolidação das nove atividades propostas na sequência didática deste trabalho, adicionadas as considerações/sugestões feitas pelos professores avaliadores. O quantitativo e descrição de cada atividade é listado na tabela a seguir.

| <b>Atividade</b> | Definição                                                      | Quantidade de<br><b>Dificuldades</b> | Quantidade de<br>sugestões/considerações |  |
|------------------|----------------------------------------------------------------|--------------------------------------|------------------------------------------|--|
|                  | Soma de Matrizes 2x2                                           | 0                                    | 2                                        |  |
| $\mathbf{2}$     | Soma de Matrizes 3x3                                           | 0                                    | 2                                        |  |
| 3                | Generalização da Soma                                          | 8                                    | 3                                        |  |
| 4                | Multiplicação de matriz 2x2 por<br>um escalar                  | 0                                    | $\Omega$                                 |  |
| 5                | Multiplicação de matriz 3x3 por<br>um escalar.                 | $\Omega$                             | $\Omega$                                 |  |
| 6                | Generalização da multiplicação<br>de uma matriz por um escalar | 8                                    |                                          |  |
| 7                | Multiplicação de matrizes (2x3 e<br>3x2)                       | 0                                    |                                          |  |
| 8                | Multiplicação de matrizes (2x4 e<br>4x2)                       | 0                                    | $\Omega$                                 |  |
| 9                | Generalização da multiplicação<br>de matrizes                  | 8                                    | 1                                        |  |

Tabela 34 **–** Quantitativo da Manifestação dos Participantes

Fonte: Da Autora

Como já citado, o primeiro encontro aconteceu no dia 10 de abril de 2018, com início às 16:30hrs, e estiveram presentes os 4(quatro) professores avaliadores convidados pelo moderador. O objetivo deste primeiro encontro foi apresentar as três primeiras atividades propostas que envolvem a operação de soma de matrizes, bem como a dinâmica do projeto.

Na primeira atividade, onde é abordado a soma de matrizes de tamanho 2x2 não foi identificado nos depoimentos dos professores avaliadores, relatos sobre dificuldades que os alunos poderão ter no futuro, onde observamos que todos os professores avaliadores expressaram o entendimento do funcionamento da proposta, e afirmaram que será possível os alunos compreenderem a formalização da soma de matrizes após a visualização do código do programa no App Inventor.

Os professores participantes, afirmaram que com o uso desta ferramenta para o ensino de matrizes, os alunos se sentirão mais motivados durante as aulas, conforme exposição do Professor Avaliador A: "Os alunos ficarão mais motivados, porque geralmente os professores das disciplinas básicas optam por usar nas aulas apenas o uso do livro didático, sem associar nenhum recurso tecnológico".

O modelo proposto de ensino é atrativo, como mostra o relato do professor, e pode ser justificado também com base nas análises feitas por Cabral (2017) onde, de um modo geral o que tem sido apontado por pesquisas é a necessidade de que o aluno saia da postura passiva fortalecida pelo modelo tradicional de ensino – ênfase na tríade definição, exemplo e exercícios – e adote uma postura mais ativa, participativa, em colaboração com seus pares aprendizes e com o professor que assume uma conduta de provocador e organizador de ideias.

Sugeriram também que a interface do aplicativo exibisse as matrizes A e B lado a lado, e não uma embaixo da outra, conforme citou o Professor Avaliador B: "Nos exercícios, a disposição usada para exibir as matrizes é lado a lado, portanto essa mudança facilitará a percepção de onde introduzir os elementos para o cálculo da soma". Outra sugestão oferecida pelo Professor Avaliador B é: "Por que não mudar também o título da atividade na interface do aplicativo para Soma de Matrizes 2x2?". As alterações sugeridas foram acatadas e são exibidas na imagem a seguir:

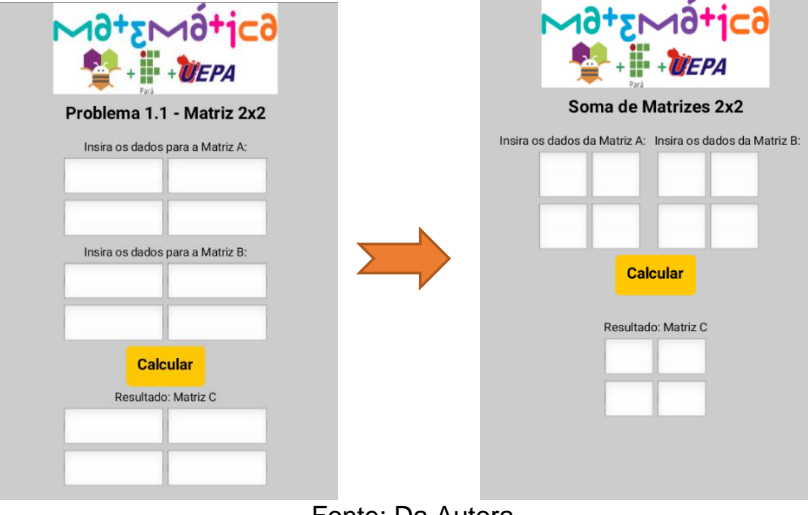

Figura 20 – Mudança na Interface do Problema de Soma de Matrizes

Fonte: Da Autora

As duas sugestões realizadas pelo professor avaliador B, foram de suma importância para manutenção da usabilidade do aplicativo, agregando ao projeto os critérios previstos pela ergonomia de softwares, que segundo Burkhardt e Sperandio (2004), é necessário para que o usuário compreenda e elabore a memória de curto prazo para a utilização dos comandos exigidos pelo software utilizados no exercício anterior.

Para a segunda atividade, onde é abordado a soma de matrizes de tamanho 3x3, os professores avaliadores também concordaram que os alunos não enfrentarão nenhuma dificuldade no entendimento do funcionamento do código, para o cálculo da matriz proposta. Entretanto, sugestões foram feitas para a melhora da interface do aplicativo: onde deve-se alterar as disposições dos campos da Matriz A e B, e o título na interface do mesmo, ou seja, sugestões similares feitas a primeira atividade, e que também foram acatadas e a alteração realizada na interface.

Na terceira atividade, onde é proposta a construção de um aplicativo que generalize a soma de matrizes, todos os professores avaliadores afirmaram que os futuros alunos apresentarão dificuldade no entendimento da proposta, visto que são usados na construção do aplicativo, vários conceitos associados ao uso de uma linguagem de programação. Uma das falas que justifica essa insatisfação foi feita pelo Professor C: "Percebe-se que é mais fácil aprender a somar matrizes, do que programar um app que some matrizes".

Em linhas gerais, os professores avaliadores afirmaram que os alunos possivelmente terão dificuldades nos seguintes itens usados no programa:

- Declaração de Variáveis Globais;
- Declaração de Variáveis Locais;
- Declaração do tipo de Variável;
- Uso de estruturas de repetição;
- Uso de Procedimentos;
- Componentes usados para:
	- Listar os elementos na tela;
	- Inserir elementos na lista;
	- Alterar elementos da lista.

Devido as dificuldades apresentadas pelos professores avaliadores, estes fizeram as seguintes sugestões para a substituição da terceira atividade:

- Propor a construção de um aplicativo que some matrizes de tamanho 4x4;
- Ou propor a construção de um aplicativo que some matrizes de tamanho 3x1;
- Ou propor a construção de um aplicativo de subtraia matrizes de tamanho 3x3.

Este relato fornecido pelo professor C, sobre a dificuldade que os alunos terão no desenvolvimento de um aplicativo é identificado a partir do levantamento da literatura, em que os alunos comumente possuem dificuldade de identificar os pré-requisitos necessários para o desenvolvimento das competências de construção de algoritmos e programação, de forma a poder trabalhá-los. Para isso Koliver, Dorneles e Casa (2004) sugerem que a apresentação de princípios básicos da lógica é suficiente para a resolução da maior parte dos problemas propostos para uma disciplina de nível introdutório.

Dando continuidade a avaliação da terceira atividade, o Professor Avaliador D relatou que: "Apenas as duas primeiras atividades são o suficiente para que os alunos possam perceber como acontece a lógica da soma de duas matrizes". Outro comentário similar foi realizado pelo professor avaliador C, que concluiu: "o objetivo de ensinar os alunos a somar matrizes será alcançado apenas propondo a construção dos dois aplicativos que somam matrizes de tamanho 2x2 e 3x3".

Faz-se necessário a manutenção da atividade de generalização proposta ao fim de cada ciclo de atividade, visto que um dos conhecimentos específicos da matemática é a formalização, o que constitui um dos mais sérios obstáculos à sua aprendizagem (SILVA, 1964).

No ensino da matemática, há uma tendência permanente para resvalar para uma formalização prematura. Uma alternativa é apresentar uma Matemática tão desformalizada quanto possível. Outra é reconhecer a formalização como inevitável, mas procurar encontrar formas de a tornar acessível aos alunos (NOSS, 1991).

Noss (1991) considera ainda, que a especificidade do saber matemático está no tipo de formalismo que lhe está associado. Portanto, se a tecnologia, for devidamente utilizada, ela poderá constituir ambientes matemáticos nos quais a matematização tem a possibilidade de ocorrer naturalmente, como na proposta que apresenta a generalização de cada operação.

Assim, o primeiro encontro finalizou às 18:00 horas com os agradecimentos aos professores que participaram contribuindo para a melhora desta pesquisa. E oportunizando o agendamento do próximo encontro.

O segundo encontro aconteceu no dia 12 de abril de 2018, tendo início as 08:30 horas, com a participação dos quatro professores avaliadores convidados.

Na quarta atividade avaliada pelo grupo, onde o objetivo é a multiplicação de uma matriz de tamanho 2x2 por um escalar, e na quinta atividade, onde a proposta é a criação de um app para a multiplicação de uma matriz de tamanho 3x3 por um escalar, não foram identificados nos depoimentos dos professores avaliadores, relatos sobre dificuldades que os alunos terão ao desenvolver as duas atividades propostas.

Todos os professores avaliadores expressaram o entendimento quanto ao funcionamento da proposta, e afirmaram que os alunos irão compreender a formalização da multiplicação de matrizes por um escalar após a visualização do código do programa no App Inventor. E não ofereceram sugestões para a melhora das atividades.

Complementaram afirmando que este modelo de ensino, proporcionará uma maior autonomia no aprendizado destes alunos, como é citado no seguinte relato do professor avaliador A: "Os alunos participantes do projeto, estarão aptos a usar a plataforma do App Inventor para concretizar qualquer conceito aprendido em qualquer disciplina".

Esses resultados positivos são esperados com o uso da ferramenta de programação visual do MIT, o App Inventor 2, o qual promove uma nova era de computação, onde as pessoas têm o poder de projetar, criar e usar soluções de tecnologia móvel com significado pessoal em suas vidas diárias, em situações infinitamente exclusivas. A metáfora de programação intuitiva do App Inventor e os recursos de desenvolvimento incremental permitem que o desenvolvedor se concentre na lógica de programação de um aplicativo, em vez da sintaxe da linguagem de codificação, promovendo a alfabetização digital para todos (POKRESS; VEIGA. 2013)

Na sexta atividade, onde foi abordado a construção de um aplicativo que generalizasse a multiplicação de matrizes por um escalar, os professores avaliadores apresentaram a mesma reação de preocupação quando visualizaram o código do aplicativo de generalização da soma de matrizes discutido no encontro anterior.

Todos pontuaram as mesmas dificuldades que os alunos irão observar, listadas na terceira atividade, como: Declaração de Variáveis Globais; Declaração de Variáveis Locais; Declaração do tipo de Variável; Uso de estruturas de repetição; Uso de Procedimentos; componentes usados para (Listar os elementos na tela; inserir elementos na lista; Alterar elementos da lista).

Por isso sugeriram que a sexta atividade fosse substituída pela construção de um aplicativo que calcule automaticamente a multiplicação de uma matriz não quadrada por um escalar. Já que todos os exemplos usados anteriormente utilizaram apenas matrizes quadradas e como o professor avaliador D contribui: "os alunos teriam uma maior visão sobre as possibilidades de operações que podem ser realizadas com matrizes de ordem diferente".

A sugestão oferecida pelo professor avaliador D, foi avaliada e a alteração realizada na atividade. Assim os alunos poderão observar que as matrizes podem possuir dimensões diferentes quando multiplicadas por um escalar, como também é citado por Nicholson (2015): "As matrizes aparecem em várias formas, dependendo do número de linhas e colunas".

Como programado, o segundo encontro finalizou às 10:00 horas com os agradecimentos aos professores que participaram contribuindo para a melhora desta pesquisa. E oportunizando o agendamento do próximo encontro.

A sétima, oitava e nona atividade foram discutidas no último encontro deste grupo, que ocorreu no dia 16 de abril de 2018 e teve início às 11:00 horas, com a participação dos mesmos professores avaliadores convidados.

A sétima atividade foi exposta, abordando a construção de um aplicativo que multiplique uma matriz de tamanho 2x3 por uma de tamanho 3x2. Todos os professores avaliadores afirmaram que os alunos não terão dificuldade em entender a formalização do conteúdo, após observar a interface gráfica do aplicativo e os blocos de ação que adicionam interatividade aos objetos.

O professor avaliador D sugeriu: "na aula 08, onde o problema nº14 é lançado, poder-se-ia alterar a última assertiva para as listadas abaixo:"

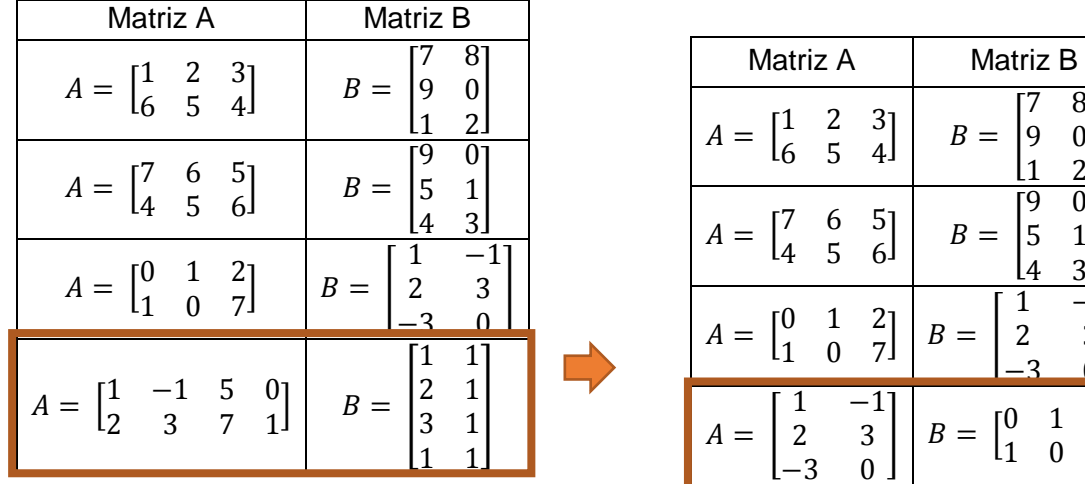

Tabela 35 – Mudança do Problema nº14

 $\begin{bmatrix} 2 & 3 \\ 5 & 4 \end{bmatrix}$ 5

 $\begin{bmatrix} 6 & 5 \\ 5 & 6 \end{bmatrix}$ 5

 $\begin{bmatrix} 1 & 2 \\ 0 & 7 \end{bmatrix}$  $\overline{0}$ 

> $-1$ <sup>-</sup> <sup>3</sup>  $\overline{0}$

 $B = |9$ 

 $B =$ 

 $B =$ 

 $B =$ 

 $0<sup>1</sup>$ 

 $3<sub>l</sub>$ ]

 $1 \t2$  $\Omega$ 7.

 $1 -1$ 2 3  $\overline{0}$ ]

5 1

Fonte: Da Autora

A sugestão foi aceita e alteração realizada na atividade, pois haverá a possibilidade de observar que o resultado de A<sub>2x3</sub> \* B<sub>3x2</sub> = C<sub>2x2</sub> e caso haja a inversão das matrizes, constata-se que o resultado também será diferente, ou seja, a operação de multiplicação não é comutativa, portanto  $A_{3x2}$  \*  $B_{2x3} = C_{3x3}$ .

Como fundamenta Nicholson (2015), em que a multiplicação de matrizes não é comutativa, ou seja, geralmente tem-se AB ≠ BA. Em muitos dos casos, a multiplicação BA pode não estar sequer definida: quando existe a multiplicação AB, a multiplicação BA só pode existir no caso em que A e B são quadradas;

mesmo assim, ainda pode ocorrer a não comutatividade.

Na oitava atividade avaliada pelo grupo, onde o objetivo é a multiplicação de uma matriz de tamanho 4x2 por uma de tamanho 2x4, não foram identificados nos depoimentos dos professores avaliadores, relatos sobre dificuldades que os alunos irão expressar e nem sugestões de melhora. Todos relataram que a formalização do conteúdo acontecerá quando a interface gráfica for exibida e testada pelos alunos.

Para a última atividade proposta nesta pesquisa, que compreende a generalização da multiplicação de matrizes, os professores avaliadores manifestaram muita preocupação, pois acreditam que os alunos terão dificuldade na compreensão dos blocos de ação usados na construção do aplicativo, reiterando os problemas levantados na construção dos aplicativos que generalizavam a soma de matrizes e a multiplicação de matrizes por um escalar. Por isso, todos sugeriram que a última atividade pudesse propor a construção de um aplicativo que calculasse a operação de multiplicação entre  $A_{3x2}$  \*  $B_{2x2}$ , pois nesse exemplo será possível mostrar que o tamanho da matriz resultado será 3x2, ou seja, a mesma ordem da matriz A. Ainda podendo comprovar que B<sub>2x2</sub> \* A<sub>3x2</sub> não se define.

O terceiro e último encontro finalizou às 12:00 horas com os agradecimentos aos professores que participaram listando as dificuldades e sugestões observadas por eles, contribuindo assim para a melhoria deste trabalho.

### **4.2.Experimentação**

Os membros convidados a participar das atividades são os alunos que compõe a turma do 2º ano do integrado ao ensino médio do curso de Sistemas de Telecomunicações (2018.1). Estes alunos estão atualmente cursando o primeiro semestre e ainda não possuem conhecimento prévio do conteúdo matemático de matrizes, o que será revelado na aplicação de um pré-teste (descrito na seção da experimentação) antes do início da construção dos aplicativos. Vale ressaltar também que a professora envolvida no experimento didático, ministra a disciplina de redes wan a estes alunos.

As aulas regulares desta turma acontecem todos os dias no período da manhã, por este motivo os experimentos aconteceram no contraturno, para que os alunos pudessem participar da atividade, no horário de 13:30 às 15:30 horas

Mesmo que as aulas propostas não façam parte da grade de disciplinas obrigatórias do curso, todos os alunos da turma escolhida tiveram interesse em frequentar o experimento, totalizando 22 alunos participantes. Esses alunos serão identificados durante o texto através de letras de A a V.

Nesta seção deverá ser descrito a fase da experimentação, e a descrição dos resultados obtidos com a aplicação da sequência didática, através dos relatos das observações e resultado das atividades propostas aos alunos, tudo feito em sala de aula, e que foram devidamente registradas.

A experimentação foi realizada no período de 26/09/2018 a 24/10/2018, somando um total de 990 minutos ou 16 horas e 50 minutos de aula que nomearemos de Aulas. A listagem de cada aula é feita na próxima na tabela 1 (Cronograma das Atividades), descrita na seção de Proposta da Atividade, entretanto pode-se observar o detalhamento dessas informações nos próximos tópicos deste trabalho.

Todas as aulas ocorreram como já descrito anteriormente, no laboratório de informática do curso de Sistemas de Telecomunicações, localizado no bloco E, 3º andar de uma instituição pública federal no bairro do marco, Belém – PA. Este laboratório é equipado com 15 computadores, bancadas, cadeiras, Datashow e quadro branco, elementos necessários para o desenvolvimento das atividades.

### **4.2.1. Aula 01**

No dia 26 de setembro de 2018, ocorreu o primeiro encontro com os alunos participantes da pesquisa, quando aconteceu o início da experimentação e da observação, exatamente às 13:30 horas.

Antes do começo dessas atividades, foi apresentado aos alunos como seriam as aulas e o fluxo da dinâmica das atividades. Em seguida foi aplicado um questionário socioeconômico, onde foi possível coletar informações a respeito do perfil, da vida escolar e das condições socioeconômicas dos

participantes. Na Tabela a seguir, é demonstrado um resumo dos dados obtidos neste questionário.

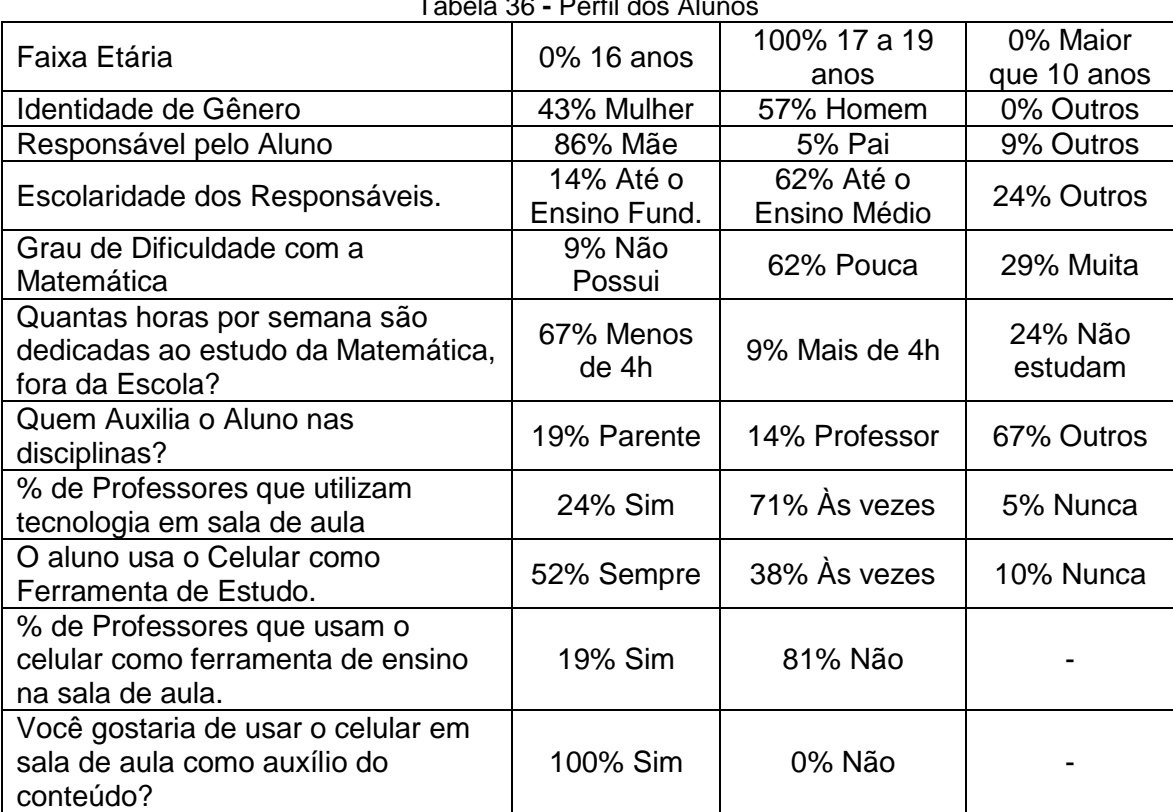

Tabela 36 **-** Perfil dos Alunos

Fonte: Da autora

Autores como Soares (2004) e Ribeiro, Almeida e Gomes (2006) apontam que os fatores que determinam o desempenho acadêmico dizem respeito à estrutura escolar, à família e ao próprio estudante. De forma particular, mostraram que tanto o acesso à educação como os resultados escolares estão associados de maneira forte e direta às características socioeconômicas e culturais dos estudantes, além do potencial dos mesmos para aprender.

Observando o perfil dos participantes na pesquisa, e as considerações feitas pelos autores acima, é possível perceber que a maioria dos alunos relatou possuir pouca dificuldade com conteúdos matemáticos, pois dedicam pelo menos 2 horas por semana para o estudo dessa disciplina. Entretanto os que disseram possuir muita dificuldade em matemática não possuem a rotina de estudar fora da sala de aula.

Outro fator relevante é que mais da metade dos alunos já utiliza o celular como ferramenta de estudo, e 100% deles gostariam que seus professores usassem os dispositivos móveis como ferramenta de ensino. Confirmando a importância desta pesquisa, que irá associar o uso do celular a programação para aumentar o aprendizado entre os alunos.

Após a conclusão do questionário socioeconômico, os alunos realizaram um pré-teste, que possuiu dois objetivos, primeiro verificar se os alunos possuem algum conhecimento prévio sobre matrizes, e segundo o resultado deste préteste será usado no final da fase de experimentação, onde será confrontado com os dados obtidos no pós-teste.

Para a realização deste, os alunos precisaram utilizar apenas lápis, borracha e papel. E todos foram orientados a concluir a atividade em 20 minutos.

Foi observado que os alunos participantes não conheciam o assunto abordado nas questões, por este motivo se sentiram envergonhados por não saber o que responder.

A priori sugeriram que a professora resolvesse a primeira questão, para que eles entendessem a lógica e fosse possível o desenvolvimento das demais.

Como a professora explicou que o teste aplicado seria importante para observar a evolução do aprendizado dos alunos, e frisou que quem não soubesse responder, poderia deixar as questões sem resposta, ou seja, em branco, eles se tranquilizaram e se concentraram para tentar respondê-las.

Como a aula foi realizada no laboratório de informática, um dos alunos tentou utilizar o navegador para acessar o conteúdo de matriz disponível na internet, oportunizando a resolução do exercício. Mas este foi apontado pelos demais alunos e desencorajado pela professora a continuar.

Outro questionamento feito por alguns alunos que ainda tentaram resolver os exercícios com os conhecimentos que tinham, foi se as questões eram para ser resolvidas usando a operação matemática da multiplicação ou da adição.

Após 20 minutos, todos os alunos entregaram seus testes. O resumo do resultado é descrito a seguir:

- 54,55% dos alunos acertaram 0 questões;
- 27,27% dos alunos acertaram 1 questão;
- 13,64% dos alunos acertaram 2 questões;
- 4,55% dos alunos acertaram 4 questões.

Observou-se que os 27,27% dos alunos (alunos A, E, I, K, L e Q) que obtiveram pelo menos 1 (um) acerto no pré-teste, este aconteceu na 3ª questão,

onde solicita-se a soma de duas matrizes 2x2. Após conversa com estes alunos, foi observado em seus discursos que eles conseguiram realizar a soma solicitada, pois observaram que as duas matrizes possuíam a mesma quantidade de elementos, portanto seria possível a soma dos mesmos.

O mesmo discurso foi observado com os 13,64% dos alunos (alunos F, G e J) que acertaram 2 questões do pré-teste. Estes alunos além de terem acertado a soma das duas matrizes 2x2, acertaram também a multiplicação de uma matriz 2x2 por um escalar, ambas localizadas na 3ª questão.

O aluno D (4,55%), foi o único que acertou 4 questões no pré-teste, além de ter acertado as questões citadas acima, também obteve êxito na resolução da questão 2. Ao ser questionado sobre como conseguiu encontrar a solução correta, já que não possuía conhecimento prévio sobre matrizes, este forneceu a seguinte resposta: "Ué, apenas utilizei a lógica para responder a questão sobre a quantidade de sorvetes tomada no fim de semana".

Após a aplicação do pré-teste, foi solicitado que os alunos criassem uma conta na plataforma do Google. A Conta Google admite o acesso rápido a definições e ferramentas, permitindo o salvamento dos dados, protegendo a sua privacidade e ajudando a decidir de que forma as suas informações podem fazer com que os serviços Google funcionem melhor para si.

A criação desta conta foi necessária, pois o uso da plataforma do App Inventor 2, só acontece mediante a vinculação a uma conta do Google.

Em seguida a criação da conta, os alunos acessaram a plataforma do aplicativo e a professora estimulou o início do uso, bem como a observarem o processo de construção dos aplicativos, que é a programação em blocos.

Neste momento os alunos se mostraram extremamente animados e ansiosos ao começo do desenvolvimento do aplicativo, tanto que alguns alunos se aventuraram a arrastar componentes da barra de ferramenta para a área da interface gráfica, observando como acontece a manipulação da plataforma.

Foi possível neste momento observar que o processo de instrumentação estava em curso, onde segundo Rabardel (1995), está associado à descoberta das propriedades intrínsecas do artefato (AI2) pelos sujeitos (alunos), ou seja, as propriedades que são características permanentes do artefato.

Foi esclarecido também como os aplicativos poderiam ser exibidos nos celulares, que acontece de três formas: através do escaneamento do código QR (tanto computador, quanto celular precisam estar conectados na mesma rede), da conexão do dispositivo móvel com cabo USB ao computador ou do uso de um emulador.

Como a maioria dos alunos (86,37%) da turma avaliada possuem celular com o sistema operacional Android, foi possível que estes tivessem seus dispositivos conectados na rede wi-fi habilitada especificamente para este experimento e puderam conectar seus aparelhos ao computador através do escaneamento do código QR.

O restante dos alunos, que possuía celulares com o sistema operacional IOS, tiveram a necessidade de instalar o emulador do sistema operacional android (*aiStarter*) em seu computador. Este emulador funciona como um aparelho android, só que o modo de exibição é feito na tela do computador.

Após o cenário estar construído e configurado por todos os alunos, foi possível o início das atividades desenvolvidas para este dia. A professora propôs aos alunos a resolução do Problema 01, onde o tema abordado é matrizes. Entretanto a professora apenas apresentou o problema, sem citar que tipo de assunto seria abordado naquele momento. Foi solicitado que os alunos resolvessem, motivando-os a fazê-lo em um período de no máximo 10 minutos.

Após os minutos destinados a resolução do primeiro problema, iniciamos a discussão sobre a estratégia usada por eles para a resolução. Toda e qualquer intervenção realizada pela professora, foi feita após a socialização dos alunos, onde a melhor resposta foi escolhida para possibilitar a formalização da atividade.

Os alunos desenvolveram o problema 01 sem dificuldade alguma. Conseguiram entender o uso de uma tabela no dia-a-dia e dentro da matemática e foram capazes de transformá-la em uma matriz.

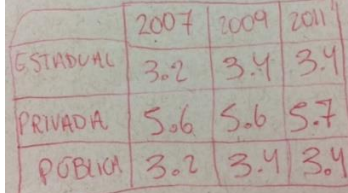

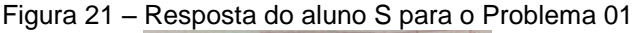

Fonte: Da Autora

Entretanto como ainda não conhecem como uma matriz é exibida, os alunos criaram uma tabela, a partir das informações contidas na tabela 3, apenas com os segmentos que conseguiram atingir a meta.

Apenas o aluno M não mostrou interesse em desenvolver a atividade, por isso foi convidado pela professora a se juntar aos demais alunos para que o desenvolvimento do aplicativo pudesse ocorrer em seguida com êxito.

Os demais alunos relataram que não tiveram dificuldades para gerar a matriz solicitada no problema 01. E todos conseguiram responder as duas perguntas feitas sobre as informações contidas na matriz.

Todos participaram com muito entusiasmo, construindo o seguinte conceito: "Uma matriz é uma tabela, composta por linhas e colunas". Em seguida foi possível identificar que uma matriz pode ter tamanhos diferentes, igualmente como uma tabela e os seus elementos são conhecidos através da notação a<sub>11</sub>, a12, a13, etc, ou seja, aij.

Esta primeira aula foi finalizada exatamente às 15:30, completando os 120 min previstos para o dia.

#### **4.2.2. Aula 02**

A segunda aula aconteceu no dia 03 de outubro de 2018, e teve seu início às 13:30 horas, no laboratório de informática do curso de sistemas de telecomunicações. O objetivo deste encontro foi de construir o primeiro aplicativo para a automatização do processo de soma de duas matrizes de tamanho 2x2.

Para isso, os alunos receberam o problema 02 impresso e foram estimulados a utilizar um aplicativo já pronto para resolver as quatro operações de soma de matrizes de tamanho 2x2.

Este aplicativo foi disponibilizado anteriormente na galeria da plataforma do App Inventor 2, através do nome "SomadeMatrizes\_2x2". Todos os alunos baixaram o app e exibiram-no em seus celulares.

Como o aplicativo utiliza a mesma disposição usada pelas matrizes do problema 02, os alunos relataram que foi fácil descobrir como utilizar a ferramenta de soma disponibilizada. E puderam sem dificuldade descrever como acontece o funcionamento da lógica usada pelo app. Segue abaixo alguns recortes feitos das descrições dos alunos:

- Aluna D: "...o app soma os elementos de cada matriz com sua coluna e linha respectivos da outra matriz";
- Aluno E: "Soma o mesmo elemento com o correspondente";
- Aluno O: "A lógica de funcionamento do aplicativo faz com que ele some individualmente cada termo de uma matriz com o termo da outra que ocupe a mesma posição que ela";
- Aluno G: "O 1º elemento da matriz A (a<sub>11</sub>), foi somado com o 1º elemento da matriz  $B(b_{11})^n$ .

A partir de todas as respostas fornecidas, a professora pode utilizar a definição fornecida pelo aluno O que mais se aproximou da questão proposta para a aula 01, onde "O primeiro elemento da matriz A é somado com o primeiro elemento da Matriz B, que o resultado é guardado no primeiro elemento da matriz C, e assim sucessivamente".

# **Formalização do Conteúdo**:

Como a atividade proposta no problema 02, utiliza algumas matrizes especiais, houve a necessidade de levantar algumas questões com os alunos, tais como:

1. Qual a regra que eles observaram e que gerou o resultado da soma das matrizes?

Todos os alunos estavam aptos e perceberam intuitivamente que a soma de duas matrizes deve ser feita da seguinte forma:  $c_{ij} = a_{ij} + b_{ij}$ 

- 2. Há alguma matriz quadradas? Os alunos não entenderam o conceito de matriz quadrada, por isso no momento seguinte a professora facilitou a instrução deste conceito.
- 3. Há alguma igualdade entre matrizes?

Neste momento os alunos perguntaram para professora se igualdade entre matrizes seriam matrizes com conteúdo similar. Por isso a professora utilizou este questionamento para fomentar mais este conceito.

A partir destes questionamentos e usando as falas dos alunos, foram formalizados os seguintes conceitos:

- 1. Denomina-se soma de A com B, a matriz  $C = [c_{ij}]_{m \times n}$  tal que  $c_{ij} = a_{ij} + b_{ij}$ , para todo i e todo j.
- 2. Matriz quadrada: É aquela cujo número de linhas é igual ao número de

colunas (*m* = *n*).

3. Igualdade de matrizes: Duas matrizes  $A_{mxn} = [a_{ij}]_{mxn}$  e Br<sub>xs</sub> =  $[b_{ij}]_{rxs}$  são iguais, A = B, se elas possuem o mesmo número de linhas (*m* = *r*) e colunas (*n* = *s*), e todos os seus elementos correspondentes são iguais  $(a_{ii} = b_{jj})$ .

Após o momento de discussões e formalização, iniciou-se a construção, em conjunto com os alunos, do aplicativo para a soma de matrizes quadradas 2x2.

### **Programação no App Inventor**

Para iniciar a construção do primeiro aplicativo, foi necessário a criação de um novo projeto dentro da plataforma do App Inventor, para isso, todos os alunos se autenticaram em suas contas do Google, para acessar livremente a plataforma do MIT.

O próximo passo foi a criação da interface gráfica do aplicativo na área de Designer, cada aluno foi responsável pela sua interface gráfica, entretanto todos concordaram que para a construção desse aplicativo, se fez necessário a criação de um botão de ação, que será responsável pelo cálculo da soma, de quatro células para a matriz A, quatro células para a matriz B e quatro células para a matriz C, a qual armazenará os resultados da operação matemática.

Inicialmente os alunos não apresentaram dificuldade ao inserir a logo e as caixas de texto que exibem o nome do aplicativo. Apresentaram confusão apenas com a diferença do uso de uma Organização em Tabelas e uma Organização Horizontal, ambas localizadas dentro da coluna Organização, o que pode ter ajudado no tumulto da escolha.

Foi observado que os alunos que possuem as menores notas na disciplina de Redes Wan, foram os que mostraram mais interesse e habilidade no desenvolvimento do software, tanto que estes alunos ao entender o funcionamento da ferramenta, finalizaram a construção da interface gráfica de seus aplicativos antes da intervenção da professora.

Esse fato demonstra que o uso de uma nova metodologia, pode além de manter os alunos motivados, pode permitir que estes desenvolvam as competências consideradas essenciais para promover um bom desempenho sempre que precisarem recorrer a esses conhecimentos.

Após a conclusão da construção da interface gráfica, a professora solicitou a ajuda dos participantes para relembrar como deverá ser realizada a soma de duas matrizes de tamanho 2x2, em seguida solicitou aos alunos para acessarem a área de blocos, onde será inserida funcionalidade aos elementos previamente adicionados no "Viewer".

Os alunos já haviam constatado que os resultados da operação serão guardados na matriz C, portanto deverá ser selecionado o primeiro componente que será chamado de  $c_{11}$  que receberá a soma dos campos  $a_{11}$  (Matriz A), com  $b_{11}$  (matriz B), o mesmo aconteceu para os demais componentes da matriz C, ou seja, os campos c<sup>12</sup> (que receberá a soma dos campos a<sup>12</sup> e b12), c<sup>21</sup> (que receberá a soma dos campos  $a_{21}$  e  $b_{21}$ ) e c<sub>22</sub> (que receberá a soma dos campos a<sup>22</sup> e b22), construindo o previsto na figura 3 (Blocos de Ação do Problema 1.1). Para em seguida conectarem seus celulares à plataforma, para exibir em seus dispositivos o primeiro programa construído.

# **Testando o Conhecimento**

Após os participantes construírem o aplicativo, foi solicitado a eles que verificassem se o programa estava realizando os cálculos corretamente e se ouve ganho de aprendizado, por isso foi solicitado que realizassem as somas do problema 03 em seus aplicativos e em seguida efetuassem a resolução das mesmas questões com auxílio apenas do papel e caneta/lápis.

Apenas os alunos N e S não obtiveram as respostas correta, e isso foi percebido quando os dois interagiram: "Professora venha aqui, não sei o que aconteceu, mas o nosso programa não está fazendo a soma certa" por isso precisaram acessar seus blocos de ação para corrigir o erro na lógica de programação.

A aula foi finalizada às 16:00 horas, totalizando 190 minutos no total. Durante as atividades desenvolvidas, os alunos não apresentaram dificuldade em desenvolver a interface gráfica na plataforma do app inventor, e nem a construir os blocos lógicos de programação.

Em contrapartida os alunos fizeram muitos questionamentos sobre funcionalidades da ferramenta que não foram discutidas previamente, como os a seguir:

- Aluno E: "Professora, como faço para limpar o conteúdo que inseri na tela?"
- Aluno H: "Como instalar o executável do aplicativo construído no meu celular?"
- Aluno H: "Posso instalar o executável do aplicativo no computador, já que não tenho celular com Android?"

A professora orientou todos os alunos afim de sanar todas as possíveis dúvidas existentes. Sendo possível verificar nas falas dos alunos a assimilação de novos esquemas de uso atrelados ao artefato (AI2), ou seja, a assimilação conforme relata Piaget (1971 apud PALANGANA, 2001) é tida como sendo a ação do sujeito sobre os objetos. E quando são incorporadas novas funcionalidades a ferramenta, os esquemas se modificam para que a incorporação aconteça.

Por fim, os alunos foram questionados a expressar seus sentimentos quanto a aula finalizada, segue abaixo algumas frases: "Eu já sei programar!"; "Adorei isso!"; "Por que não descobri isso antes"; "Nunca mais fico de recuperação em matemática" e "Agora vou construir meus programas para usar nas aulas de matemática, que massa!".

Esta atividade foi finalizada às 15:30 horas, totalizando 120 minutos de aula.

### **4.2.3. Aula 03**

A terceira aula aconteceu dia 09 de outubro de 2018, e teve seu início às 13:30 horas, no laboratório de informática do curso de sistemas de telecomunicações. Onde o objetivo deste encontro foi resolver questões de soma de matrizes de tamanho 3x3, e a construção de um aplicativo que automatize essas operações.

Para isso, a professora apresentou o problema 04 aos alunos, que é descrito no capítulo anterior, e solicitou que eles resolvessem as questões com o auxílio do aplicativo previamente desenvolvido e disponibilizado aos alunos através da galeria do App Inventor.

A partir dessa ação a professora indagou aos alunos: "Vocês conseguiram observar como o aplicativo funciona para resolver a soma entre duas matrizes de tamanho 3x3?".

Todos conseguiram explicar a lógica de funcionamento, visto que a mesma lógica foi utilizada para a solução do problema abordado na aula 02.

As respostas mais próximas da formalização desejada foram: "A lógica do app é somar o elemento da matriz A com o seu equivalente (mesma ordem linha e coluna) da matriz B. Isso gera o resultado que será a matriz C" e "Realizar a soma dos elementos que estão na mesma linha e na mesma coluna".

Após observar como os alunos descreveram o funcionamento da lógica da soma de duas matrizes de tamanho 3x3, a professora aproveitou o momento para discutir sobre a formalização do conteúdo, utilizando as respostas fornecidas pelos alunos.

### **Formalização do Conteúdo**

O assunto abordado nesta atividade é a soma de matrizes. Onde dadas duas matrizes A =  $(a_{ij})_{m \times n}$  e B =  $(b_{ij})_{m \times n}$ , chama-se soma A + B a matriz C =  $(c_{ij})_{m \times n}$ tal que  $C_{ij} = a_{ij} + b_{ij}$ , para todo i e todo j. Isso significa que a soma de duas matrizes A e B do tipo mxn é uma matriz C do mesmo tipo em que cada elemento é a soma dos elementos correspondentes em A e B.

Como a atividade introdutória possui algumas matrizes especiais, a professora observou a oportunidade em levantar algumas questões com os alunos, tais como:

1. Há alguma matriz diagonal?

Após a realização desta pergunta, os alunos permaneceram calados, mesmo sendo estimulados a responder. Nenhum aluno conseguiu responder ou se aproximar da resposta correta.

2. Onde encontramos uma matriz escalar?

Como percebido com a resposta anterior, os alunos não estavam aptos a responder esta pergunta. Eles tentaram decifrar o conceito de escalar para conseguir chegar até uma resposta adequada. Nenhum deles arriscou a responder.

3. E se tivermos uma matriz em que todos os elementos são nulos, que tipo de matriz é essa?

A maioria dos alunos respondeu que a matriz resultado seria uma matriz nula, alguns alunos responderam "zero".

4. Como um aplicativo que soma duas matrizes 3x3 pode ser construído?

A maior parte dos alunos, se mostrou animada após esta pergunta, porque perceberam que estavam próximos da construção do programa, e contribuíram informando que o aplicativo seria parecido com o da aula anterior, entretanto seria necessário a introdução de novas caixa de texto.

A partir destes questionamentos e usando as falas dos alunos, os seguintes conceitos foram formalizados:

- 1. Matriz Diagonal: É toda matriz quadrada em que os elementos que não pertencem à diagonal principal são iguais a zero.
- 2. Uma matriz escalar é uma matriz diagonal em que todos os elementos da diagonal principal são iguais, isto é,  $a_{ij} = k$  para  $i = j$  e  $a_{ij} = 0$  para  $i \neq j$ .
- 3. Matriz Nula: É aquela em que aij = 0, para todo *i* e *j.*

Após o momento de discussões e formalização, foi iniciada a construção, em conjunto com os alunos, do aplicativo que realiza a soma de matrizes quadradas 3x3.

### **Programação no App Inventor**

Para o início do desenvolvimento do aplicativo, foi necessária a criação de um novo projeto, seguindo os mesmos passos da atividade anterior.

Em seguida, os alunos foram convidados a construir a interface gráfica do aplicativo. Como o aplicativo construído na aula anterior é similar ao proposto nesta aula, antes de cada passo, a professora questionava os alunos sobre o processo de desenvolvimento.

Todos contribuíram na inserção de cada componente. Antes do término do desenvolvimento da interface gráfica, percebeu-se que duas alunas haviam finalizado todo o aplicativo, inclusive a associação dos componentes aos blocos de programação, sem auxílio da professora.

Apenas o aluno M, se manteve sem interesse. Quando questionado sobre o não desenvolvimento da atividade, ele respondeu: "Professora, me perdi, e não sei mais fazer sozinho, vou sentar ao lado da colega pra fazer com ela". Entretanto após inúmeros incentivos, motivando-o a continuar a atividade individualmente, este foi capaz de finalizar a construção do seu app sem ajuda de terceiros.

Esta fase de desenvolvimento da tela do app é a mais demorada, pois para cada componente arrastado para área de trabalho, é necessário a alteração de suas propriedades, objetivando a melhor ergonomia para o software. Todos os alunos finalizaram esta etapa às 15:00 horas.

Após desenvolver toda a interface gráfica do app que soma duas matrizes 3x3, os alunos partiram para a programação, que permitirá que a operação aritmética seja realizada.

A lógica usada na programação foi a mesma usada na aula anterior, a diferença está na quantidade de elementos que a matriz A, B e C terão, totalizando 27 elementos, 9 valores para cada matriz.

Para isso, foi preciso determinar que os campos listados no item "Resultado: Matriz C" recebesse a soma dos campos da Matriz A com os campos da Matriz B, devendo ser usado também, o mesmo bloco matemático da soma, usado na atividade anterior, visto que o tipo de operação matemática permanece inalterado.

Os alunos não demonstraram dificuldade para a construção dos blocos lógicos, inclusive foi necessário apenas mostrar como montar a soma para os elementos A11, B<sup>11</sup> e C11. Para os demais itens, os alunos conseguiram construir sozinhos, podendo ser observado neste momento o ganho de aprendizado quanto ao processo de soma de matrizes.

O alto desempenho foi tamanho, que os alunos conseguiram terminar a programação dos aplicativos antes do final da aula, portanto foi possível, depois de muitos questionamentos dos alunos, como o seguinte feito pelo aluno E: "Professora, não quero reiniciar a conexão toda vez que precisar mudar de matriz, ensine aí como faz pra limpar esses campos", a inserção do botão limpar, para que os campos que receberão os elementos a serem somados, fossem zerados após clique no botão.

Outro questionamento realizado por dois alunos foi: "O que significa este ícone de erro no cantinho da minha área de blocos?", o que permitiu adicionar novas informações sobre o uso da plataforma para a turma, como entender como o app inventor informa o usuário sobre erros na lógica de programação.

Em seguida, os alunos conectaram seus dispositivos móveis à plataforma para exibição e teste do aplicativo construído por eles. Não foi observado dificuldade, pois os alunos já tinham conhecimento de como realizar tal procedimento, obtido na última aula.

### **Testando o Conhecimento**

Após os alunos construírem o aplicativo, foi solicitado a eles que verificassem se o programa estava realizando os cálculos corretamente e se ouve ganho de aprendizado, por isso foi solicitado que realizassem as somas do problema 05 em seus aplicativos e em seguida efetuassem a resolução das mesmas questões com auxílio apenas do papel e caneta/lápis.

Nesta aula todos os alunos conseguiram realizar a soma corretamente, ou seja, nenhum aluno cometeu erros na lógica de programação. E todos conseguiram realizar a soma sem o uso do aplicativo para a automatização do procedimento.

A aula foi finalizada às 15:00 horas, totalizando 90 minutos no total. Durante as atividades desenvolvidas, os alunos não apresentaram dificuldade no desenvolvimento da interface gráfica na plataforma do app inventor, apenas fizeram algumas reclamações sobre a quantidade de caixas de texto necessárias.

Também não demonstraram dificuldade na construção dos blocos lógicos de programação. Observaram que poderiam duplicar os blocos para finalizar a construção em um menor tempo.

Ao final da aula, os alunos estavam animados e alguns mostraram interesse em realizar um curso superior na área de exatas, outros informaram: "Ah, eu não quero nada de exatas, quero direito, e vou poder agora construir o meu aplicativo para gerenciar os processos dos meus clientes, né?"

Os alunos foram também questionados a expressar seus sentimentos quanto a aula finalizada, segue abaixo algumas relatadas: "Massa professora"; "Estamos adorando"; "Tá marcado pra amanhã a próxima?".

Ao fim desta tarefa, foi possível investigar a instrumentação a partir da relação [S-I], ou seja, entre os alunos e o app inventor 2, como já relatado. Além dessa relação, estas tarefas permitiram perceber se as mesmas estão estruturadas de maneira a possibilitar a compreensão dos conceitos de soma de matrizes, desta forma, conhecer a relação [I-O]. E por estarem diretamente relacionadas aos conceitos citados, foi possível investigar também sobre a apreensão do conceito de matrizes utilizando a ferramenta AI2, a partir da relação [S-(I)-O]. Tais relações permitiram detectar a presença da instrumentalização.

### **4.2.4. Aula 04**

A quarta aula aconteceu dia 10.10.2018, e teve início às 13:30 horas como nos dias anteriores, no laboratório de informática do curso de sistemas em telecomunicações. Onde o objetivo deste encontro foi resolver questões de soma de matrizes de tamanho variados, e a construção de um aplicativo que automatize essas operações de forma generalizada.

Para isso, a professora apresentou o problema 06 aos alunos, descrito na seção proposta de atividade, e solicitou que os alunos resolvessem as questões com o auxílio do aplicativo previamente desenvolvido, e disponibilizado também na galeria da plataforma do App Inventor 2.

Após todos os alunos realizarem o download do App, todos utilizaram-no, observando o seu funcionamento e sua diferença aos demais softwares construídos nas últimas aulas.

A partir dessa ação a professora indagou aos alunos:

- 1. Como o aplicativo pode ser construído para resolver automaticamente as questões propostas acima?
- 2. Qual a lógica usada na resolução do problema?

Todos os alunos descreveram sem dificuldade como poderia ser feita a construção da interface gráfica do app exibido, ou seja, a resposta da primeira indagação.

Conforme a professora questionava-os sobre quais componentes seriam utilizados, os alunos contribuíam corretamente com seus respectivos nomes.

Segue a fala de alguns dos alunos que cooperaram com os demais, para a criação da tela inicial:

- Aluno A: "Olha só pessoal, a primeira coisa a fazer é inserir a imagem no centro, com uns 15% de altura";
- Aluno D: "Vamos precisar de uma organização vertical de 5 colunas e dentro a gente coloca as duas legendas, as duas caixas de texto e o botão"

 Aluno L: "Mais dois botões serão necessários no finzinho do aplicativo. Mas professora, bora colocar logo o botão de limpar?"

Neste momento foi possível evidenciar o processo de instrumentação, que aconteceu entre sujeito (alunos) e instrumento (AI2) (S-I), tomando como base as relações que Rabardel (1995) propõe para o modelo SAI e detalhado no item 2.5.

Em seguida, os alunos foram estimulados a responder a segunda pergunta feita sobre a lógica do funcionamento do software, segue algumas respostas coletadas:

- Aluno B: "Determinando as dimensões inseridas no app ela gera a matriz correspondente aos coeficientes para aí então executar a soma de matrizes";
- Aluno J: Primeiramente determinamos a dimensão da matriz, apertamos em gerar a estrutura, colocamos os elementos que formam a matriz e depois realiza a soma, que soma os elementos que estão na mesma posição";
- Aluno F: "Primeiro o número de colunas e linhas é contabilizado, depois o app dá o formato da matriz e colocamos os valores de acordo com o seu equivalente. Esse app se diferencia do primeiro pelo fato de iniciar com a identificação do número de linhas e colunas e o outro colocamos os valores direto.";
- Aluno H: "No aplicativo foi primeiramente gerado as colunas e as linhas, após isso foi colocado os valores de cada item dentro de cada espaço da matriz e por fim é calculado a soma das matrizes, como nós já falamos, que é somar o primeiro elemento da matriz A com o primeiro elemento da matriz B e guardar no primeiro elemento da matriz C".

Após observar como os alunos descreveram o funcionamento da lógica da soma de duas matrizes de qualquer tamanho, a professora aproveitou o momento para facilitar a discussão sobre a formalização do conteúdo, utilizando as respostas fornecidas pelos alunos.

#### **Formalização do Conteúdo**

Como o conceito da soma de matrizes foi abordado na aula anterior, neste momento se fez necessário observar as particularidades encontradas nas matrizes expostas no problema 06.

Para isso, a professora realizou os questionamentos listados abaixo aos alunos, com objetivo que eles percebessem as novas características nas matrizes expostas.

1. Há alguma matriz Coluna?

Os alunos responderam: "Sim, no 3º item";

2. Há alguma matriz Linha?

Os alunos responderam: "Sim, no item 2";

3. Há alguma matriz escalar?

Apenas um aluno respondeu: "Sim, no 1º item", os demais informaram que não sabiam o que seria uma matriz escalar.

Todos os alunos participaram observando e identificando dentro do exercício (problema 06) lançado, as perguntas realizadas acima. A partir destes questionamentos e utilizando as percepções feitas pelos alunos, a professora formalizou os seguintes conceitos:

- 1. Matriz Coluna: Toda matriz do tipo m x 1, isto é, é uma matriz que tem uma única coluna.
- 2. É a matriz constituída por uma única linha, isto é, A =  $(a_{ij})_{1 \times n}$ .
- 3. É toda matriz escalar em que os elementos da diagonal principal são iguais a 1, isto é, a<sub>ij</sub> = 1 para *i* = *j* e a<sub>ij</sub> = 0 para *i*  $\neq$  *j*.

Após o momento de discussões e formalização, foi iniciada a construção, em conjunto com os alunos, do aplicativo que realiza a soma de matrizes de tamanhos diferentes.

#### **Programação no App Inventor**

Para desenvolver o app que generalize a soma de matrizes, os alunos construíram uma interface gráfica composta pela Matriz A, que será usada para ser somada a Matriz B, e o resultado será exibido na Matriz C.

Após construir a interface gráfica proposta, os alunos navegaram para a aba Blocos, para o início da programação do aplicativo.
Como pode ser observado, desde o início do relato desta aula, os alunos não apresentaram dificuldade em manusear o aplicativo, bem como para construir a interface gráfica do app. Os que tiveram alguma dúvida nesta fase, conseguiram ajuda com o colega ao lado. Ficando muito perceptível que através dos procedimentos adotados nas tarefas anteriores, o artefato foi transformado progressivamente em um instrumento eficaz para o desenvolvimento da atividade.

A primeira ação para a construção dos blocos lógicos, foi discutir como o software iria gerar a estrutura da matriz, a partir da quantidade de linhas e colunas que seriam recebidas pelo usuário.

Nenhum aluno conseguiu formar o primeiro bloco necessário. Por isso, houve a necessidade da professora motivá-los a compreender que pelo fato do app inventor não trabalhar com matrizes, seria necessário a utilização de listas, onde uma lista seria criada dentro de outra lista, até a criação da matriz com o número de linhas e colunas fornecidas. Além disso, os alunos deveriam também conhecer o conceito de variáveis, para que estas fossem inicializadas dentro do bloco de geração de matrizes.

Após as discussões, os alunos entenderam a utilização e declaração de variáveis e o uso de looping para a construção de listas dentro de listas, que é a característica cognitiva de uma matriz.

Em seguida foi discutido como cada elemento seria inserido na matriz, ou seja, como o botão "entra valor" seria programado. Os mesmos conceitos foram abordados novamente, como declaração de variáveis, criação de listas, looping dentro de looping, chamada de procedimentos, etc.

Os alunos entenderam o funcionamento desses componentes, mas não se mostraram habilitados a construí-los sem auxílio, já que eles não possuem conhecimento prévio em lógica de programação, o que pode ser observado no discurso do aluno M: "Tô voando professora"

Como já descrito, Duval (2012, p.08) descreve que para que um sistema semiótico possa ser um registro de representação, ele deve permitir as três atividades cognitivas fundamentais ligadas a semiose, como a formação de uma representação identificável, o tratamento e a conversão.

Esta última, neste caso a transformação de uma operação matemática em um outro registro, que é a lógica booleana é a primeira fonte de dificuldade à compreensão de uma linguagem de programação, pois há a especialização do modo de representação.

#### **Testando o Conhecimento**

Após os alunos construírem o aplicativo, foi solicitado a eles que verificassem se o programa estava realizando os cálculos corretamente e se ouve ganho de aprendizado, por isso foi solicitado que realizassem as somas do problema 07 em seus aplicativos e em seguida efetuassem a resolução das mesmas questões com auxílio apenas do papel e caneta/lápis.

Todos os alunos conseguiram somar as matrizes dispostas no exercício, sem o uso do aplicativo para automatizar o procedimento. Entretanto, eles não foram capazes de programar sozinhos as ações de seus componentes.

A aula foi finalizada às 15:30 horas, somando 120 minutos no total. Observou-se que os alunos não conseguiram alcançar o objetivo planejado para esta atividade, entretanto é necessário lembrar que o conteúdo/habilidades esperadas para o ensino médio foi alcançado no desenvolvimento do primeiro aplicativo, onde os alunos atingiram a formalização após a construção dos blocos lógicos, portanto o objetivo para este primeiro ciclo foi alcançado.

Ao final do desenvolvimento do software de generalização de soma, os alunos contribuíram com os seguintes relatos: "Ai gente, que onda é esse monte de bloco?"; "Professora, vamos um dia conseguir construir esses blocos complexos?", "Mesmo não conseguindo construir esse programa, foi top aprender sobre outras coisas".

#### **Fim das Atividades de Soma de Matrizes**

Para finalizar esta primeira rodada de atividades, os alunos foram estimulados a realizar o último exercício para o conteúdo de soma de matrizes, onde estes marcaram cada uma das alternativas como Verdadeiro ou Falso. Visando a percepção da formalização de todo conteúdo ministrado nas três atividades anteriores e possibilitando uma melhor análise de resultados.

Ao final da atividade, o aluno L exclamou: "Foi muito fácil, resolvi tudo com a lógica". Além desse aluno, os demais demonstraram êxito no desenvolvimento desta última atividade de soma, pois não fizeram uso de nenhum dos aplicativos construídos durante as aulas para a realização do exercício, isso mostra que eles internalizaram o funcionamento dos aplicativos, ou seja, internalizaram o processo de soma de matrizes por conversão.

Este exercício oportunizou a percepção de dois fenômenos: a instrumentalização da soma de matrizes no nível durável, pois houve um enriquecimento das propriedades estudadas pelos sujeitos, ou seja, os participantes demonstraram ganho de aprendizado permanente, já que foram capazes de identificar características aprendidas em atividades anteriores; e a conversão de linguagens, quando os alunos conseguem entender o conceito matemático a partir de uma outra linguagem, a de programação.

#### **4.2.5. Aula 05**

A quinta aula aconteceu dia 17.10.2018, no horário de 8:40 horas às 9:40 horas (totalizando 60 minutos). Excepcionalmente neste dia a aula foi realizada no período da manhã, pois como o semestre no Instituto está sendo finalizado, os alunos possuem muitas aulas vagas, oportunizando o desenvolvimento desse experimento.

Neste encontro, o objetivo foi resolver questões de multiplicação de uma matriz de tamanho 2x2 por um escalar, e a construção de um aplicativo que automatize essas operações.

Para isso, a professora apresentou o problema 08 aos alunos, e solicitou que eles resolvessem as questões com o auxílio do aplicativo previamente desenvolvido (e disponibilizado na Galeria da plataforma), e descrito na seção da proposta de atividade.

Após os alunos realizarem o download do App, todos utilizaram-no, observando o seu funcionamento e puderam responder aos seguintes questionamentos:

- 1. Como o aplicativo foi construído para resolver automaticamente as questões propostas acima?
- 2. Qual a lógica usada na resolução do problema?

A turma descreveu sem dificuldade como poderia ser feita a construção da interface gráfica do app exibido. Inclusive se mostraram impacientes para o início do desenvolvimento. Uma das considerações feita pelo aluno T neste momento foi: "Vou logo começar, já tô safo nisso."

O mesmo aconteceu para determinar a lógica de funcionamento da multiplicação de um escalar por uma matriz, segue abaixo alguns relatos coletados durante a aula:

- Aluno P: "Mult. O escalar por cada comp. da matriz B, gerando a matriz  $C$ ";
- Aluno F: "A escalar vai multiplicar cada elemento da matriz B, resultando na matriz C que será no mesmo modelo da B";

Outro relato pode ser encontrado na figura a seguir, que ilustra a resposta ofertada pelo aluno M:

Figura 22 – Resposta do aluno M sobre a Lógica usada na resolução do Problema 08<br>
MATRIZ - C<br>
Czi Czz C Cil = 3 × 1<br>
Ciz = Escalar \* Bu<br>
Ciz = Escalar \* Biz

Fonte: Da Autora

#### **Formalização do Conteúdo**

Após observar como os alunos descreveram o funcionamento da lógica da multiplicação de um escalar por uma matriz, a professora aproveitou o momento para discutir sobre a formalização do conteúdo, utilizando as respostas fornecidas pelos alunos.

Onde a multiplicação de uma matriz por um escalar segue a seguinte definição: Dado um número λ (real) e uma matriz  $A = [a_{ij}]_{m \times n}$  . O **produto** de λ por  $A = [a_{ij}]_{m \times n}$  é uma matriz denotada por  $\lambda.A$ , de ordem mxn, obtida multiplicando-se cada elemento de A por  $\lambda$ , isto é,  $\lambda.A = (\lambda.a_{ij})_{max}$ .

Em complemento, a professora questionou os alunos se eles observaram as seguintes características:

1. O produto de um número por uma matriz apresenta a propriedade associativa, como esta pode ser descrita?

Nenhum dos alunos estava apto a responder a esta pergunta. Até o presente momento a propriedade associativa ainda não havia sido discutida, por isso todos os alunos olharam em volta, em busca de uma resposta. Em seguida a professora pode facilitar a introdução do conceito questionado.

2. Qual dos exemplos é uma matriz triangular inferior?

Para este questionamento, os alunos também não tinham resposta, não conseguiram identificar a característica de uma matriz triangular. Alguns alunos tentaram localizar a resposta consultando na internet, mas foram desencorajados a continuar, para que houvesse um momento de reflexão.

A partir destes questionamentos foi formalizado os seguintes conceitos:

- 1. Propriedade Associativa da Multiplicação de um Escalar por uma matriz:  $(cd)A = c(dA)$
- 2. Uma matriz quadrada  $A = (ai)_{n \times n}$  é denominada de triangular inferior se todos os elementos acima da diagonal principal são nulos, isto é,  $a_{ij} = 0$ para i < j.

Após o momento de discussão e formalização, foi iniciada a construção, em conjunto com os alunos, do aplicativo que realiza a multiplicação de matrizes de tamanho 2x2 por um escalar.

# **Programação no App Inventor**

Para desenvolver o app os alunos construíram uma interface gráfica composta por um campo que receberá o escalar, o qual será usado para multiplicar com a matriz B, e o resultado será exibido na Matriz C.

Após a criação da interface gráfica, os alunos navegaram para a área de programação em blocos, para adicionar ação ao botão "Calcular", para que quando este seja clicado as ações de multiplicação entre o valor determinado pelo usuário e a matriz, também criada por ele, sejam multiplicados.

Como já foi relatado nas aulas anteriores, os alunos não apresentaram dificuldade em construir a interface gráfica, alguns alunos permaneceram com dúvidas apenas na disposição dos componentes, afim de obter um software usual e ergonômico.

A usabilidade e a ergonomia foram preocupações relatadas pelos alunos E, H e S. Por este motivo foram orientados a buscar mais informações em literaturas da área de interface humano computador (IHC).

Cada aluno ficou livre para desenvolver a sua interface gráfica, e na imagem seguinte pode-se observar a foto da tela do celular do aluno I exibindo o app construído.

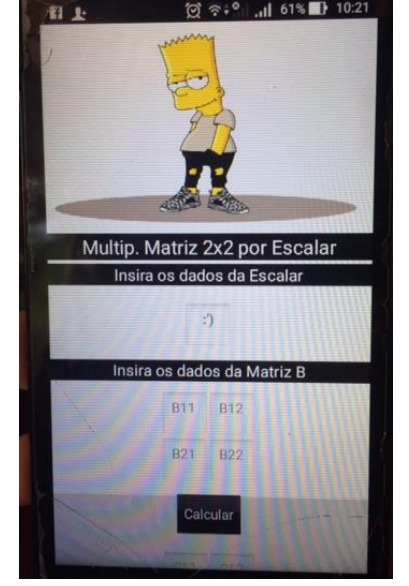

Figura 23 – Exemplo da Interface desenvolvida por um aluno

Fonte: Da Autora

Apesar de terem relatado perfeitamente o funcionamento do aplicativo de multiplicação de um escalar por uma matriz de tamanho 2x2 no início da aula, os alunos tiveram dúvidas e a fala do aluno P foi a mesma da maioria: "Não sei como construir a programação deste App". Isso aconteceu porque um dos elementos envolvidos na multiplicação é um número real, e não uma matriz como eles já estavam habituados.

Por isso foi necessário fazê-los refletir novamente sobre o que eles haviam descrito no exercício, quando foram questionados sobre a lógica. Foi usado como exemplo, a resposta do aluno M, ilustrada na imagem 22, e a partir da nova reflexão, os alunos com dificuldade no desenvolvimento dos blocos lógicos, conseguiram finalizar sua construção.

Nesta atividade, apenas os alunos B, C, D e G não apresentaram dificuldade alguma tanto na construção da interface gráfica, quanto na formação dos blocos lógicos, inclusive não fizeram nenhum questionamento enquanto programavam seus apps.

# **Testando o Conhecimento**

Após os alunos construírem o aplicativo, foi solicitado a eles que verificassem se o programa estava realizando os cálculos corretamente e se ouve ganho de aprendizado, por isso foi solicitado que realizassem as somas do problema 09 em seus aplicativos e em seguida efetuassem a resolução das mesmas questões com auxílio apenas do papel e caneta/lápis.

O aplicativo dos alunos Q e S apresentou um erro na multiplicação do escalar pelo segundo elemento da matriz B, este problema foi gerado, porque os alunos ao duplicar o bloco lógico não observaram que havia a necessidade de alterar o campo B11 para B12 da multiplicação, o que pode ser visto na imagem a seguir:

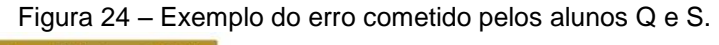

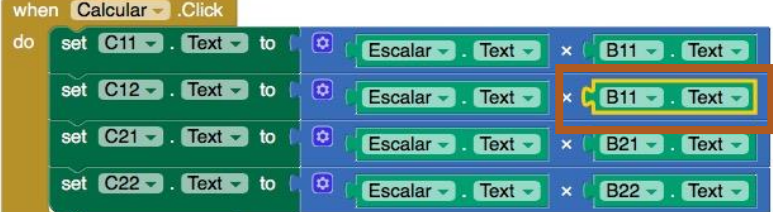

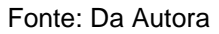

Posteriormente a resolução do problema 09, os alunos realizaram a multiplicação sem a ajuda do aplicativo, com objetivo de verificar se a lógica da programação estava correta e se haviam formalizado o conteúdo descrito.

Nenhum aluno apresentou dificuldade em resolver os itens do último exercício sem o uso do software. Mostrando mais uma vez, a presença do processo de conversão de representação, já que os alunos compreenderam o objeto de estudo, mesmo na mudando a representação dos registros.

A aula foi finalizada às 09:30 horas, totalizando 60 minutos no total.

# **4.2.6. Aula 06**

A sexta aula aconteceu dia 17.10.2018, no horário de 10:00 às 12:00 (totalizando 120 min), logo após a finalização da aula 05.

Como já detalhado anteriormente, esta aula aconteceu excepcionalmente pela manhã, no horário livre da turma. Onde o objetivo do encontro foi resolver questões de multiplicação de uma matriz de tamanho 3x3 por um escalar, e a construção de um aplicativo que automatize essas operações.

Já que a proposta desta aula é similar a desenvolvida na aula anterior, a professora optou por alterar a ordem das atividades que seriam desenvolvidas na sala de aula. Portanto ao invés de disponibilizar o aplicativo para os participantes, para que estes gerassem a lógica do seu funcionamento, optouse por apresentar o problema 10 aos alunos, e questioná-los, como é descrito abaixo:

- 1. Como o aplicativo poderia ser construído para resolver automaticamente as questões propostas acima?
- 2. Qual a lógica usada na resolução do problema?

Para responder a primeira pergunta, os alunos foram convidados a desenhar em uma folha de papel a interface gráfica que o seu aplicativo deverá ter para resolver o problema anteriormente proposto.

Os alunos demonstraram gostar da alteração das atividades. Os alunos B, C, D e G não tiveram interesse em desenhar, optaram logo por gastar suas energias na construção da interface gráfica dentro do app inventor.

Na imagem a seguir, é possível observar a interface gráfica desenhada pelo aluno E. Nela é possível notar que o aluno fez a utilização de dois botões (Voltar e Limpar), que ainda não haviam sido utilizados durante as aulas.

Outra sugestão oferecida ainda pelo aluno E, foi utilizar uma tela inicial com botões para todos os aplicativos já desenvolvidos nas aulas anteriores, através do uso do botão voltar.

Essas últimas sugestões são discutidas no item Programação no App Inventor, abordado a seguir.

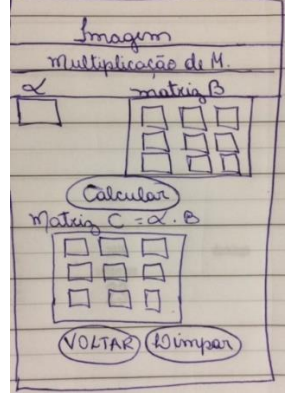

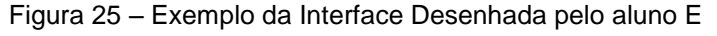

Fonte: Da Autora

Quando foram questionados sobre a lógica usada para resolver o problema 10, os participantes informaram que seria a mesma usada na atividade anterior, quando se multiplicou um escalar por uma matriz 2x2, segue a resposta do aluno F usada pela professora para a formalização do conteúdo: "Basta multiplicar o escalar por cada elemento da matriz B, nesse caso B<sub>11</sub>, B<sub>12</sub>, B<sub>13</sub>, B21, B22, B23, B31, B<sup>32</sup> e B33".

#### **Formalização do Conteúdo**

Após observar como os alunos descreveram o funcionamento da lógica da multiplicação de um escalar por uma matriz, a professora aproveitou o momento para discutir sobre a formalização do conteúdo, utilizando as respostas fornecidas pelos alunos.

Onde a multiplicação de uma matriz por um escalar segue a seguinte definição: ∝ **\* Aij = B** ou seja, **B =** ∝ **\* A** ou **Bij =** ∝ **\* Aij.**

Como o Problema 10 abordou o produto de um número por uma matriz 3x3, foi necessário levantar algumas questões com os alunos, tais como:

- 1. O produto de um número por uma matriz apresenta a propriedade da identidade multiplicativa, como esta pode ser descrita?
- 2. Outra propriedade presente é a multiplicativa de zero, dê exemplo.
- 3. Qual dos exemplos é uma matriz triangular superior?

Para os questionamentos realizados pela professora, os alunos não sabiam descrever a propriedade da identidade multiplicativa, nem identificar no problema abordado um exemplo. Entretanto para a propriedade da multiplicativa por zero, os alunos conseguiram observar que: "É quando se multiplica uma matriz por zero? ", descreveu o aluno D.

O terceiro questionamento sobre exemplos de matriz triangular superior, foi identificado sem dificuldade, visto que os alunos haviam aprendido na aula anterior a propriedade da matriz triangular inferior, então foi fácil deduzir que o conceito seria o inverso do abordado anteriormente.

A partir destes questionamentos e usando as falas dos alunos, foi formalizado os seguintes conceitos:

- 1. Propriedade da Identidade Multiplicativa:  $1A = A$
- 2. A propriedade multiplicativa de zero por ser descrita da seguinte forma:  $0^*A = 0$
- 3. Uma matriz quadrada  $A = (ai)_{n \times n}$  é denominada de triangular superior se todos os elementos abaixo da diagonal principal são nulos, isto é, aij = 0 para i < j.

Após o momento de discussões e formalização, foi iniciada a construção, em conjunto com os alunos, do aplicativo que realiza multiplicação de uma matriz de tamanho 3x3 por um escalar.

# **Programação no App Inventor**

Para desenvolver o app que multiplique uma matriz de tamanho 3x3 por um escalar, os alunos construíram uma interface gráfica composta por um campo que receberá o escalar, o qual será usado para multiplicar com a matriz B (que possui 9 campos), e o resultado será exibido na Matriz C (que possui 9 campos). Similar ao desenho ilustrado na imagem 25.

Após a criação da interface gráfica, os alunos navegaram para a área de programação em blocos, para adicionar ação ao botão "Calcular", para que quando este seja clicado as ações de multiplicação entre o valor determinado pelo usuário e a matriz, também criada por ele, sejam multiplicados.

Os alunos que haviam apresentado dificuldade para construir o aplicativo anterior, não tiveram problema quanto a programação desta atividade, visto que a lógica de funcionamento do App da aula 06 é similar ao da aula 05, com exceção da quantidade de caixas de texto que serão usadas para a matriz B e C.

Como o aluno E indicou anteriormente a vontade de inserir no aplicativo outras duas funcionalidades como o botão "Voltar" e o botão "Limpar", foi possível neste momento iniciar uma discussão com o grupo sobre como esses botões iriam funcionar e que novos componentes deveriam ser inseridos na área de trabalho para habilitar as duas novas funções.

Os alunos observaram que para usar o botão limpar, seria necessário alterar todos os campos que recebem dados para um valor em branco, ou seja, todos os campos da matriz C, da matriz B e do Escalar, limpando todo conteúdo preenchido. Na imagem a seguir pode-se verificar como a programação desse botão foi feita pelo aluno F:

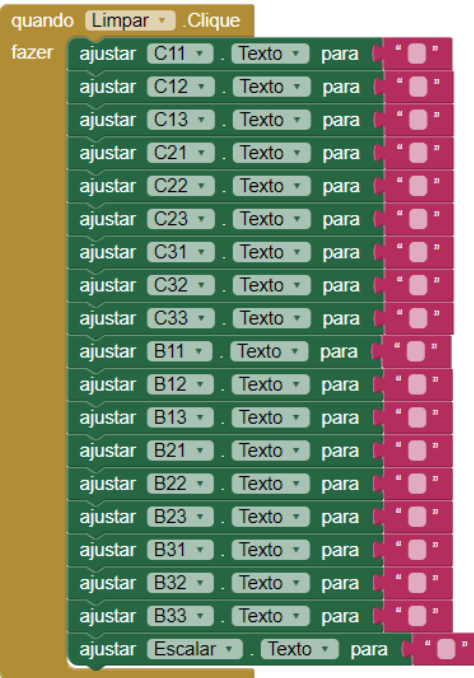

Figura 26 – Exemplo da Programação do Botão Limpar.

Fonte: Da Autora

Para o botão voltar, a outro bloco lógico precisou ser construído pelos alunos. Entretanto para o seu funcionamento perfeito, houve a necessidade de se criar uma tela principal com botões para todos os demais programas que já haviam e serão construídos. Na imagem abaixo, criada pelo aluno G, pode-se verificar a interface gráfica desta nova tela e o bloco de programação usado para voltar do app de multiplicação para a tela inicial.

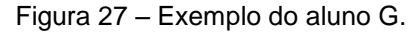

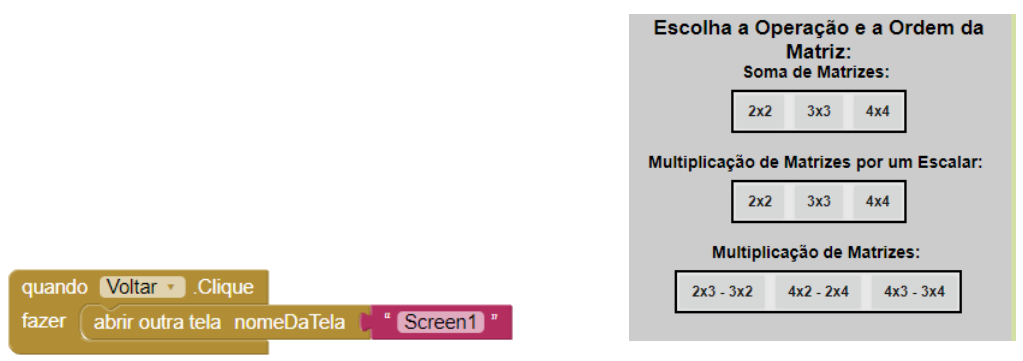

Fonte: Da Autora

#### **Testando o Conhecimento**

Após os alunos construírem o aplicativo, foi solicitado a eles que verificassem se o programa estava realizando os cálculos corretamente e se ouve ganho de aprendizado, por isso foi solicitado que realizassem as somas do problema 11 em seus aplicativos e em seguida efetuassem a resolução das mesmas questões com auxílio apenas do papel e caneta/lápis.

Todos os aplicativos multiplicaram sem erro as três questões abordada neste exercício, portanto entende-se que nenhum aplicativo foi construído com problemas na sua lógica de programação.

Ao realizar o cálculo sem a ajuda do aplicativo, os alunos expressaram falta de entusiasmo, já que o segundo item solicitava a multiplicação de um número decimal (1,5) por uma matriz. A falta de motivação se deu porque eles observaram a necessidade de utilizar uma calculadora para acelerar o processo de multiplicação. E muitos questionaram se poderia apenas utilizar o software anteriormente desenvolvido, pois como relatou o aluno B: "Professora, é muito mais rápido e prático usar esse app do que fazer na mão."

Com esta última fala, pode-se afirmar que o objetivo da atividade foi alcançado, já que a grande motivação da construção da ferramenta era automatizar o processo das operações entre matrizes, observando a instrumentalização da ferramenta pelos alunos e facilitar a formalização do conteúdo através da conversão de registro.

# **4.2.7. Aula 07**

A sétima aula aconteceu dia 18.10.2018, no horário de 13:30 às 15:30 horas, totalizando 120 minutos. Onde o objetivo deste encontro foi resolver questões de multiplicação de uma matriz de diferentes tamanhos por um escalar, e a construção de um aplicativo que automatize essas operações.

Para isso, a professora apresentou o problema 12 aos alunos, que é descrito a seguir, e solicitou que eles resolvessem as questões com o auxílio do aplicativo previamente desenvolvido, e descrito na seção da proposta de atividade e disponibilizado na galeria da plataforma.

Após todos os alunos realizarem o download do App, todos utilizaram-no, observando o seu funcionamento e sua diferença aos demais softwares construídos nas últimas aulas.

A partir dessa ação a professora indagou aos alunos:

- 1. Como o aplicativo foi construído para resolver automaticamente as questões propostas acima?
- 2. Qual a lógica usada na resolução do problema?

Todos os alunos descreveram sem dificuldade como poderia ser feita a construção da interface gráfica do app exibido, ou seja, a resposta da primeira indagação.

Conforme a professora questionava-os sobre quais componentes seriam utilizados, os alunos contribuíam corretamente com seus respectivos nomes. Portanto é claro o processo de instrumentalização na fase durável, pois os participantes já absorveram como manipular a ferramenta para o desenvolvimento da interface gráfica.

Em seguida, os alunos foram estimulados a responder a segunda pergunta feita sobre a lógica do funcionamento do software, segue duas respostas coletadas:

- Aluno D: "Temos que inserir a quantidade de linhas e colunas que a matriz B terá, depois clicar no botão Gerar Matriz. Embaixo será mostrado a estrutura da matriz B. Depois vamos colocar o valor do escalar, e no campo ALC temos que ir colocando os valores de B11, B12, B<sup>13</sup> etc. E por último clicar no botão Multiplicar."
- Aluno B: "A gente coloca o tamanho da matriz, clica no botão gerar matriz. Depois a gente coloca o número, inseri os números da matriz e clica no botão multiplicar".

Após observar como os alunos descreveram o funcionamento da lógica da multiplicação de um escalar por uma matriz, a professora aproveitou o momento para discutir sobre a formalização do conteúdo, utilizando as respostas fornecidas pelos alunos.

# **Formalização do Conteúdo**

Como o conceito da multiplicação de matrizes por um escalar foi abordado nas aulas anteriores, neste momento se fez necessário observar as particularidades encontradas nas matrizes expostas no problema 12.

Para isso, a professora realizou os questionamentos listados abaixo aos alunos, com objetivo que eles percebessem as novas características nas matrizes expostas.

Outra propriedade presente na multiplicação de um escalar por uma matriz é a distributiva, dê exemplo.

- 1. Há um exemplo de matriz simétrica, qual seria?
- 2. A partir do conceito anterior, como você descreveria uma matriz antissimétrica?

Os alunos não foram capazes de identificar o conceito de uma matriz simétrica ou antissimétrica no problema 12, portanto o conteúdo precisou ser formalizado sem a contribuição dos alunos.

- 1. Uma matriz quadrada  $A = (a_{ij})_{n \times n}$  diz-se **simétrica** quando  $a_{ij} = a_{ji}$  para todo i, j. Observe que neste caso  $A^t = A$ .
- 2. Uma matriz quadrada  $A = (a_{ij})_{n \times n}$  diz-se **antissimétrica** quando  $a_{ij} = -a_{ji}$ para todo  $i \neq j$  e a<sub>ij</sub> = 0 para  $i = j$ . Observe que neste caso  $A^t = -A$ .

Após o momento de discussões e formalização, foi iniciada a construção, em conjunto com os alunos, do aplicativo que realiza a multiplicação de matrizes de qualquer tamanho por um número escalar.

#### **Programação no App Inventor**

Para desenvolver o app que multiplique uma matriz por um escalar, os alunos construíram uma interface gráfica composta pela Matriz A, que será usada para ser multiplicada por um número real que será inserido pelo usuário, e o resultado será exibido na Matriz C.

Após construir a interface gráfica proposta anteriormente, os alunos navegaram para a aba Blocos, para o início da programação do aplicativo.

Como pode ser observado, desde o início do relato desta aula, os alunos não apresentaram dificuldade em manusear o aplicativo, bem como para construir a interface gráfica do app. Ficando muito perceptível que através dos procedimentos adotados nas tarefas anteriores, o artefato foi transformado progressivamente em um instrumento eficaz para o desenvolvimento da atividade.

A primeira ação para a construção dos blocos lógicos, foi discutir como o software iria gerar a estrutura da matriz, a partir da quantidade de linhas e

colunas que seriam recebidas pelo usuário. O aluno C, lembrou: "Professora, naquele outro programa você falou que o app não constrói matrizes, então a gente tem que fazer aquele negócio que roda pra sempre, criando uma lista dentro de outra lista, né isso?"

O aluno deixou claro que seria necessário a utilização de um looping para a criação de uma lista dentro de outra lista, com objetivo de criar a matriz com o tamanho desejado. Através dessa fala, é possível analisar que o processo de criação de aplicativos levou em consideração, simultaneamente, o processo de gênese instrumental pessoal e o conhecimento matemático empregado.

Em seguida foi discutido como cada elemento seria inserido na matriz, ou seja, como o botão "entra valor" seria programado. Os mesmos conceitos foram abordados novamente, como declaração de variáveis, criação de listas, looping dentro de looping, chamada de procedimentos, etc.

Os alunos entenderam o funcionamento desses componentes, mas não se mostraram habilitados a construí-los sem auxílio, já que eles não possuem conhecimento prévio em lógica de programação, o que pode ser observado no discurso do aluno B: "Professora, impossível construir esse aí, são muitos blocos˜.

#### **Testando o Conhecimento**

Após os alunos construírem o aplicativo, foi solicitado a eles que verificassem se o programa estava realizando os cálculos corretamente e se ouve ganho de aprendizado, por isso foi solicitado que realizassem as multiplicações do problema 13 em seus aplicativos e em seguida efetuassem a resolução das mesmas questões com auxílio apenas do papel e caneta/lápis.

Mais uma vez os alunos se mostraram resistentes em resolver as operações matemáticas sem auxílio da ferramenta, visto que o segundo item e o terceiro deste problema são compostos de uma matriz B de tamanho 4x4 e 3x3, respectivamente. Por isso eles insistiram em utilizar apenas a ferramenta construída para efetuar o cálculo.

Entretanto a professora precisou esclarecer a importância da resolução sem ajuda do app, informando que os alunos perceberiam possíveis erros na lógica de programação.

O aluno K afirmou: "É mais fácil a gente errar fazendo sozinho do que com o aplicativo."

A aula foi finalizada às 15:30 horas, somando 120 minutos no total. Observou-se que os alunos não conseguiram alcançar o objetivo planejado para esta atividade, entretanto é necessário lembrar que o conteúdo/habilidades esperadas para o ensino médio foi alcançado no desenvolvimento do primeiro e do segundo aplicativo de multiplicação de matriz por um escalar, onde os alunos atingiram a formalização após a construção dos blocos lógicos. O objetivo então para este primeiro ciclo foi alcançado.

#### **Fim das Atividades de Multiplicação de Matrizes por um Escalar**

Para finalizar esta segunda rodada de atividades, os alunos foram estimulados a realizar o último exercício para o conteúdo de multiplicação de matrizes por um escalar, onde estes marcaram cada uma das alternativas como Verdadeiro ou Falso. Objetivando a percepção da formalização de todo conteúdo ministrado nas três atividades anteriores e possibilitando uma melhor análise de resultados.

Os alunos realizaram esta atividade sem dificuldade e sem a utilização de nenhum dos aplicativos desenvolvidos, fizeram apenas alguns questionamentos acerca do símbolo lambda usado nas alternativas a, b e g.

Percebe-se portanto, que os participantes ao serem capazes de compreender os questionamentos e resolvê-los, internalizaram o processo de multiplicação de matrizes por um escalar por conversão.

Este exercício oportunizou a percepção de dois fenômenos: a instrumentalização da multiplicação de matrizes por um escalar no nível durável, pois houve um enriquecimento das propriedades estudadas pelos sujeitos, ou seja, os participantes demonstraram ganho de aprendizado permanente, já que foram capazes de identificar características aprendidas em atividades anteriores; e a conversão de linguagens, quando os alunos conseguem entender o conceito matemático a partir de uma outra linguagem, a de programação.

#### **4.2.8. Aula 08**

A oitava aula aconteceu dia 23/10/2018, no horário de 13:00 às 14:00 horas (totalizando 60 minutos de aula). Onde o objetivo deste encontro foi resolver questões de multiplicação entre duas matrizes de tamanhos 2x3 e 3x2, e a construção de um aplicativo que automatize essas operações.

Para isso, a professora apresentou o problema 14 aos alunos, que é descrito a seguir, e solicitou que eles resolvessem as questões de multiplicação entre matrizes com o auxílio do aplicativo previamente desenvolvido, e descrito na seção da proposta de atividade.

Após os alunos realizarem o download do App, todos utilizaram-no sem dificuldade, observando o seu funcionamento e puderam responder aos seguintes questionamentos:

- 1. Como o aplicativo foi construído para resolver automaticamente as questões propostas acima?
- 2. Qual a lógica usada na resolução do problema?

A turma descreveu sem dificuldade como poderia ser feita a construção da interface gráfica do app exibido.

O mesmo não aconteceu para determinar a lógica de funcionamento da multiplicação entre duas matrizes. Os alunos não conseguiram formular uma resposta, por isso houve a necessidade da professora primeiramente questionálos sobre as dimensões da matriz A (2x3) e da matriz B (3x2).

O aluno H foi convidado para escrever no quadro a dimensão das matrizes envolvidas na multiplicação e a dimensão da matriz resultado (matriz C).

Em seguida, os alunos foram questionados sobre alguma semelhança entre elas. O aluno C respondeu: "Será que a lógica está na linha da matriz A que é igual a coluna da matriz B?". A professora confirmou a resposta e outro aluno (D), complementou dizendo: "Então a dimensão da matriz C é a mesma da quantidade de linhas da matriz A e colunas da matriz B".

A partir dessas constatações, a professora questionou novamente sobre a lógica de funcionamento do app usado por eles. Todos permaneceram em silêncio, e pediram alguns minutos para tentarem identificar através de alguns cálculos.

Após 15 minutos, o aluno D expos sua resposta: "O app executa a operação baseada na lógica da soma das multiplicações de linha com coluna de cada matriz", como pode ser ilustrado na imagem a seguir:

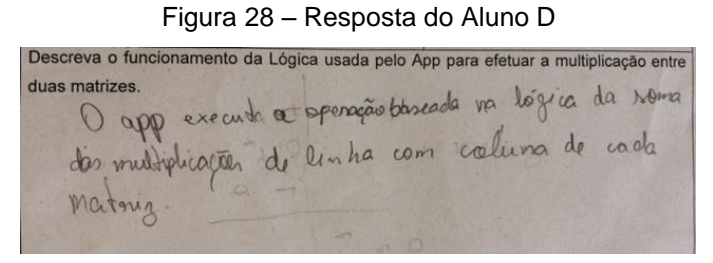

Fonte: Da Autora

# **Formalização do Conteúdo**

Após observar como os alunos descreveram o funcionamento da lógica da multiplicação de duas matrizes, a professora aproveitou o momento para discutir sobre a formalização do conteúdo, utilizando a resposta fornecida pelo aluno D.

Onde a multiplicação de duas matrizes segue a seguinte definição: Dadas as matrizes  $A = [a_{ij}]_{m \times p}$  e  $B = [b_{ij}]_{p \times n}$ . Chama-se **produto** da matriz A pela matriz B, a matriz  $C = [c_{ij}]_{m \times n}$  definida por:

$$
c_{ij} = a_{i1}.b_{1j} + a_{i2}.b_{2j} + a_{i3}.b_{3j} + ... + a_{i(p-1)} b_{(p-1)} j + a_{ip}b_{pj} = c_{ij} = a_{i1}.b_{1j} + a_{i2}.b_{2j} + a_{i3}.b_{3j} + ... + a_{ip}.b_{pj} = \sum_{k=1}^{p} a_{ik}.b_{kj}
$$

Com  $i = 1...m$ ,  $j = 1...n$  e  $k = 1...p$  isto é,  $c_{ij}$  é obtido somando os produtos de cada elemento da linha *i* de A pelo correspondente da coluna *j* de B.

Em complemento, a professora questionou novamente aos alunos se eles observaram os seguintes questionamentos:

- 1. Qual a exigência que as duas matrizes precisam atender, para que a multiplicação possa acontecer?
- 2. A matriz resultante da multiplicação terá que tamanho?

A partir destes questionamentos e usando as falas dos alunos C e D citadas anteriormente, foi formalizado os seguintes conceitos:

1. Para que o produto dessas matrizes exista, exige-se que o número de colunas do primeiro fator seja igual ao número de linhas do segundo fator que, neste caso são iguais, isto é:

$$
A_{mxp} \cdot B_{pxn} = C_{mxn} \qquad A_{mxp} \cdot B_{pxn} = C_{mxn}
$$

2. O produto de uma matriz A<sub>mxn</sub> e uma matriz B<sub>pxn</sub> é uma matriz C<sub>mxn.</sub>

Após o momento de discussões e formalização, foi iniciada a construção, em conjunto com os alunos, do aplicativo que realiza a multiplicação de matrizes de tamanho 3x2 e 2x3.

# **Programação no App Inventor**

Para desenvolver o app que multiplique duas matrizes de tamanho 2x3 e 3x2, os alunos construíram uma interface gráfica composta por um campo que receberá a primeira matriz (Matriz A), o qual será usado para multiplicar com a matriz B, e o resultado será exibido na Matriz C. Os alunos não demonstraram dificuldade nenhuma em manipular a ferramenta, inclusive após concluírem a construção questionaram a professora se no próximo app eles poderiam iniciar a partir de um projeto pronto, afim de diminuir o tempo gasto no desenvolvimento da interface.

Claramente os alunos tem apresentado evolução no aprendizado quanto a manipulação da ferramenta, a cada aula eles percebem novas funcionalidades que podem ser explorada e associam a tarefa em desenvolvimento.

Após a criação da interface gráfica, os alunos navegaram para a área de programação em blocos, para adicionar ação ao botão "Calcular", para que quando este seja clicado as ações de multiplicação entre o valor determinado pelo usuário e a matriz, também criada por ele, sejam multiplicados.

Ao navegar para área de blocos, a professora questionou qual seria o primeiro passo na programação, todos os participantes responderam dizendo: "Quando clicar no botão calcular fazer...", ou seja, os alunos estavam identificando que deveria ser arrastado para área de trabalho o componente de controle do botão calcular, que aplica uma ação ao ser clicado.

Em seguida, os alunos arrastaram para dentro do bloco, os componentes da matriz C, que receberão o resultado da multiplicação. O passo que eles tiveram dificuldades foi na soma das multiplicações, pois precisaram entender que para adicionar mais um bloco matemático de soma, deveriam clicar no ícone de configuração dentro do bloco, como mostra a próxima imagem.

# number

Figura 29 – Dificuldade Apresentada na Aula 08

Fonte: Da Autora

O aluno K apresentou dificuldade em construir a lógica nos blocos, por isso a professora solicitou que ele desenhasse em uma folha de papel todos os elementos das duas matrizes para facilitar o desenvolvimento. Após usar este recurso, o aluno pode desenvolver sozinho a programação de seu aplicativo.

# **Testando o Conhecimento**

Após os alunos construírem o aplicativo, foi solicitado a eles que verificassem se o programa estava realizando os cálculos corretamente e se ouve ganho de aprendizado, por isso foi solicitado que realizassem as somas do problema 15 em seus aplicativos e em seguida efetuassem a resolução das mesmas questões com auxílio apenas do papel e caneta/lápis.

Todos os alunos testaram seus aplicativos e nenhum apresentou problemas na lógica de funcionamento. Entretanto quando os alunos foram convidados a realizar as multiplicações sem ajuda do software, para que fosse certificado que nenhum problema havia sido cometido, eles se negaram. Afirmaram que perderiam muito tempo resolvendo manualmente, e era ilógico, pois haviam desenvolvido uma ferramenta para automatização.

A aula 08 foi finalizada as 14:00, totalizando 60 minutos, percebeu-se que a aluna pode ser concluída em um espaço de tempo menor que nas demais aulas, pois os alunos já demonstraram conhecimento na manipulação da ferramenta.

# **4.2.9. Aula 09**

A nona aula aconteceu ainda no dia 23/10/2018. Logo após a conclusão da aula 08, foi realizado um intervalo de 30 minutos e a aula 09 pode ser iniciada às 14:30 horas.

O objetivo deste encontro foi resolver questões de multiplicação entre duas matrizes de tamanhos 4x2 e 2x4, e a construção de um aplicativo que automatize essas operações.

Para isso, a professora apresentou o problema 16 aos alunos, e solicitou que eles resolvessem as questões com o auxílio do aplicativo previamente desenvolvido, e descrito na seção da proposta de atividade.

A partir dessa ação a professora indagou aos alunos:

1. Como o aplicativo foi construído para resolver automaticamente as questões propostas acima?

O aluno E respondeu: "Igualzinho o que acabamos de construir, a diferença tá na quantidade de caixas de texto dentro das matrizes, fácil."

2. Qual a lógica usada na resolução do problema?

Todos os alunos concordaram que foi usada a mesma lógica da aula anterior, uma das respostas coletadas pode ser ilustrada na imagem a seguir:

Figura 30 – Dificuldade Apresentada na Aula 08 A hogica do aplicativo é multiplicar linha duas matrizes. por columna, anciennale dans a matter de multiplicate par celuna, encomples d'un, via matriz c, ou regni Com (B11, B21 e B21), grames (1)+( $\alpha_{12}$ . B21)+<br>a matriz C rena. C11 = ( $\alpha_{11}$ . By)+( $\alpha_{12}$ . B21)+

Fonte: Da Autora

# **Formalização do Conteúdo**

Após observar como os alunos descreveram o funcionamento da lógica da multiplicação duas matrizes, a professora aproveitou o momento para discutir sobre a formalização do conteúdo, utilizando as respostas fornecidas pelos alunos.

Como o assunto abordado nesta atividade foi a multiplicação de duas matrizes de tamanho 2x4 e 4x2, e como já foi descrito, a multiplicação de duas matrizes só é possível quando o número de colunas da primeira matriz é igual ao número de linhas da segunda matriz. Por isso foi utilizado uma matriz A de tamanho 2x4 (2 linhas e 4 colunas) e uma matriz B de tamanho 4x2 (4 linhas e 2 colunas), que resultará em uma matriz C de tamanho 2x2.

Em complemento, a professora questionou os alunos se eles observaram os seguintes fatos:

1. No produto de duas matrizes a propriedade comutativa é válida?

Os alunos não sabiam como responder esta pergunta, visto que esta propriedade ainda não havia sido discutida.

2. E como funciona a propriedade distributiva?

Para esta pergunta, nenhum aluno foi capaz de responder ao questionamento da professora.

3. E como pode ser descrito a propriedade associativa?

O aluno D contribui com sua resposta: "Professora, é quando a ordem da multiplicação é trocada".

A partir destes questionamentos e usando as falas dos alunos, foi formalizado os seguintes conceitos:

- 1. A propriedade comutativa da multiplicação não funciona! AB ≠ BA;
- 2. O produto distribui sob a soma:
	- a.  $A (B + C) = AB + AC$ ;
	- b.  $(A + B)C = AC + BC$ ;
- 3. O produto é associativo, ou seja,  $(AB)C = A(BC)$ .

Após o momento de discussões e formalização, foi iniciada a construção, em conjunto com os alunos, do aplicativo que realiza a multiplicação de matrizes de tamanhos diferentes.

#### **Programação no App Inventor**

Para desenvolver o app que multiplique duas matrizes de tamanho 4x2 e 2x4, os alunos construíram uma interface gráfica composta por um campo que receberá a primeira matriz (Matriz A), o qual será usado para multiplicar com a matriz B, e o resultado será exibido na Matriz C, entretanto esta construção partiu da interface já construída na aula anterior, pois os alunos perceberam que os elementos gráficos seriam os mesmos, só mudaria a quantidade de caixas de texto presente na matriz A, B e C.

Os alunos relataram que foi muito fácil o desenvolvimento, principalmente porque não precisaram construir do zero.

Após a criação da interface gráfica, os alunos navegaram para a área de programação em blocos, para adicionar ação ao botão "Calcular", para que quando este seja clicado as ações de multiplicação entre o valor determinado pelo usuário e a matriz, também criada por ele, sejam multiplicados.

Como os alunos iniciaram esse projeto a partir do anterior, já haviam blocos na área de trabalho, portanto os alunos adicionaram dentro do botão calcular, os demais campos da matriz resultado, duplicando e corrigindo os blocos já existentes.

Foi percebido que além de inserir ação no botão calcular, os alunos criaram também o botão limpar, adicionando a devida funcionalidade.

#### **Testando o Conhecimento**

Após os alunos construírem o aplicativo, foi solicitado a eles que verificassem se o programa estava realizando os cálculos corretamente e se ouve ganho de aprendizado, por isso foi solicitado que realizassem as somas do problema 17 em seus aplicativos e em seguida efetuassem a resolução das mesmas questões com auxílio apenas do papel e caneta/lápis.

Todos os aplicativos multiplicaram sem erro as três questões abordada neste exercício, portanto entende-se que nenhum aplicativo foi construído com problemas na sua lógica de programação.

Ao realizar o cálculo sem a ajuda do aplicativo, os alunos expressaram falta de entusiasmo, já que o processo de multiplicação de matrizes é extenso. A falta de motivação se deu porque eles observaram a necessidade de utilizar uma calculadora para acelerar o processo. E muitos questionaram se poderia apenas utilizar o software anteriormente desenvolvido.

Com esta última fala, pode-se afirmar que o objetivo da atividade foi alcançado, já que a grande motivação da construção da ferramenta era automatizar o processo das operações entre matrizes, observando a instrumentalização da ferramenta pelos alunos e facilitar a formalização do conteúdo através da conversão de registro.

A aula 09 foi finalizada às 15:30, totalizando 60 minutos de aula.

## **4.2.10. Aula 10**

A décima aula aconteceu dia 24/10/2018, no horário de 13:30 a 15:30 horas, totalizando 120 minutos. Onde o objetivo deste encontro foi resolver

questões sobre a generalização de duas matrizes de tamanhos definidos pelo aluno, e a construção de um aplicativo que automatize essas operações.

Para isso, a professora apresentou o problema 18 aos alunos, e solicitou que eles resolvessem as questões de multiplicação entre matrizes com o auxílio do aplicativo previamente desenvolvido, e descrito na seção da proposta de atividade.

A partir dessa ação a professora indagou aos alunos:

- 1. Como o aplicativo foi construído para resolver automaticamente as questões propostas acima?
- 2. Qual a lógica usada na resolução do problema?

Todos os alunos descreveram sem dificuldade como poderia ser feita a construção da interface gráfica do app exibido, ou seja, a resposta da primeira indagação.

Conforme a professora questionava-os sobre quais componentes seriam utilizados, os alunos contribuíam corretamente com seus respectivos nomes. De modo que o aluno I lembrou que a interface gráfica deste aplicativo se assemelha ao aplicativo desenvolvido para a generalização da soma.

Em seguida, os alunos foram estimulados a responder a segunda pergunta feita sobre a lógica do funcionamento do software, segue duas respostas coletadas:

 Aluno L: "Temos que inserir a quantidade de linhas e colunas da matriz A, clicar no botão gerar matriz A para ver como ela vai ficar. Depois a gente coloca a quantidade de linhas e colunas da matriz B, clica no botão gerar matriz B. Depois de gerar as matrizes, a gente vai colocando os elementos de cada matriz e por último clica no botão multiplicar."

Após observar como o aluno descreveu o funcionamento da lógica da multiplicação de duas matrizes, a professora aproveitou o momento para discutir sobre a formalização do conteúdo, utilizando as respostas fornecidas pelos alunos.

#### **Formalização do Conteúdo**

Após observar como os alunos descreveram o funcionamento da lógica da multiplicação duas matrizes, a professora aproveitou o momento para discutir características que foram apresentadas no problema anterior, como:

- 1. E quando uma matriz possui todos seus elementos nulos. Qual o resultado desta operação de multiplicação?
- 2. Neste exemplo encontramos alguma matriz identidade?

Para o primeiro questionamento os alunos responderam juntos: "Zero". E como lembrou o aluno P: "Tudo que se multiplica por zero é igual a zero".

Já para o segundo questionamento feito pela professora, os alunos refletiram por alguns minutos, até que o aluno M lembrou: "É uma matriz que tem o número 1".

A partir destes questionamentos e usando as falas dos alunos, foi formalizado os seguintes conceitos:

- 1. Propriedade do elemento neutro na multiplicação, quando 0pxm (matriz nula). $A_{mxn} = 0_{pxn}$  ou  $A_{mxn}$ .  $0_{nxp}$  (matriz nula) =  $0_{mxp}$
- 2. Matriz identidade é uma matriz diagonal, cujos elementos da diagonal são todos iguais a 1. É denotada por *I*n, onde <sup>n</sup> é a ordem da matriz, ou simplesmente por *I*. Onde Im.Amxn = Amxn ou Amxn.I<sup>n</sup> = Amxn , onde I<sup>n</sup> e I<sup>m</sup> são matrizes identidades.

Após o momento de discussões e formalização, foi iniciada a construção, em conjunto com os alunos, do aplicativo que realiza a multiplicação de matrizes de tamanhos diferentes.

# **Programação no App Inventor**

Para desenvolver o app que generalize o processo de multiplicação entre duas matrizes, os alunos construíram uma interface gráfica composta por um campo que receberá a primeira matriz (Matriz A), o qual será usado para multiplicar com a matriz B, e o resultado será exibido na Matriz C.

Após a criação da interface gráfica, os alunos navegaram para a área de programação em blocos, para adicionar ação ao botão "Calcular", para que quando este seja clicado as ações de multiplicação entre o valor determinado pelo usuário e a matriz, também criada por ele, sejam multiplicados.

Como pode ser observado, desde o início do relato desta aula, os alunos não apresentaram dificuldade em manusear o aplicativo, bem como para construir a interface gráfica do app. Ficando muito perceptível que através dos procedimentos adotados nas tarefas anteriores, o artefato já pode ser considerado como um instrumento eficaz para o desenvolvimento da atividade.

Para cada ação que precisava ser inserida no programa, a professora questionava os alunos sobre como realizar. Apesar de saberem identificar como o programa deveria funcionar, ou seja, quais ações cada componente precisa para realizar a multiplicação, os alunos não foram capazes de construir sozinhos os blocos lógicos necessários para o cálculo.

Portanto a professora precisou facilitar a conexão dos blocos junto com os alunos, mesmo assim os alunos F, J, N e U se dispersaram e não tiveram interesse em continuar a construção. Afirmando que não iriam entender como realizar esta construção no futuro.

A professora estimulou-os a continuar, e afirmou que a programação é uma atividade que precisa de treinamento e que com persistência todos estariam aptos a realizá-la.

# **Testando o Conhecimento**

Após os alunos construírem o aplicativo, foi solicitado a eles que verificassem se o programa estava realizando os cálculos corretamente e se ouve ganho de aprendizado, por isso foi solicitado que realizassem as somas do problema 19 em seus aplicativos e em seguida efetuassem a resolução das mesmas questões com auxílio apenas do papel e caneta/lápis.

Mais uma vez os alunos se mostraram resistentes em resolver as operações matemáticas sem auxílio da ferramenta. Por isso eles insistiram em utilizar apenas a ferramenta construída para efetuar o cálculo.

Entretanto a professora precisou esclarecer a importância da resolução sem ajuda do app, informando que os alunos perceberiam possíveis erros na lógica de programação.

Três alunos tiveram dificuldades nos testes e observaram que seus aplicativos estavam com algum problema. O aluno L errou ao não realizar a declaração de uma variável; o aluno N errou ao determinar que a inserção dos elementos da matriz B fossem recebidas do campo da matriz A; e o aluno Q errou na construção da condicional de geração de matriz.

Após as devidas correções, os alunos puderam realizar seus testes novamente e se certificaram do funcionamento correto do aplicativo.

#### **Fim das Atividades de Multiplicação de Matrizes**

Para finalizar esta terceira rodada de atividades, os alunos foram estimulados a realizar o último exercício para o conteúdo de multiplicação de matrizes, onde estes marcaram cada uma das alternativas como Verdadeiro ou Falso. Objetivando a percepção da formalização de todo conteúdo ministrado nas três atividades anteriores e possibilitando uma melhor análise de resultados.

Os alunos realizaram esta atividade sem dificuldade e sem a utilização de nenhum dos aplicativos desenvolvidos, quando questionados sobre a possibilidade de usá-los, eles informaram que não haviam percebido que poderia fazer uso da ferramenta.

Mesmo que os alunos não tenham percebido que poderiam usar uma ferramenta para facilitar a resolução, percebe-se que os participantes ao serem capazes de compreender os questionamentos e resolvê-los, internalizaram o processo de multiplicação de matrizes por conversão, como aconteceu nas duas atividades anteriores similares a esta.

Pode-se perceber que 75% dos alunos acertaram todas as sete assertivas, os demais alunos (25%) erraram a letra a e a letra b da atividade.

Este exercício oportunizou a percepção de dois fenômenos: a instrumentalização da multiplicação de matrizes no nível durável, pois houve um enriquecimento das propriedades estudadas pelos sujeitos, ou seja, os participantes demonstraram ganho de aprendizado permanente, já que foram capazes de identificar características aprendidas em atividades anteriores; e a conversão de linguagens, quando os alunos conseguem entender o conceito matemático a partir de uma outra linguagem, a de programação.

# **6. ANÁLISE DOS RESULTADOS**

O objetivo desta pesquisa foi o de investigar a potencialidade do uso de uma sequência didática, para a aprendizagem dos alunos no ensino de matrizes a partir da construção de um aplicativo para celular, através do uso da plataforma do App Inventor. A fim de alcançar este objetivo, foi analisado o fenômeno da Gênese Instrumental e a operação de Conversão das Representações Semióticas com um grupo de alunos do 2º ano do ensino técnico integrado ao ensino médio.

A análise do potencial semiótico tem uma relação dialética entre as metas propostas e a observação do que acontece quando são desenvolvidas atividades com os alunos; e quais são seus esquemas de utilização, que permitem o conhecimento do objeto matemático.

Entretanto antes da execução do experimento, fez-se necessário a validação das sequências didáticas planejadas, por um grupo focal, construído por um grupo de professores que contribuíram com críticas/sugestões, legitimando a confiabilidade e eficácia da proposta.

O uso desta metodologia foi de suma importância para perceber a necessidade de um planejamento criterioso no desenvolvimento das sequências didáticas. A utilização desta metodologia permitiu também o estabelecimento de uma integração do grupo, proporcionando uma discussão participativa acerca do ensino através da programação.

O grupo focal evidenciou as possíveis dificuldades que deverão ser enfrentadas pelos alunos, ao iniciarem o aprendizado através da programação, bem como sugestões de melhorias para as atividades propostas. Como já descrito no texto, várias alterações foram realizadas nas atividades, baseadas nas discussões e considerações feitas no grupo, como a mudança na interface do aplicativo de soma de matrizes, objetivando uma melhor percepção do aluno quando comparada ao exercício proposto.

Foram acatadas também as sugestões de mudança em alguns exercícios, como exemplo do descrito na sétima atividade, onde será possível esclarecer que a operação de multiplicação não é comutativa.

Em contrapartida algumas sugestões não puderam ser absorvidas, como exemplo dos aplicativos que generalizam as três operações abordadas com

matrizes, optou-se por mantê-los, mesmo que o grupo tenha relatado que os alunos terão grandes dificuldades com o desenvolvimento destas.

Caso esses alunos não alcancem o objetivo planejado para esta atividade, é necessário lembrar que o conteúdo/habilidades esperadas para o ensino médio será atingido no desenvolvimento do primeiro aplicativo, onde os alunos irão reconhecer a formalização do conceito de soma após a construção dos blocos lógicos, o mesmo acontecerá com a primeira atividade de multiplicação de matrizes por um escalar e a multiplicação de matriz por outra matriz.

Segundo a nova Base Curricular Comum do Ensino Médio – BNCC, que é um documento normativo que visa estabelecer o conjunto de aprendizagens que os alunos deverão ter ao longo das etapas do ensino, menciona que para o desenvolvimento de competências que envolvem o raciocinar, é necessário que os estudantes possam, em interação com seus colegas e professores, investigar, explicar e justificar os problemas resolvidos, com ênfase nos processos de argumentação matemática. Embora todas as habilidades pressuponham a mobilização do raciocínio, nem todas se restringem ao seu desenvolvimento. Assim, por exemplo, a identificação de regularidades e padrões exige, além de raciocínio, a representação e a comunicação para expressar as generalizações, bem como a construção de uma argumentação consistente para justificar o raciocínio utilizado (BNCC, 2017).

Em todas as atividades propostas, será atingida essa competência exigida para os alunos participantes da pesquisa, já que em cada atividade estes serão induzidos a desenvolver seu raciocínio lógico quando forem questionados sobre o funcionamento dos aplicativos usados.

As propostas de generalização, que foram relatadas nas atividades 3, 6 e 9 serão um desafio, pois propõe a ampliação e o aprofundamento das aprendizagens essenciais desenvolvidas, os alunos além de amadurecerem seus conhecimentos com a lógica de programação, poderão atingir o nível máximo de entendimento, onde estes conseguirão construir a fórmula da soma e/ou multiplicação de matrizes, que somente é estudada em cursos superiores, específicos de matemática.

Adicionado a isso, essa prática explora conhecimentos de modo a possibilitar que os estudantes construam uma visão mais integrada da matemática, ainda na perspectiva de sua aplicação à realidade, alcançando duas

habilidades fundamentais para que o letramento matemático dos alunos se torne ainda mais denso e eficiente.

Todo esse debate pode promover reflexões a respeito da possibilidade de integrar o uso da programação no ensino em diferentes áreas do conhecimento. Logo o ato de ouvir a si mesmo e aos seus pares foi importante para refletir sobre concepções futuras.

Após a validação das atividades, pode-se executar a fase da experimentação, que proporcionou a coleta de todos os dados sinalizados no início deste trabalho, e foi possível concretizar a análise desses resultados, tendo como base as teorias propostas nas sessões 1 e 2.

Antes do início das discussões sobre a construção dos aplicativos, a professora precisou constatar que os alunos não conheciam o assunto que seria abordado, para isso utilizou como recurso de medição de conhecimento, a aplicação de um pré-teste. O resultado desta atividade pode confirmar que mais da metade dos alunos não tinham conhecimento algum sobre o assunto, sendo possível perceber a evolução do aprendizado ao longo dos encontros.

Esta pesquisa acredita que a construção de conceitos matemáticos não é facilmente obtida por meio do uso direto das tecnologias. É preciso um cuidadoso planejamento de atividades para explorar o uso de artefatos tecnológicos, considerando os processos pelos quais os usuários transformam o artefato em instrumento, denominado por Rabardel (1995) como Gênese Instrumental.

E é nessa perspectiva que se faz necessário uma reflexão sobre a importância da incorporação da programação no processo de ensinoaprendizagem em sala de aula, tratando-a como ferramenta de ensino, na concepção de que a aprendizagem se dá na relação entre o sujeito, a ferramenta e o conteúdo a ser aprendido, sempre intermediado por um professor.

Nos encontros, os alunos trabalharam na resolução de questões que envolviam uma operação matemática entre matrizes; construção de um aplicativo que automatizasse esse processo e por fim resoluções de questões que confirmasse o aprendizado da operação estudada.

Ao iniciar a fase de experimentação, foi possível perceber que a maioria dos alunos pertencentes a turma participante tivera interesse em frequentar aos encontros com assiduidade, e mostraram-se muito empenhados, ativos e concentrados no desenvolvimento das atividades.

Como a abordagem instrumental foi utilizada para investigar a aprendizagem com instrumentos, ou seja, para estudar como o aluno aprende na transformação de um artefato simbólico em instrumento, dentro de uma dimensão semiótica, na análise dos diferentes signos envolvidos nas atividades realizadas e a conversão desses símbolos, é importante descrever quais os diferentes registros usados para as operações com matrizes:

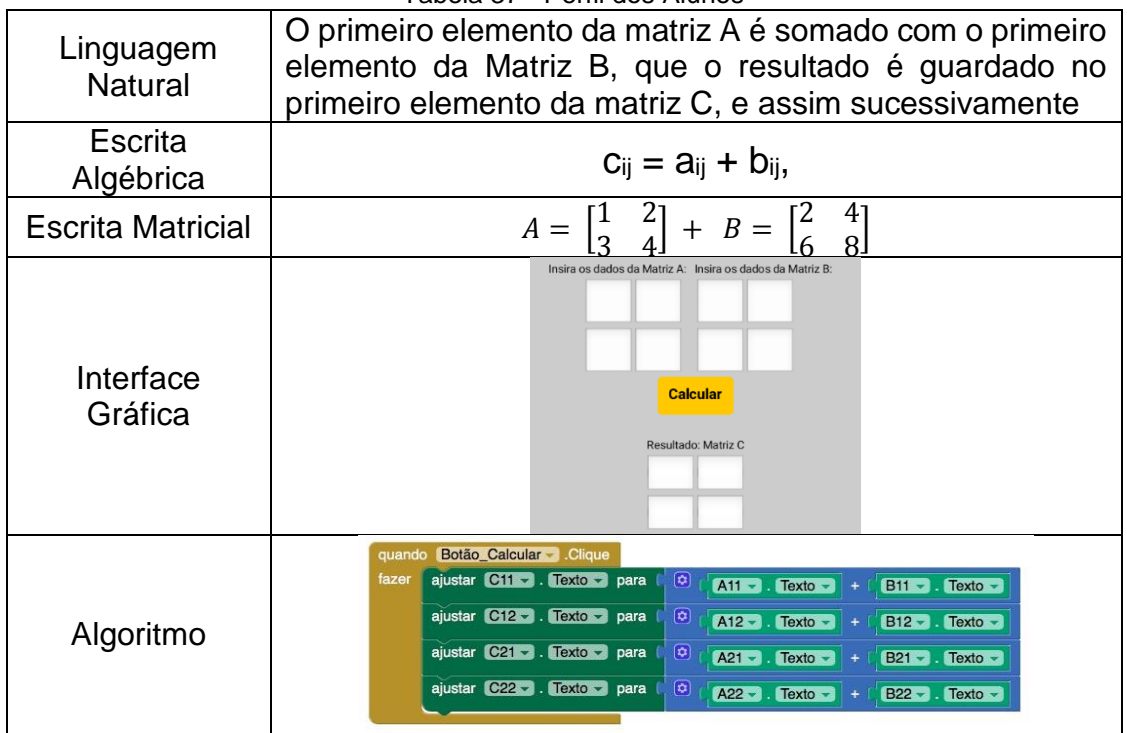

Tabela 37 **-** Perfil dos Alunos

Fonte: Da Autora

A Aula 01 foi a única em que foi percebido apenas uma conversão: da escrita matricial, representada através do Problema 01 (tabela 4) para a linguagem natural, representada na descrição escrita fornecida pelos alunos para o conceito de matrizes, pois neste encontro foram desenvolvidas outras atividades que não envolviam este conteúdo, como o questionário socioeconômico, criação da conta Google, instalação do aplicativo no App Inventor no celular, dentre outras.

Realizando um recorte interativo ainda na atividade 01, o evento de conversão entre dois registros é também visualizado no seguinte discurso coletivo: "Uma matriz é uma tabela, composta por linhas e colunas".

Foi possível perceber também que os alunos ainda não estavam instrumentalizados, portanto os esquemas de utilização foram sendo mobilizados por cada aluno ao entrarem em contato pela primeira vez com o artefato. Individualmente, cada participante iniciou a construção dos seus próprios esquemas de utilização, e que permitiram a evolução do seu uso.

As representações semióticas exteriorizam as representações mentais dos alunos, conforme cita Duval (2011), por isso a importância de percebê-las durante o experimento. Pensando nessa importância, foi incentivado que os alunos a partir do uso de uma calculadora de matrizes, desenvolvida para celular, apresentassem na linguagem natural a lógica de funcionamento do aplicativo. Foi nítido que todos os alunos atingiram esta conversão de registro, captada através dos registros escritos colhidos pela professora durante as aulas.

Para as aulas 02, 03, 05, 06, 08, e 09 foi possível perceber uma mobilização simultânea, quando os alunos perceberam que poderiam utilizar suas respostas (em linguagem natural) e a linguagem matricial (estrutura de uma matriz, apresentada nos problemas), para construir o aplicativo, ou seja, os alunos efetuam a conversão de registro quando identificam a lógica de funcionamento através da representação gráfica e da linguagem natural, evento que é nitidamente justificado pelas seguintes falas:

- "A lógica de funcionamento do aplicativo faz com que ele some individualmente cada termo de uma matriz com o termo da outra que ocupe a mesma posição que ela";
- $\bullet$  "O 1º elemento da matriz A (a<sub>11</sub>), foi somado com o 1º elemento da matriz  $B(b_{11})$ ";
- "O escalar vai multiplicar cada elemento da matriz B, resultando na matriz C que será no mesmo modelo da B";
- "O app executa a operação baseada na lógica da soma das multiplicações de linha com coluna de cada matriz".

Portanto pode-se afirmar que a noção de soma de matrizes, multiplicação de uma matriz por um escalar e a multiplicação entre duas matrizes foi mobilizada por meio da conversão articulada entre os registros citados no parágrafo acima, e evidenciados nos registros de áudio e escritos colhidos no experimento.

As conversões continuaram quando os alunos foram incentivados a traduzir os blocos de código usados no algoritmo para a linguagem algébrica, usada durante todas as aulas no processo de formalização do conteúdo.

Atendendo a uma competência geral esperada para a área da Matemática e suas tecnologias, que segundo a BNCC (2017) implicam a elaboração de registros para evocar um objeto matemático. É em especial nessa área que podemos verificar de forma inequívoca a importância das representações para a compreensão de fatos, de ideias e de conceitos, uma vez que o acesso aos objetos matemáticos se dá por meio delas. Nesse sentido, na Matemática, o uso dos registros de representação e das diferentes linguagens é, muitas vezes, necessário para a compreensão, resolução e comunicação de resultados de uma atividade.

Vale ressaltar que o debate gerado pelo professor durante toda a construção dos aplicativos pelos alunos, pode ter produzido a instrumentação do artefato por meio dos esquemas de atividade coletiva instrumentada. E nesta pesquisa pode ser visto através das seguintes falas coletas pela professora durante os encontros:

- Olha só pessoal, a primeira coisa a fazer é inserir a imagem no centro, com uns 15% de altura";
- "Vamos precisar de uma organização vertical de 5 colunas e dentro a gente coloca as duas legendas, as duas caixas de texto e o botão"
- "Mais dois botões serão necessários no finzinho do aplicativo. Mas professora, bora colocar logo o botão de limpar? "

Essa atividade coletiva é também relatada por Vygotsky (apud MOREIRA, 1999, p. 109) em sua tese fundamental, onde é demonstrado que os processos humanos têm gênese nas relações com o outro.

Durante o desenvolvimento das atividades foi percebido que a construção do conhecimento pode ser percebida através de diversas técnicas, e Santana (2007) relata que, só se pode admitir que um determinado estudante domina um objeto matemático, se conseguir trabalhar com pelo menos dois registros de representação semióticos simultaneamente, portanto é possível afirmar que os alunos participantes desta pesquisa alcançaram o entendimento conceitual de matrizes, pois conseguiram associar mais de duas representações para o mesmo objeto matemático.

Greeno e Hall (2007) também ressaltam a importância das representações, afirmando que estas são ferramentas para a comunicação e o raciocínio sobre conceitos e informação em Matemática e outros domínios da ciência. Os autores ainda ressaltam a importância do empenho dos estudantes na escolha e na construção das suas próprias representações na resolução de um problema matemático.

Este último artifício pode ser visto ao final de cada ciclo de atividades (aula 04, aula 07 e aula 10), quando os alunos foram estimulados a resolver um exercício (em linguagem algébrica), em que estes marcaram as assertivas com V ou F, transparecendo o processo de instrumentalização permanente de cada sujeito com o objeto, intermediado pelo instrumento. Cada aluno resolveu as questões utilizando suas próprias representações para o conteúdo, ora a linguagem formal, ora a linguagem matricial, ora o algoritmo.

Uma minúcia que indica a instrumentalização foi percebida na fala do aluno L ao exclamar: "Foi muito fácil, resolvi tudo com a lógica!". Por sua vez, foi possível verificar esse trânsito entre os diversos registros de representação quando os alunos utilizarem a linguagem natural para descrever o funcionamento das operações com matrizes, vistas através da escrita gráfica ou quando se fizer uso de um algoritmo para entender a linguagem matricial exibida, proporcionando aos estudantes maior flexibilidade e fluidez na área e, ainda, promovendo o desenvolvimento do raciocínio

Outros eventos também puderam ser percebidos durante esta fase, como exemplo do que ocorreu com os alunos N e S, na aula 02, quando perceberam que seus aplicativos não estavam realizando o cálculo correto da atividade. O recorte desse episódio interativo é visto na seguinte frase: "Professora venha aqui, não sei o que aconteceu, mas o nosso programa não está fazendo a soma certa"

Esse problema foi ocasionado devido a um tratamento errado no registro algoritmo construído por esses alunos. A construção desse registro foi falha durante o processo de conversão da linguagem natural para algoritmo, ocasionando o mal funcionamento do software.

Já para as propostas de generalização (aula 04, 07 e 10) relatadas, evidenciou-se a proposta de ampliação e o aprofundamento das aprendizagens essenciais desenvolvidas, entretanto como previsto pelo grupo focal, os alunos apresentaram dificuldade em mobilizar os conceitos de lógica de programação, visto que não estavam instrumentalizados com nenhuma linguagem de programação, dificultando a evolução, e observado pelos seguintes discursos: "Tô voando professora"; e "Professora, impossível construir esse aí, são muitos blocos˜.

Após a análise desses dados, afirma-se que a ferramenta App Inventor pode ser usada para criar cenários de utilização com o objeto matemático escolhido: matrizes. Bem como assegurar a presença da gênese instrumental através da conversão entre cinco registros, sempre mediados pela professora.

Portanto esta pesquisa atende a segunda competência específica para a área da Matemática e suas Tecnologias, a qual cita: Articular conhecimentos matemáticos ao propor e/ou participar de ações para investigar desafios do mundo contemporâneo e tomar decisões éticas e socialmente responsáveis, com base na análise de problemas de urgência social, como os voltados a situações de saúde, sustentabilidade, das implicações da tecnologia no mundo do trabalho, entre outros, recorrendo a conceitos, procedimentos e linguagens próprios da Matemática, e para essa competência específica está interligada a habilidade de planejar e executar ações envolvendo a criação e a utilização de aplicativos (BNCC, 2017).

Nesse sentido, o estudo das representações semióticas contribuiu com o trabalho docente, possibilitando tanto a compreensão das dificuldades dos estudantes na elaboração de conceitos matemáticos, quanto o melhor planejamento de atividades didático-metodológicas das aulas de Matemática. Bem como o uso da teoria da Instrumentação em que colocou em evidência que a utilização de um artefato para realizar uma tarefa (matemática), em um contexto social, pode levar à produção de signos que, por um lado, estão relacionados com o real uso do artefato (os chamados artefato-signos) e, por outro lado, podem estar relacionados com o conhecimento (matemático) relevante para o uso do artefato e para a tarefa, todos percebidos através dos recortes interativos produzido pelos discursos dos alunos colhidos em sala de aula.

# **CONSIDERAÇÕES FINAIS**

Esta dissertação teve o objetivo de avaliar o emprego da programação em blocos, através do uso do App Inventor 2, no ensino de matrizes com alunos do integrado ao ensino médio, fundamentado através das atividades de conversão (DUVAL, 2012), instrumentação (RABARDEL, 1995) e transições genéticas (GOES, 2000).

O aparato metodológico foi capaz de descrever como ocorreu e em que momento das atividades o comportamento dos alunos com o objeto mudou o cenário.

Com relação às dificuldades para o desenvolvimento da pesquisa, a coleta de dados foi uma etapa que demandou grandes esforços, por isso foi necessário o apoio de quatro bolsistas do curso de telecomunicações, que se revezaram para filmar, gravar o áudio, coletar registros escritos e entrevistar os alunos envolvidos.

Outras dificuldades foram vistas, principalmente no primeiro encontro, onde os alunos demonstravam através de minúcias interativas que ainda não dominavam o uso da ferramenta e da lógica de programação. Entretanto esse relacionamento amadureceu e o evento da instrumentalização pode ser percebido a partir da segunda atividade.

Exemplo de falta de interesse foi percebido com o aluno M, nos primeiros encontros, entretanto este demonstrou um aumento na motivação e superação após os estímulos frequentes da professora.

Mesmo mediante as dificuldades, os alunos apresentaram um maior interesse em aprender o conteúdo proposto, quando o ensino foi associado ao uso de uma ferramenta tecnológica. Essa observação pôde ser feita, pois a professora ministra para a turma participante da pesquisa a disciplina de Redes LAN no curso Técnico em Telecomunicações, nesta disciplina os alunos com baixo desempenho demonstraram mais interesse, participação e motivação (no experimento), do que os alunos de maior desempenho na mesma disciplina.

O interesse pode ser visto também na quantidade de alunos que aderiram as aulas de programação. Em uma turma de 26 alunos, 22 optaram pela participação nas atividades no período do contraturno escolar. Desses 22
alunos, houve apenas uma desistência (do aluno A), o qual não informou a justificativa da abdicação.

A análise realizada, no tocante ao interesse e grande motivação dos alunos, foi facilmente percebida nos encontros 03, 05, 08 e 09, quando o tempo de duração destas aulas foi de 60 a 90 minutos, comparados aos 120 minutos estimados no planejamento. Esta diferença no tempo de conclusão da aula, aconteceu devido aos alunos demonstrarem estar instrumentados permanentemente no uso do App Inventor 2 para a construção da interface gráfica de seus aplicativos.

Outro recorte que vale ser destacado ocorreu na aula 06, na qual os alunos já haviam demonstrado a capacidade de converter os registros da escrita matricial para linguagem natural, interface gráfica e algoritmo, por isso foram extremamente capazes em desenvolver todo o processo de construção da interface gráfica e blocos da aplicação apenas com as contribuições coletivas.

Outra análise feita, teve embasamento estatístico desenvolvido pela aplicação do teste de hipótese para dados pareados. O objetivo deste teste foi avaliar se, estatisticamente, era possível abstrair conclusões favoráveis ao experimento com base na diferença de notas dos alunos do pré-teste para o pósteste.

Foram considerados as resoluções dos 21 alunos participantes da pesquisa, pois um aluno desistiu durante as atividades e não realizou o pósteste. Outros dados coletados foram:

- $\bullet$  Média do Pré-teste = 0,73
- $\bullet$  Média do Pós-teste = 7,91
- $\bullet$  Desvio padrão do pós-teste = 2,22
- $\bullet$  Tamanho da amostra = 21

Sendo que as hipóteses nula e alternativa foram:

- Hipótese Nula = Média do pré-teste foi maior ou igual a do pós-teste;
- Hipótese Alternativa = Média do pré-teste foi menor que a do pós-teste;

Como o resultado do teste de hipótese foi de -14,96, implica dizer que o resultado está fora do intervalo da hipótese nula, ou seja, após a rejeição da hipótese inicial em que  $H_0 = M_{\text{pré-teste}} \geq M_{\text{pós-teste}}$ , comprova-se estatisticamente que os alunos apresentaram maior nota ao final de todas as atividades ao

desenvolver o pós-teste, comprovando a hipótese alternativa, em que Mpré-teste < Mpós-teste.

Após a conclusão de todas as atividades, os alunos foram convidados a realizar uma entrevista estruturada, na qual obteve-se um *feedback* individualizado da percepção dos alunos quanto aos encontros. 90% dos alunos achou a oficina fácil e muito divertida.

Um dos pontos positivos destacados foi a forma como a professora interagiu com a turma, despertando um interesse na programação e incentivando-os a pensar na lógica de funcionamento de um problema. O ponto negativo relatado pela maioria, foi o curto tempo do curso, sugerindo que a instituição ofereça *workshops* regulares.

Sobre o conhecimento adquirido, a maioria dos alunos afirmaram após as atividades:

- Estarem aptos a desenvolver um aplicativo para celular,
- Motivados a mostrar os aplicativos construídos para outras pessoas;
- Estarem aptos a ensinar um amigo(a) em como construir um aplicativo com a plataforma do App Inventor 2;
- Querer aprender mais sobre desenvolvimento de softwares;
- Conseguiram aprender matrizes através da oficina;
- Preferir aprender matemática através da programação;
- Ser capaz de aprender outros assuntos usando a programação.

Através dessas últimas afirmações é possível confirmar que o objetivo da pesquisa foi alcançado, tendo sido detalhado e justificado qualitativamente na seção de análise de dados e quantitativamente nesta seção, mas podendo ser identificado também nos indícios de aprendizagem através das transições genéticas obtidas na entrevista. Validando a hipótese de que qualquer conteúdo pode ser aprendido através da programação, seja ele matemático ou não.

## REFERÊNCIAS BIBLIOGRÁFICAS

ALMOULOUD, Saddo; COUTINHO, Cileda. **Engenharia Didática: características e seus usos em trabalhos apresentados no GT-19 / ANPEd**. REVEMAT - Revista Eletrônica de Educação Matemática. V3.6, p.62-77, UFSC: 2008. Disponível em: < https://periodicos.ufsc.br/index.php/revemat/article/viewFile/1981-1322.2012v7n2p22/23452>. Acesso em 13 JUL 2017

An, Heejung, Ed.; Alon, Sandra, Ed.; Fuentes, David, Ed. **Tablets in K-12 Education: Integrated Experiences and Implications**. Hershey, PA, USA*.* IGI Global, 2015.

ARTIGUE, M.; PERRIN GLORIAN, M. J. **Didactic engineering, research and development tool: some theoretical problems linked to this duality**. For the Learning of Mathematics, v. 11, n. 1, p.13-18, 1991.

\_\_\_\_\_\_. (1988): **"Ingénierie Didactique**". Recherches en Didactique des Mathématiques. Grenoble: La Pensée Sauvage-Éditions, v. 9.3, 281-308.

\_\_\_\_\_\_. **Learning mathematics in a CAS environment: The genesis of a reflection about instrumentation and the dialectics between technical and conceptual work**. International Journal of Computers for Mathematical Learning, v. 7, n. 3, p. 245-274, 2002.

AVILA, Thiago Pereira. **As Operações Aritméticas e a Aprendizagem de Matrizes no Ensino Médio**. 2013. 36 f. Dissertação (Mestrado Profissional em Ensino de Ciências e Matemática) – Universidade Cruzeiro do Sul. São Paulo. 2013

BITTAR, Marilena. **A abordagem instrumental para o estudo da integração da tecnologia na prática pedagógica do professor de matemática**. Educar em Revista, Curitiba, Brasil, n. Especial 1/2011, p. 157-171. Editora UFPR. 2011.

BLAKE, Edwin; SULEMAN, Hussein. **Scaffolding Java Programming on a Mobile Phone for Novice Learners**. In: International Conference Mobile Learning, 11, 2015, Madeira – Portugal. Anais do 11º Internacional Conference on Mobile Learning: IADIS, 2015. p. 3-10.

BURKHARDT, J. & SPERANDIO, J. **Ergonomia e concepção informática**, 2004. In: FALZON, P. Ergonomia. São Paulo: Edgard Blücher, 2007.

CABRAL, Natanael Freitas. Sequências Didáticas: Estrutura e Elaboração.1ª Edição. Belém: s.n. 2017

CORDEIRO, Fillipe. **App Inventor: Guia de Criação de Apps**. 2017. Disponível em < https://www.androidpro.com.br/app-inventor/>. Acesso em 10 JAN 2017.

COSTA, Ademir Brandão; OLIVEIRA, Ritianne de Fátima Silva de; LOPES, Thiago Beirigo. **Uma Proposta de Modelagem Matemática no Ensino-Aprendizagem de Matrizes**. In: I JEM, 2015, Marabá – PA. I Jornada de Estudos em Matemática.

D'AMORE, Bruno, **Epistemologia, Didática da Matemática e Práticas de Ensino**. Boletim de Educação Matemática [en linea] 2007. Disponível em: **[<http://www.redalyc.org/articulo.oa?id=291221871010>](http://www.redalyc.org/articulo.oa)**. Acesso em 28 MAR 2018

DUVAL, Raymond. **Sémiosis et pensée humaine: registres sémiotiques et apprentissages intellectuels**. Berne: Peter Lang, 1995.

\_\_\_\_\_\_. **L'analyse cognitive du fonctionnement de la pensée et de l'activité mathématique. Cours sur les aprentissages intellectuels**. PUC/SP, 1999.

\_\_\_\_\_\_. **Gráficos e equações: a articulação de dois registros**. Tradução de Méricles T. Moretti. REVEMAT, Florianópolis, v. 6, n. 2, p. 96-112, 2011. DOI: 10.5007/1981- 1322.2011v6n2p96

\_\_\_\_\_\_. **Registros de representações semióticas e funcionamento cognitivo da compreensão em matemática**. REVEMAT: R. Eletr. de Edu. Matem. ISSN 1981-1322. Florianópolis, v. 07, n. 2, p.266-297, 2012.

EVANS, Michael A.; GRACANIN, Denis. **Learning without Boundaries: Developing Mobile Learning Scenarios for Elementary and Middle School Language Arts & Mathematics**. *Journal of Educational Technology*, v5 n4 p38-44, Jan-Mar 2009.

FERN, E.F. (2001). **Advanced focus group research**. California: Thousand Oaks.

FERNANDES, Natal L. R. **Professores e Computadores: Navegar é preciso**. Porto Alegre: Mediação, 2004.

FIGUEIREDO, Mauro; GODEJORD, Beata; RODRIGUES, José. **The Development of an Interactive Mathematics App for Mobile Learning**. *International Association for Development of the Information Society* – IADIS, 12, Vilamoura, Algarve, Portugal, Abril 9-11, 2016.

FRASER, M. T. D.; GONDIM, S. M. G. **Da fala do outro ao texto negociado: discussões sobre a entrevista na pesquisa qualitativa**. Paideia, [S.l], v. 14, n. 28, p. 139-152, 2004.

GOÉS, M. C. R. de. **A abordagem microgenética na matriz histórico-cultural: uma perspectiva para o estudo da constituição da subsetividade**. V.20, Campinas: Cadernos Cedes, 2000. Disponível em < http://www.scielo.br/pdf/ccedes/v20n50/a02v2050.pdf>. Acesso em 04 JAN 18.

GONDIM, S.M. (2002). **Grupos focais como técnica de investigação qualitativa: Desafios metodológicos**. Paidéia. Cadernos de Psicologia e Educação, 12(24), 149-161.

GREENO, J. G., & HALL, R. P. **Practicing representation: Learning with and about representational forms**. Phi Delta Kappan, 78(5), 361-367, 2007.

INSTITUTO NACIONAL DE ESTUDOS E PESQUISAS EDUCACIONAIS ANÍSIO TEIXEIRA (INEP). **Censo Escolar**, 2017. Brasília: MEC, 2017.

JESUS, André Luis Neris de. **CRIPTOGRAFIA NA EDUCAÇÃO BÁSICA: UTILIZAÇÃO DA CRIPTOGRAFIA COMO ELEMENTO MOTIVADOR PARA O ENSINO APRENDIZAGEM DE MATRIZES**. 82F.Dissetação (Mestrado Profissional em Matemática em Rede Nacional) – Universidade Federal do Vale do São Francisco. Juazeiro – Bahia. 2013

KIM, Dong-Joog; KIM, Daesang; CHOI, Sang-Ho. **How Does the Use of Mobile Devices Affect Teachers Perceptions on Mobile Learning?** In: International Conferences on Internet Technologies and Society, 1, 2016, Melbourne - Austrália. Anais do International Conference of Internet Technologies and Society: IADIS, 2016. p. 297-300.

KHADDAGE, Ferial; MULLER, Wolfgang; FLINTOFF, Kim. **Advancing Mobile Learning in Formal and Informal Settings via Mobile App Technology: Where to from Here, and How?** *Educational Technology & Society*, v19, n3 p16-26, 2016

KOLIVER, C., DORNELES, R. V., CASA;, M. E. (2004) "**Das (muitas) dúvidas e (poucas) certezas do ensino de algoritmos".** *XII Workshop de Educação em Computação - WEI'2004*. Salvador, BA, Brasil.

KOORSSE, Melisa; OLIVIER, Werner; GREYLING, Jean. **Self-Regulated Mobile Learning and Assessment: An Evaluation of Assessment Interfaces**. *Journal of Information Technology Education: Innovations in Practice*, v13, p89-109, 2014.

LEMONIDIS, E. C. **Conceptio, Réalisation et résultats d'une expérience d'enseignementde l'homothétie**. Thèse ULP, Strasbourg, 1990.

MACHADO, S. D. A. **Engenharia Didática**. In: MACHADO, S. D. A (Org). Educação Matemática: uma (nova) introdução. 3 Ed. São Paulo: EDUC, 2012.

MBOGO, Chao; BLAKE, Edwin; SULEMAN, Hussein. **Scaffolding Java Programming on a Mobile Phone for Novice Learners**. In: International Conference Mobile Learning, 11, 2015, Madeira – Portugal. Anais do 11º Internacional Conference on Mobile Learning: IADIS, 2015. p.  $3 - 10$ .

MELETIOU-MAVROTHERIS, Maria. **Integrating touch-enabled and mobile devices into contemporary mathematics education.** Pensilvânia – EUA. 1ª Edição. IGI Global. 2015, 330p

MESQUITA, Newton Barros. **Contextualização do Ensino de Matrizes Como Ferramenta Motivadora**. 2017. 68 f. Dissertação (Mestrado Profissional em Matemática) – Universidade Federal de Alagoas. Maceió. 2017.

MESSIAS, M. A. V. F.; SÁ, P. F; FONSECA, R. V . **Um Estudo diagnóstico sobre as dificuldades em matrizes**. In: IX ENEM, 2007, Belo Horizonte. Encontro nacional de educação matemática. Belo Horizonte: Dantas Projetos digitais, 2007. p. 3-180.

MEYER, Bente. **Mobile Devices and Spatial Enactments of Learning: iPads in Lower Secondary Schools.** In International Conference Mobile Learning, 12, 2016, Vilamoura, Algarve – Portugal. Anais do 12º Internacional Conference on Mobile Learning: IADIS, 2016. p. 3-10.

MIT, App Inventor. **Setting Up App Inventor.** Disponível em < http://appinventor.mit.edu/explore/ai2/setup.html>. Acesso em 11 JAN 2018.

MOREIRA, Marco Antonio. **Teorias de aprendizagem**. São Paulo: EPU, 1999.

MORETTI, M. T.; THIEL, A. A.**O ensino de matemática hermético: um olhar crítico a partir dos registros de representação semiótica**. Práxis Educativa UEPG, v. 7, p. 379-396, 2012.

MOURA, A. & Carvalho, A. (2008). **Mobile Learningwith cell phones and Mobileflickr: one experience in a secondary school.** In Sánchez, Inmaculada Arnedillo (ed.), IADIS International Conference Mobile Learning (mLearning). Algarve, Portugal. p. 216-220. Disponível em

http://repositorio.uportu.pt/dspace/bitstream/123456789/502/1/MOBILE%20LEARNING.2008.pd f

NICHOLSON, W. Keith. **Álgebra Linear-2**. AMGH Editora, 2015.

NOSS, R. (1991). **The computer as a cultural influence in mathematical learning**. In M. Harris (Ed.), Schools, mathematics and work. London: Falmer (Publicado originalmente em Educational Studies in Mathematics, 19, 1988)

OLIVEIRA, Patrícia Benevides de. **Tecnologias no Ensino da Matemática: mapeamento de laboratórios de informática nas escolas públicas no sul da Bahia e usos efetivos**. XIX EBRAPEM – Encontro Brasileiro de Estudantes de Pós-Graduação em Educação Matemática. Recife – PB. 2014. Disponível em: <

http://www.lematec.net.br/CDS/XVIIIEBRAPEM/PDFs/GD6/patriciaoliveira6.pdf>. Acesso em 31 DEZ 17.

PACHECO, Mirian Cazarotti. **Contribuições da análise microgenética às pesquisas em neurolinguística.** Revista Estudos Linguísticos, São Paulo, 45 (2): p. 582-594, 2016. Disponível em: https://revistas.gel.org.br/estudos-linguisticos/article/view/662/1048. Acesso em 05 JAN 18.

PALANGANA, I. C. **Desenvolvimento e Aprendizagem em Piaget e Vygotsky: A relevância social**. 3 ª ed. São Paulo: Editora Summus, 2001.

PARSONS, David; THOMAS, Herbert; WISHART, Jocelyn. **Exploring Mobile Affordances in the Digital Classroom**. In: Internacional Conference Mobile Learning, 12, 2016, Vilamoura, Algarve – Portugal. Anais do 12º Internacional Conference on Mobile Learning: IADIS, 2016. p.  $43 - 50$ .

PEIRCE, C. S. **Semiótica.** Tradução de J. T. Coelho Netto. São Paulo: Perspectiva, 2000.

POKRESS, Shaileen Crawford; VEIGA, José Juan Dominguez. **MIT App Inventor: Enabling personal mobile computing**. 2013. Disponível em: https://arxiv.org/pdf/1310.2830.pdf. Acesso em 22 JUN 2018.

POLYA, George. **A arte de resolver problemas: um novo aspecto do método matemático**. Tradução e adaptação Heitor Lisboa de Araújo. 2ª edição. Rio de Janeiro: interciência, 1995.

RABARDEL, P. **Les hommes et les technologies: une approche cognitive des instruments contemporains.** Paris: Armand Colin, 1995.

\_\_\_\_\_\_. **Éléments pour une approche instrumentale en didactique des mathématiques**. In: BAILLEUL, M. (Ed.). Actes de la Xème Ecole d'Été en Didactiques des Mathématiques. Houlgate: IUFM de Caen, 1999. p. 202-213.

RIBEIRO, I.; ALMEIDA, L.; GOMES, C. Conhecimentos prévios, sucesso escolar e trajectórias de aprendizagem: do 1º para o 2º ciclo do ensino básico. Avaliação Psicológica, Porto Alegre, v. 2, p. 127-133, 2006.

ROJO, R.H.R. "**Enunciação e interação na ZPD: Do** *non sense* **à construção dos gêneros de discurso**". Anais do Encontro sobre Teoria e Pesquisa em Ensino de Ciências – Linguagem, Cultura e Cognição. UFMG, 1997, pp. 95-109.

SÁ, P. F.; ALVES, F.J. da C. **A Engenharia Didática: alternativa metodológica para a pesquisa em fenômenos didáticos**. In: MARCONDES, M. I.; OLIVEIRA, I. A. de. (Org). Abordagens teóricas e construções metodológicas na pesquisa em Educação. Belém: EDUEPA, 2011.

SANCHES, Maria Helena Figueiredo. **Efeitos de uma estratégia diferenciada do ensino dos conceitos de matrizes.** Campinas: SP, 2002. Dissertação (Mestrado) - Universidade Estadual de Campinas. Faculdade de Educação., 2002. Disponível em https://repositorio.ufscar.br/bitstream/handle/ufscar/7673/DissNMOP.pdf?sequence=1. Acesso em 12 NOV 2017

SANTANA, Ana Lucia. **Semiótica**. 2017. Disponível em <https://www.infoescola.com/filosofia/semiotica/>. Acesso em 02 JAN 18

SAYED, Fayez. **Mathematics and Mobile Learning**. *International Association for Development of the Information Society-* IADIS. 11, Madeira, Portugal, Mar 14-16, 2015

SHARPLES, M; ARNEDILLO SÁNCHEZ, I; MILRAD, M; V A VOULA, G. **Mobile Learning: small devices, big issues.** In: BALACHEFF, N.; LUDVIGSEN, S.; JONG, T.; LAZONDER, A.; BARNES, S. (Ed.). Technology-Enhanced Learning: principles and products. Netherlands: Springer, 2009. p. 233-249.

SHELTON, Brett E.; PARLIN, Mary Ann. **Teaching Math to Deaf/Hard-of-Hearing (DHH) Children Using Mobile Games: Outcomes with Student and Teacher Perspectives**. *International Journal of Mobile and Blended Learning*, v8 n1 p1-17 2016

SILVA, J. S. (1975). **Guia para a utilização do compêndio de matemática** (edição original policopiada de 1964). Lisboa: GEP.

SILVEIRA, Erica Santana. **Investigando a Gênese Instrumental no uso de uma maquete tátil por alunos cegos e videntes em atividades envolvendo Probabilidade.** XIX EBRAPEM – Encontro Brasileiro de Estudantes de Pós-Graduação em Educação Matemática. Juíz de Fora – MG. 2015. Disponível em: <

http://www.ufjf.br/ebrapem2015/files/2015/10/gd13\_Erica\_Santana\_Silveira.pdf>. Acesso em 30 DEZ 17.

SOARES, J. F. O efeito da escola no desempenho cognitivo de seus alunos. Revista Electrónica Iberoamericana sobre Calidad, Eficacia y Cambio en Educación (REICE), v. 2, n. 2, 2004. Disponível em:. Acesso em: 27 SET 2018.

VALENTE, José Armando (org). **O computador na Sociedade do Conhecimento.** Campinas: UNICAMP/NIED, 1999. Disponível em:< http://www.nied.unicamp.br/oea/pub/livro1/ >. Acesso em 10 JUL 17

VEIGA, L.; GONDIM, S.M.G. (2001). **A utilização de métodos qualitativos na ciência política e no marketing político**. Opinião Pública. 2(1), 1-15

WARIO, Ruth Diko; IRERI, Bonface Ngari; WET, Lizette De. **An Evaluation of iPad as a Learning Tool in Higher Education Within a Rural Catchment: A Case Study at a South African University**. In: International Conferences on Internet Technologies and Society, 1, 2016, Melbourne - Austrália. Anais do International Conference of Internet Technologies and Society: IADIS, 2016. p. 297-300.

WERTSCH, J.V. **Vygotsky and the social formation of mind**. Cambridge, Mass.: Harvard University Press, 1985.

WILKINSON, Kate; BARTER, Phill. **Do Mobile Learning Devices Enchance Learning in Higher Education Anatomy Classrooms?.** In International Conference Mobile Learning, 11, 2015, Madeira – Portugal. Anais do 11º Internacional Conference on Mobile Learning: IADIS, 2015. p. 91-99.

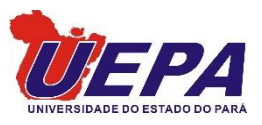

Universidade do Estado do Pará Centro de Ciências Sociais e Educação Programa de Mestrado em Educação Travessa Djalma Dutra, s/n – Telégrafo 66113-200 Belém-PA www.uepa.br

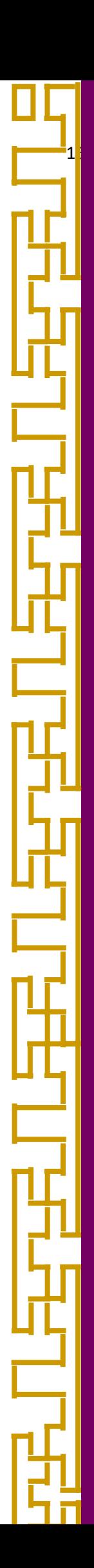